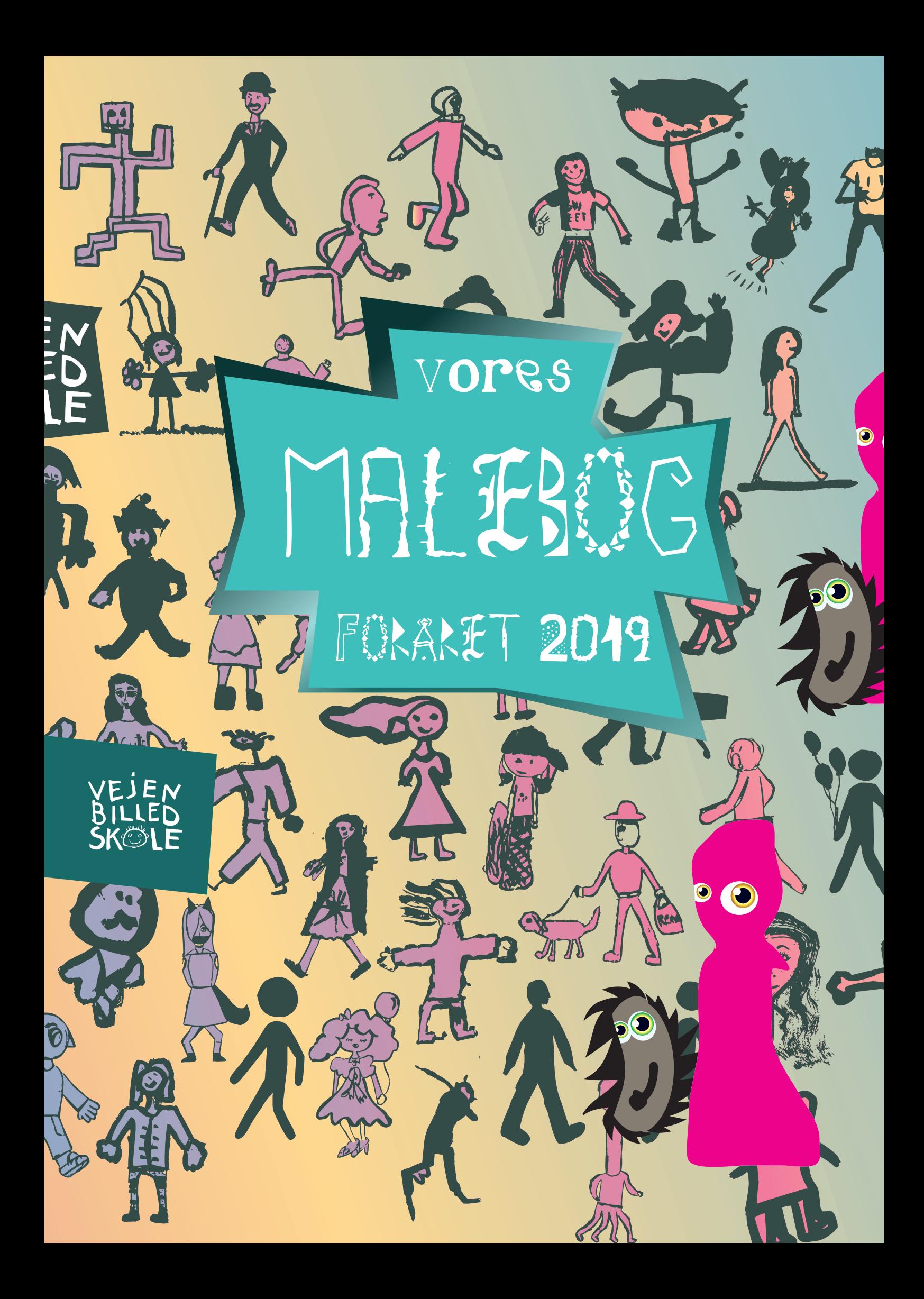

## **Forslag til ting du kan tegne** rundt om Figurerne **i vores malebog:**

**tegn landskabet de bor i og deres hus!**

**tegn deres have, dyr, hat, cykel, værktøj**

> **tegn deres bedste ven og deres værste Fjende deres kæreste og deres oldemor**

**tegn hvad de tænker på og skriv hvad de siger!**

**Rigtig god Fornøjelse!**

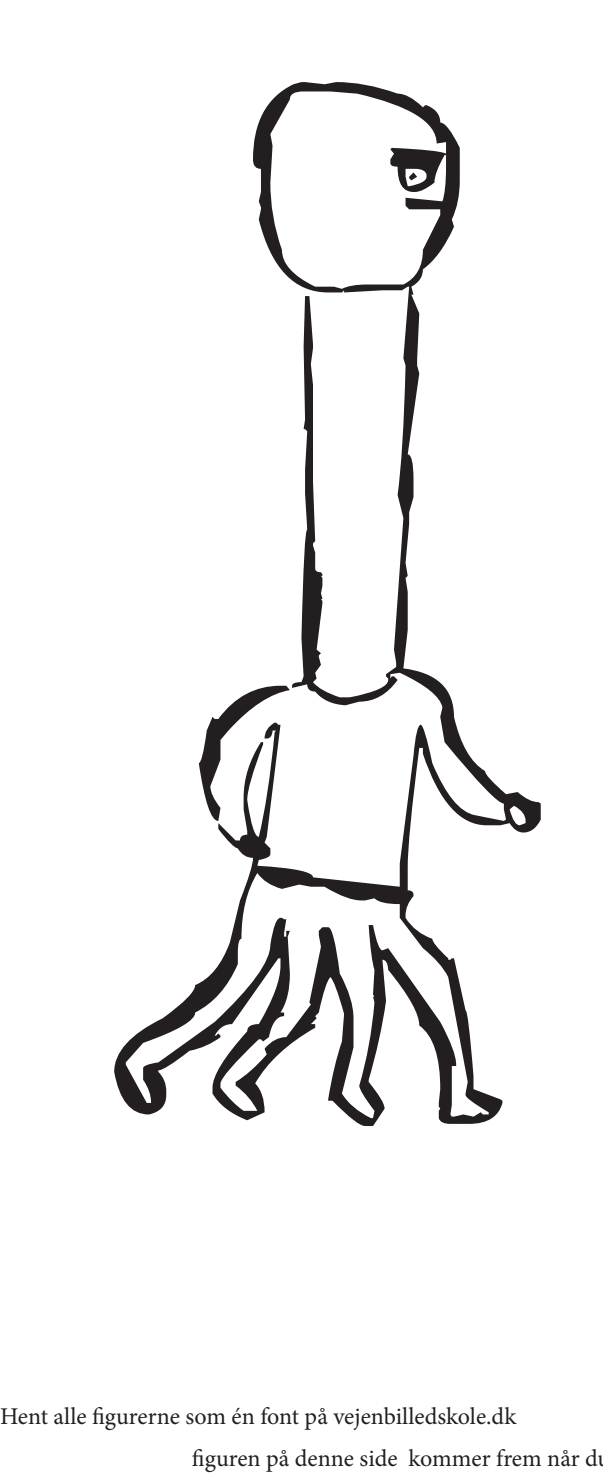

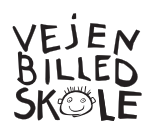

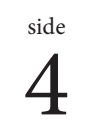

**½**

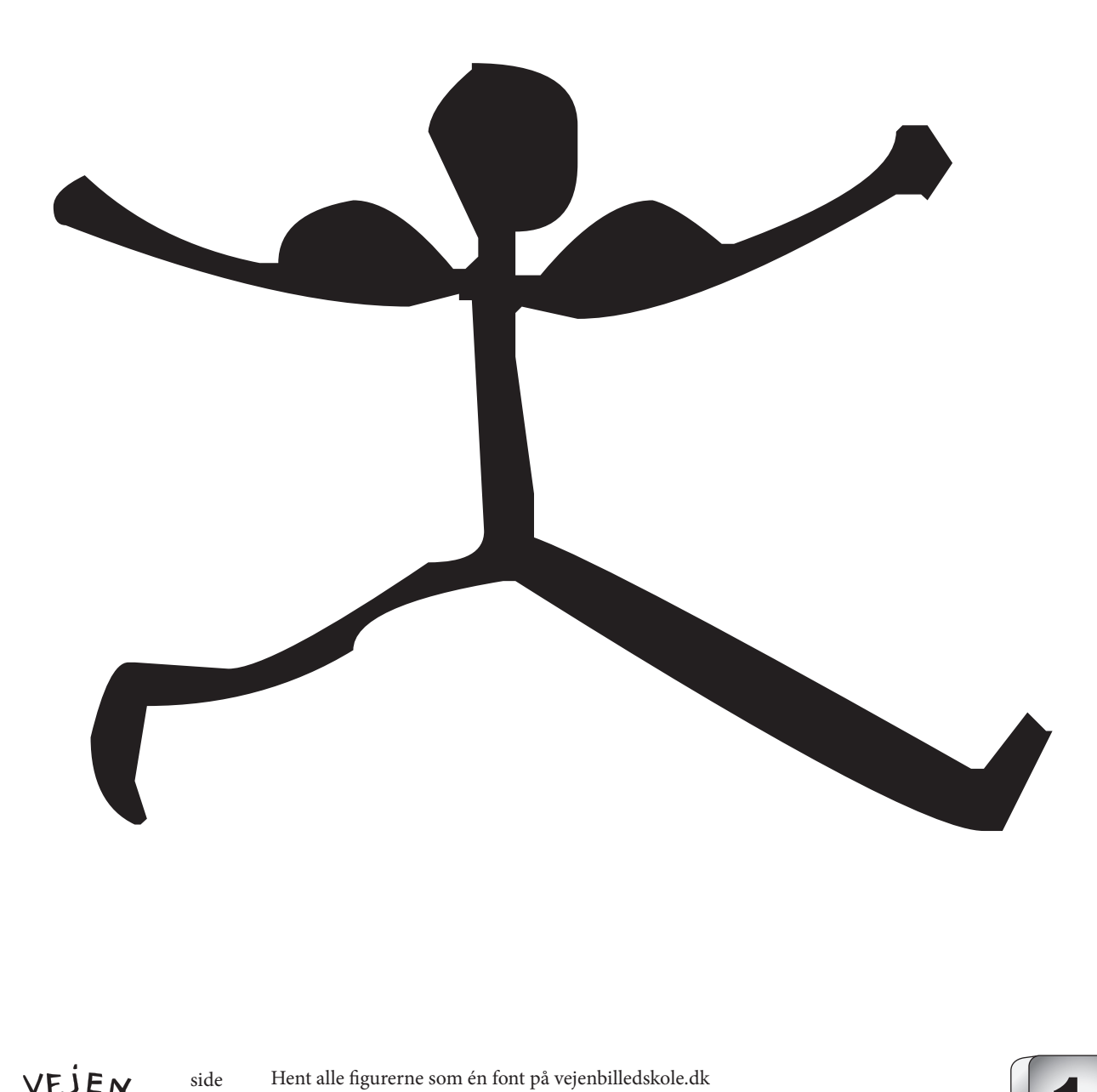

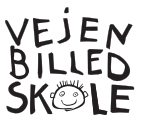

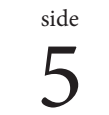

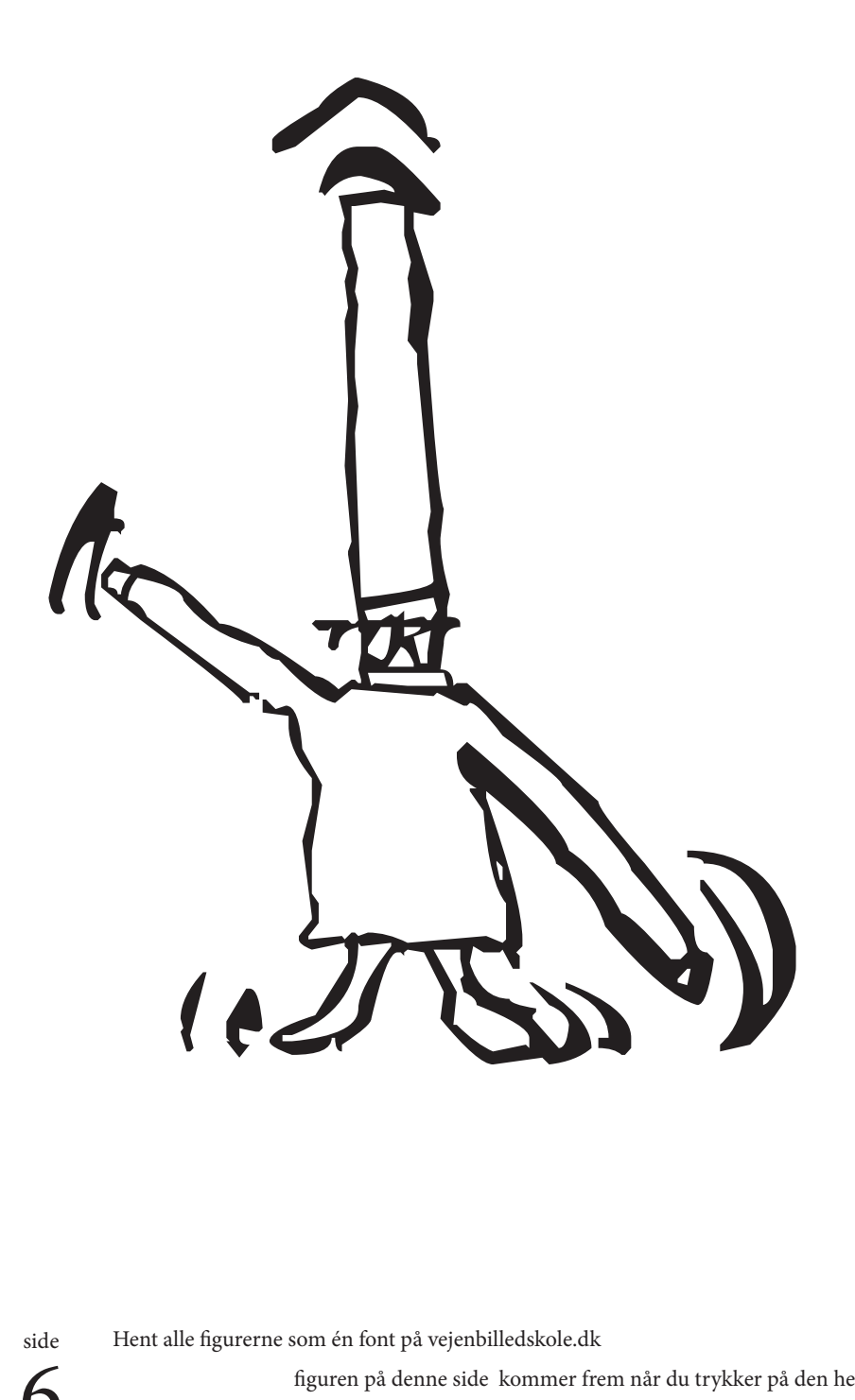

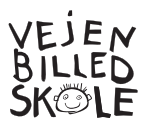

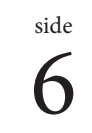

6 figuren på denne side kommer frem når du trykker på den her tast: Hent alle figurerne som én font på vejenbilledskole.dk **2**

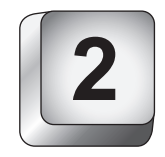

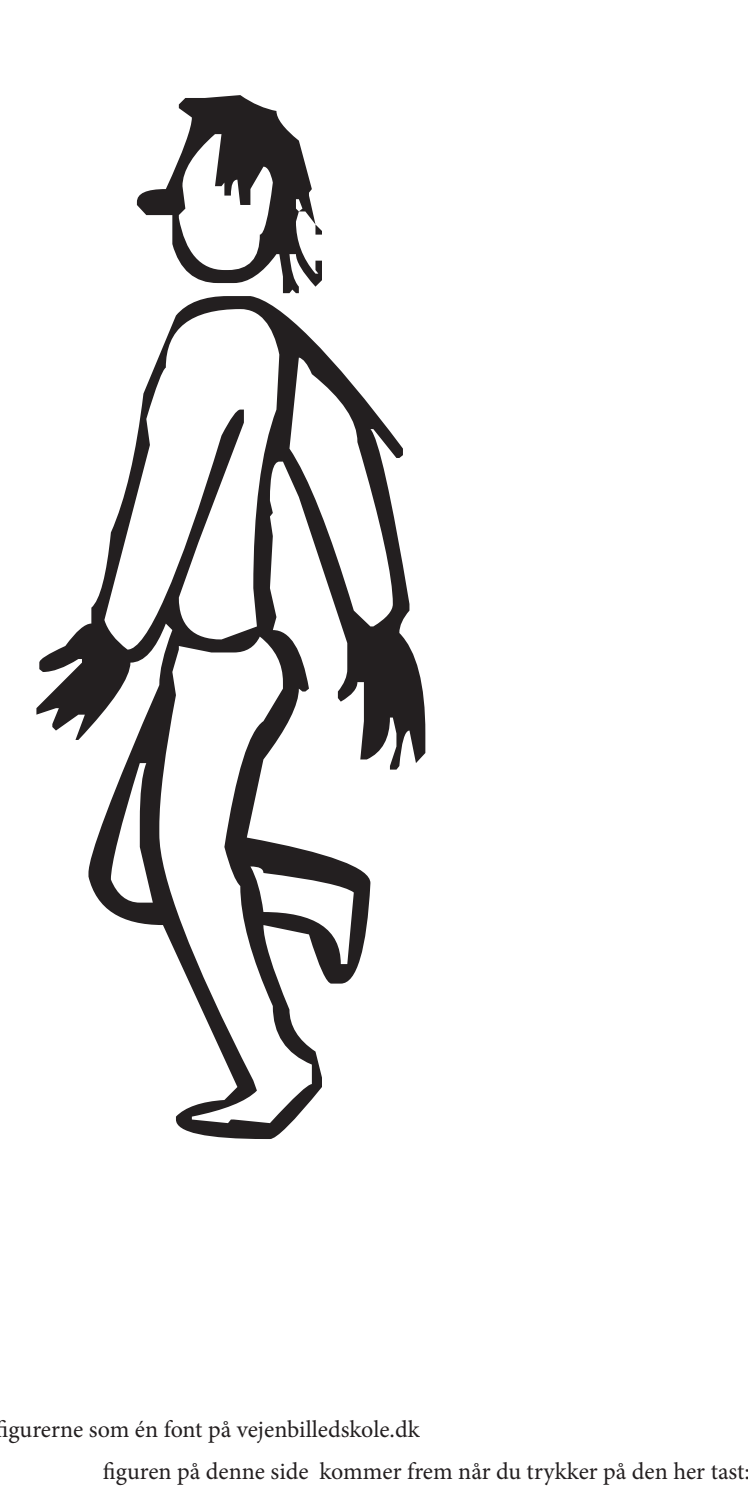

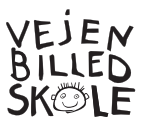

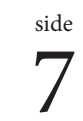

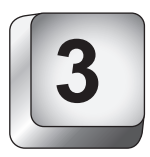

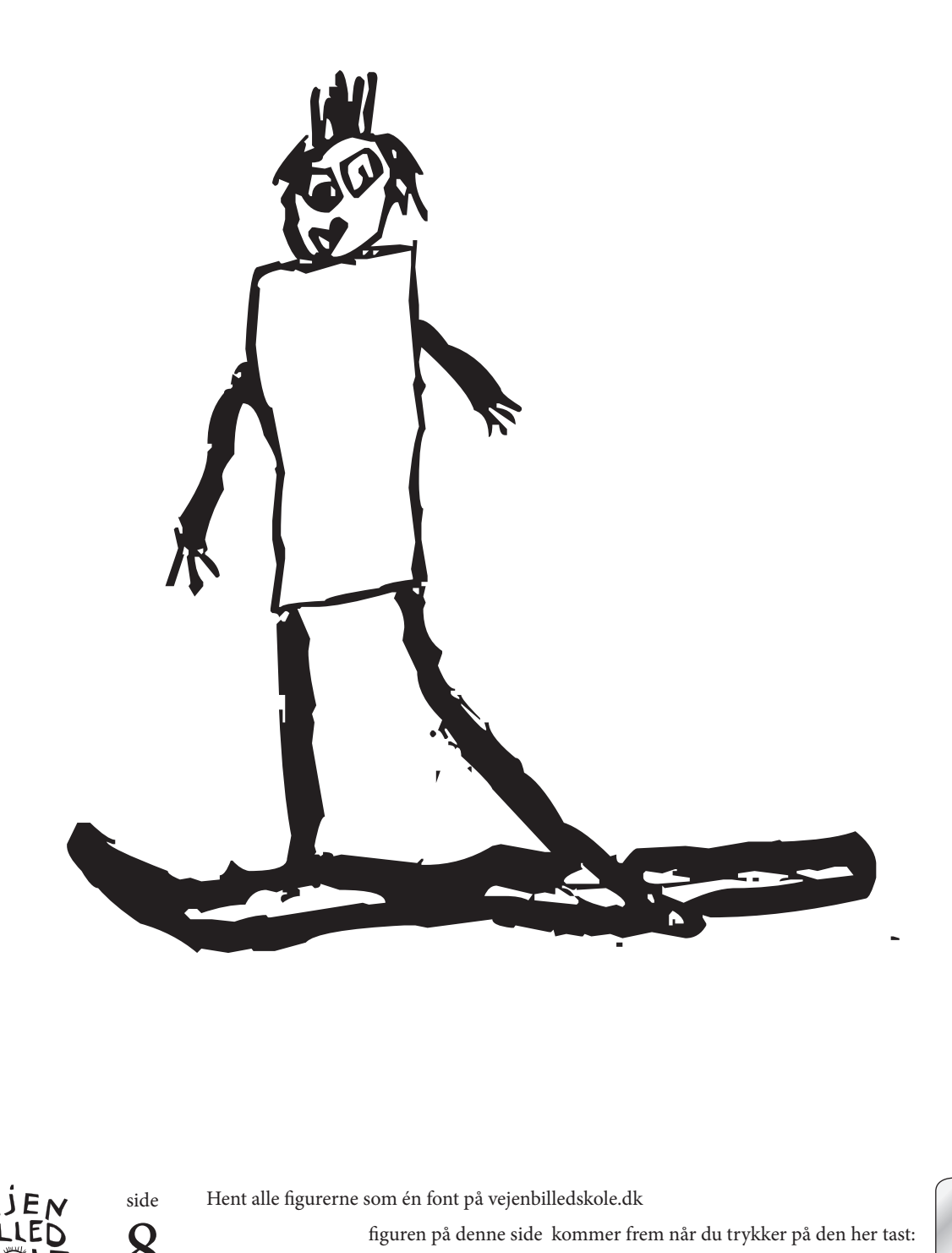

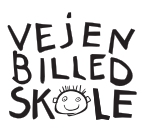

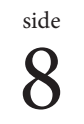

8 figuren på denne side kommer frem når du trykker på den her tast: Hent alle figurerne som én font på vejenbilledskole.dk **4**

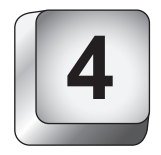

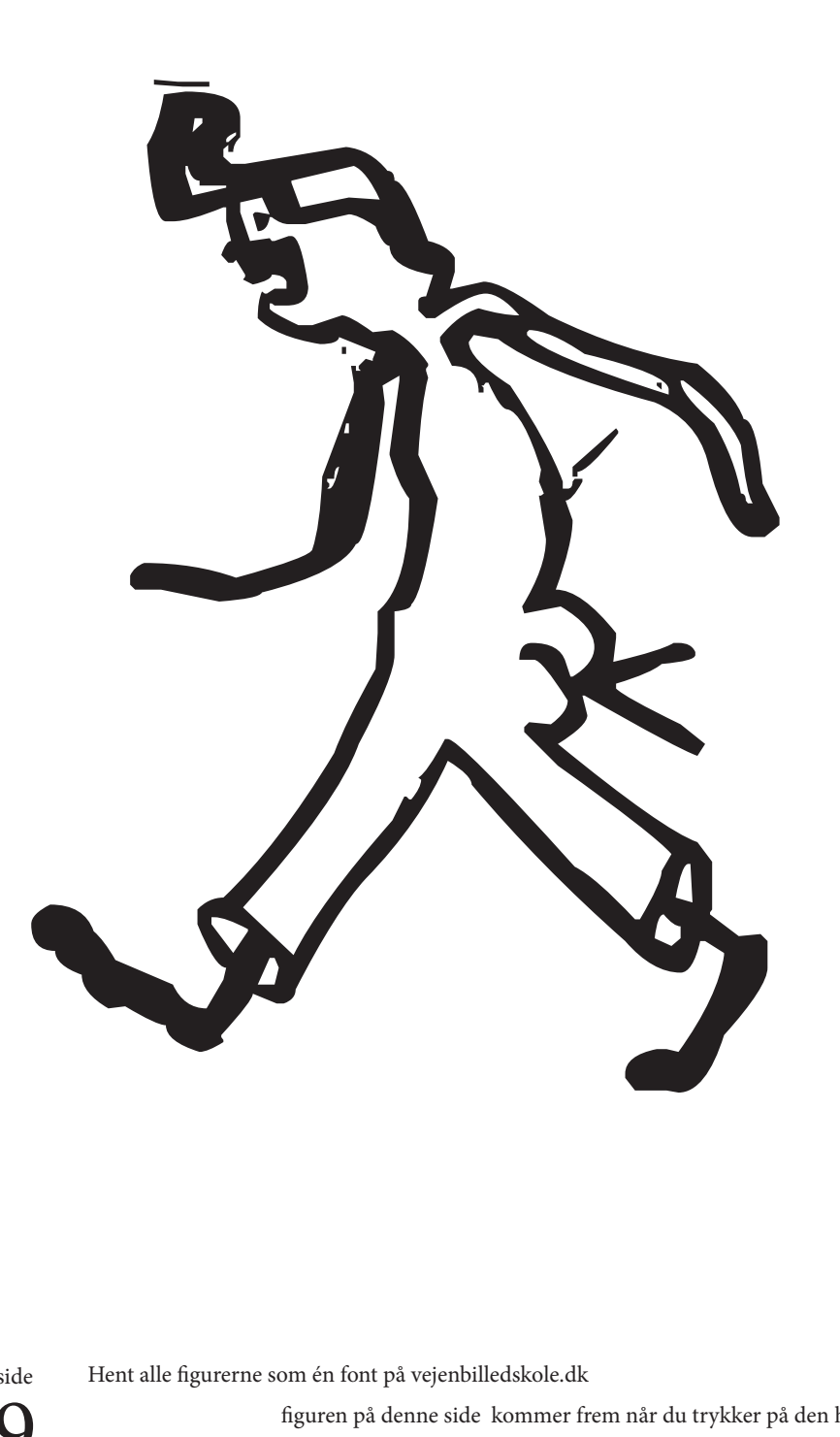

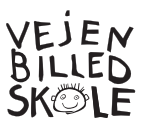

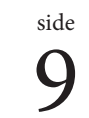

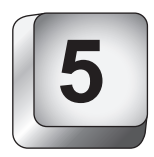

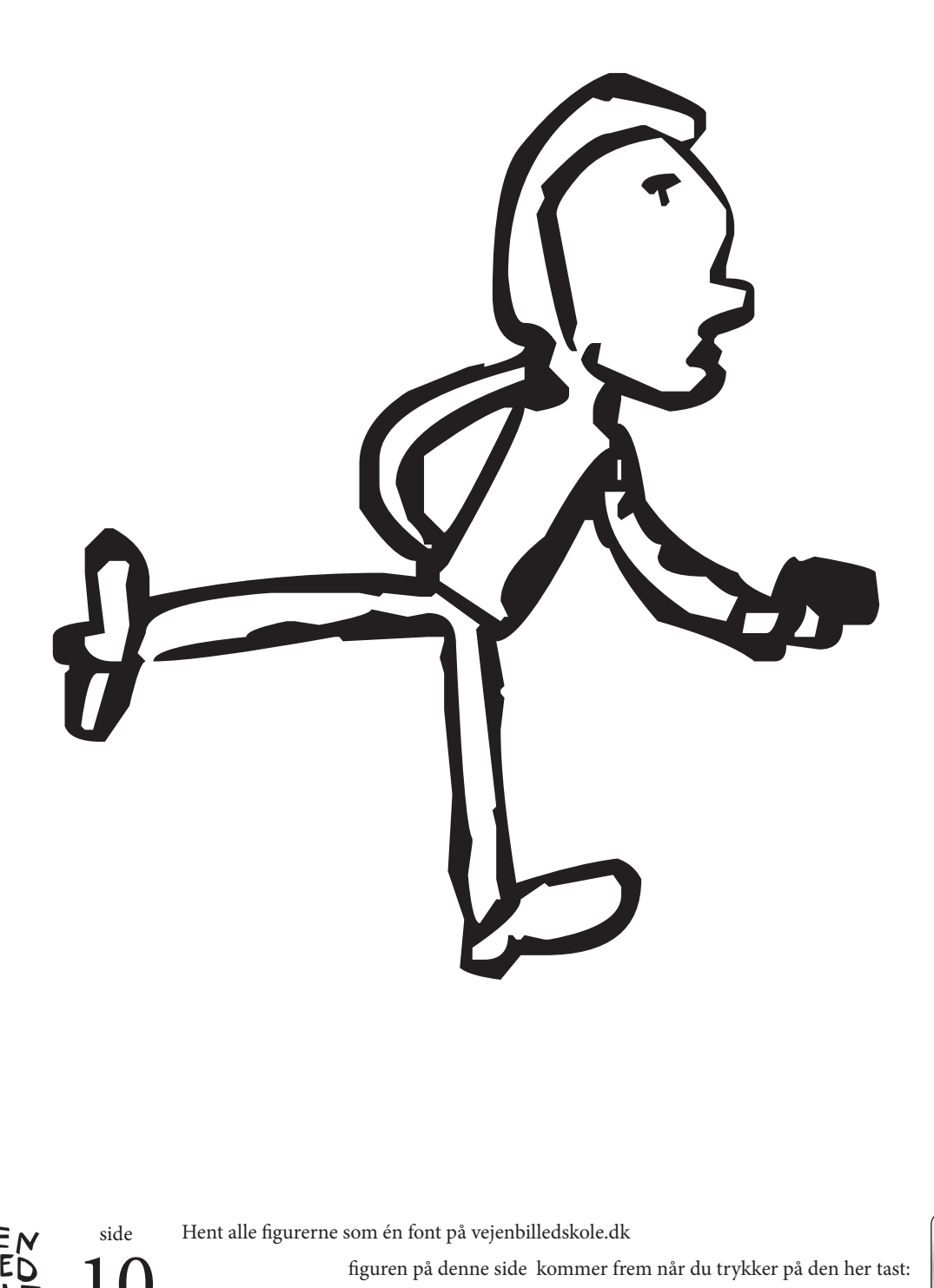

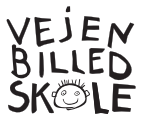

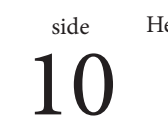

10 figuren på denne side kommer frem når du trykker på den her tast: Hent alle figurerne som én font på vejenbilledskole.dk<br>**6** figuren på denne side kommer frem når du trykker på den her tast:

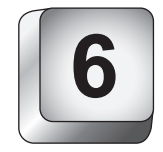

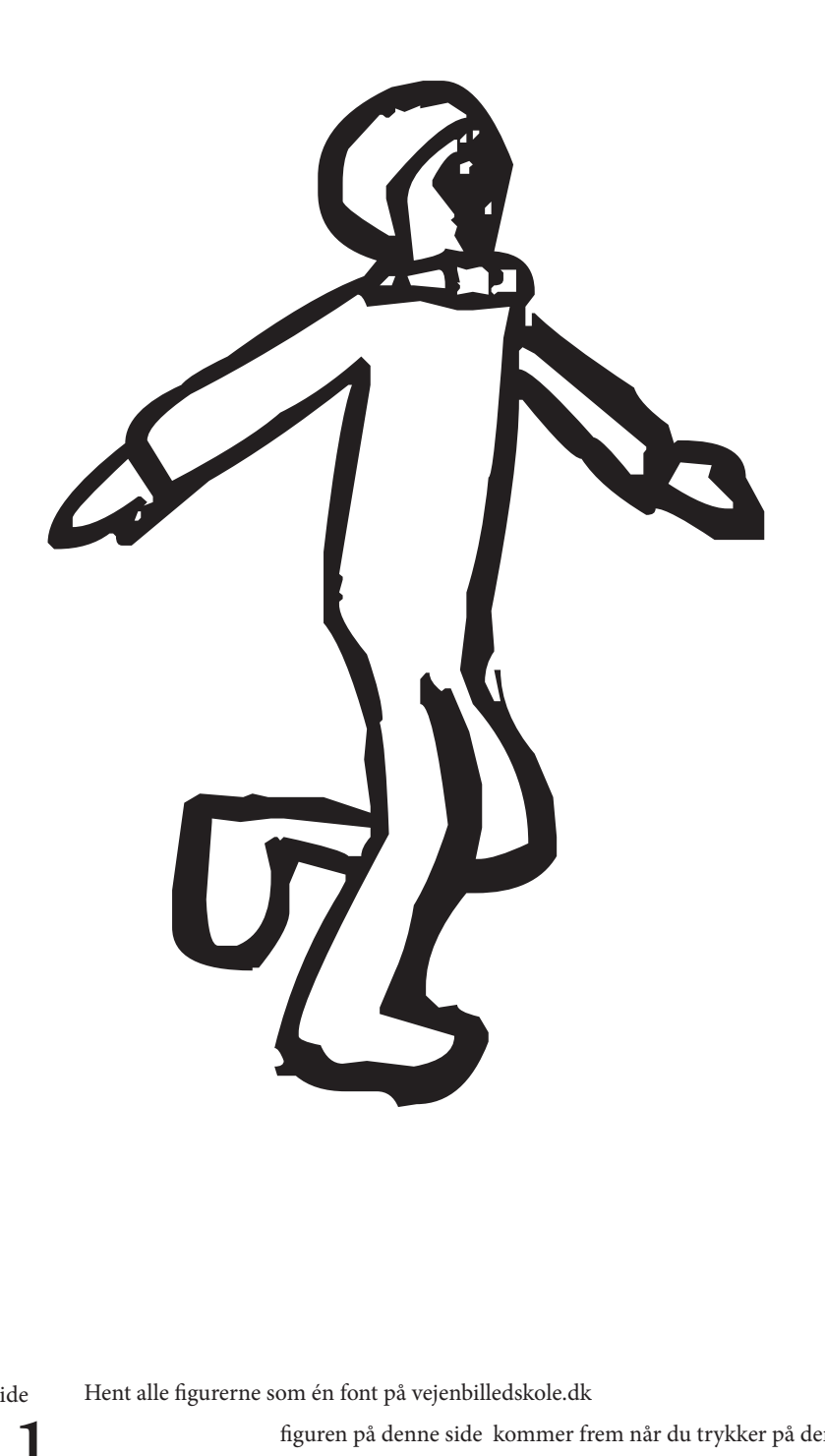

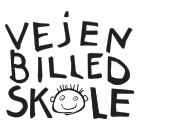

11

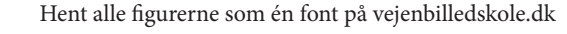

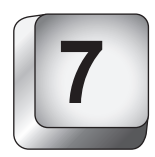

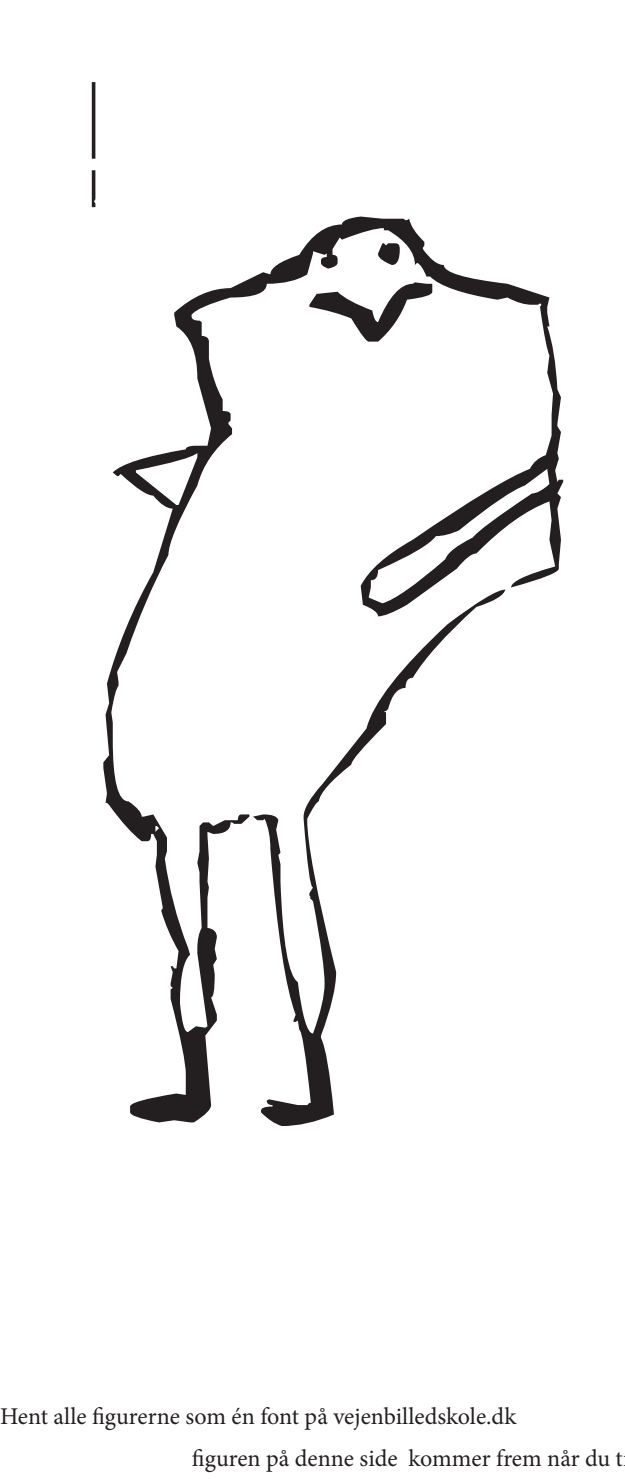

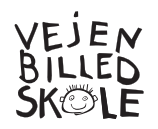

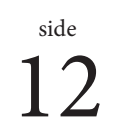

 $\operatorname{figure}$ på denne side kommer frem når du trykker på den her tast:

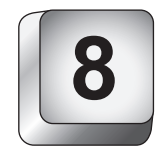

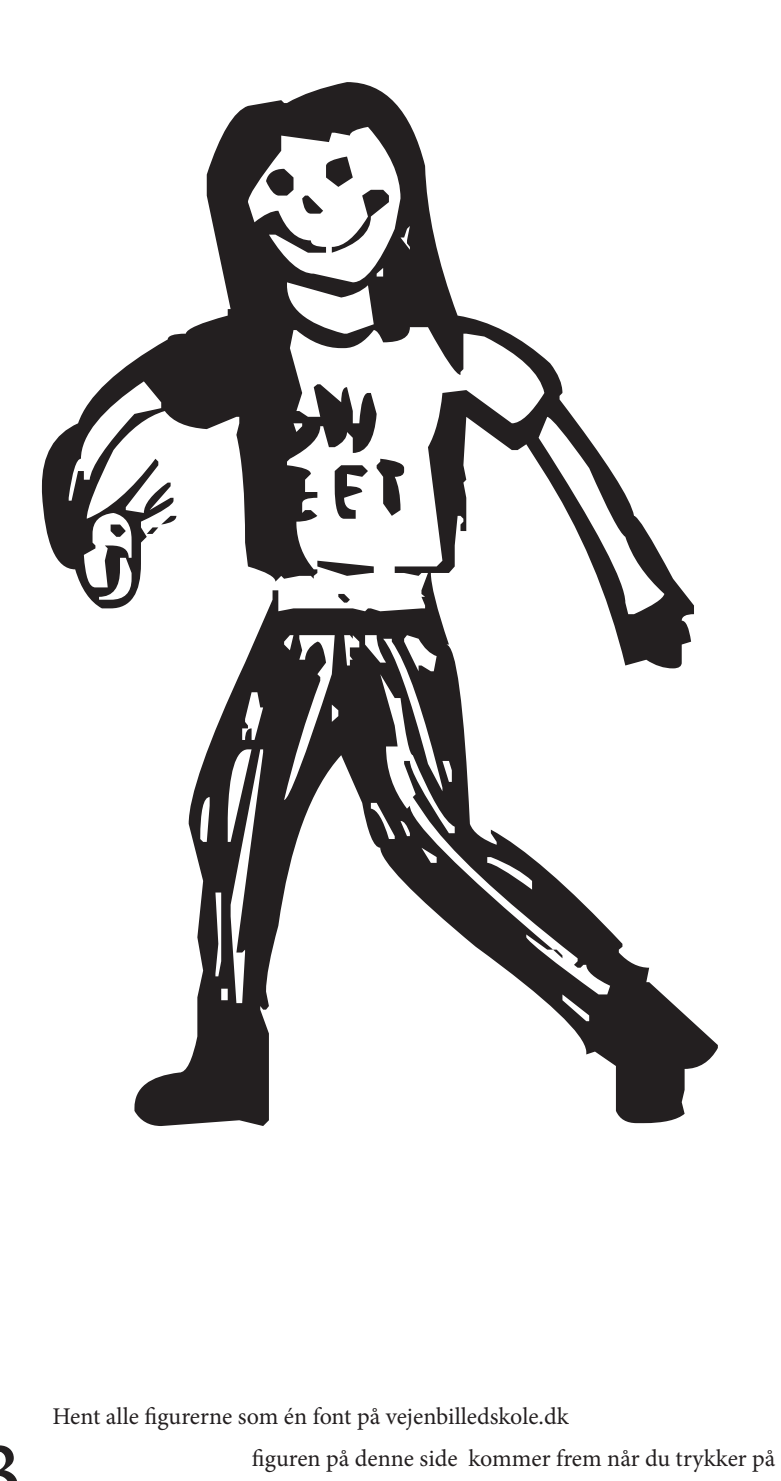

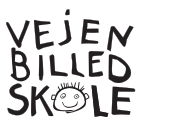

13

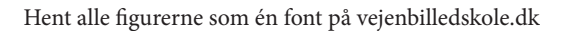

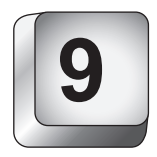

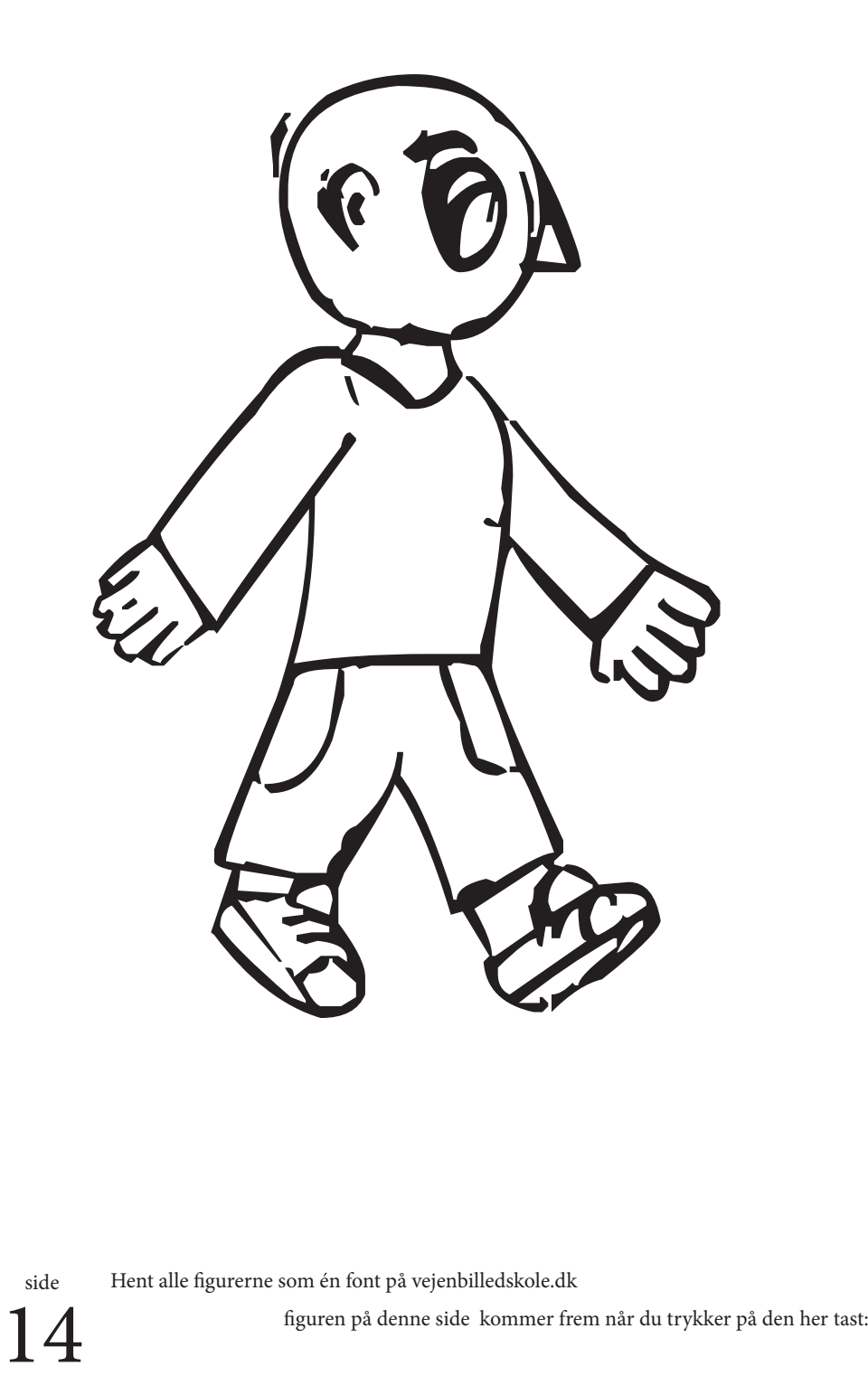

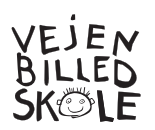

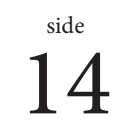

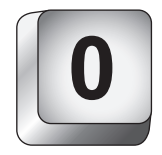

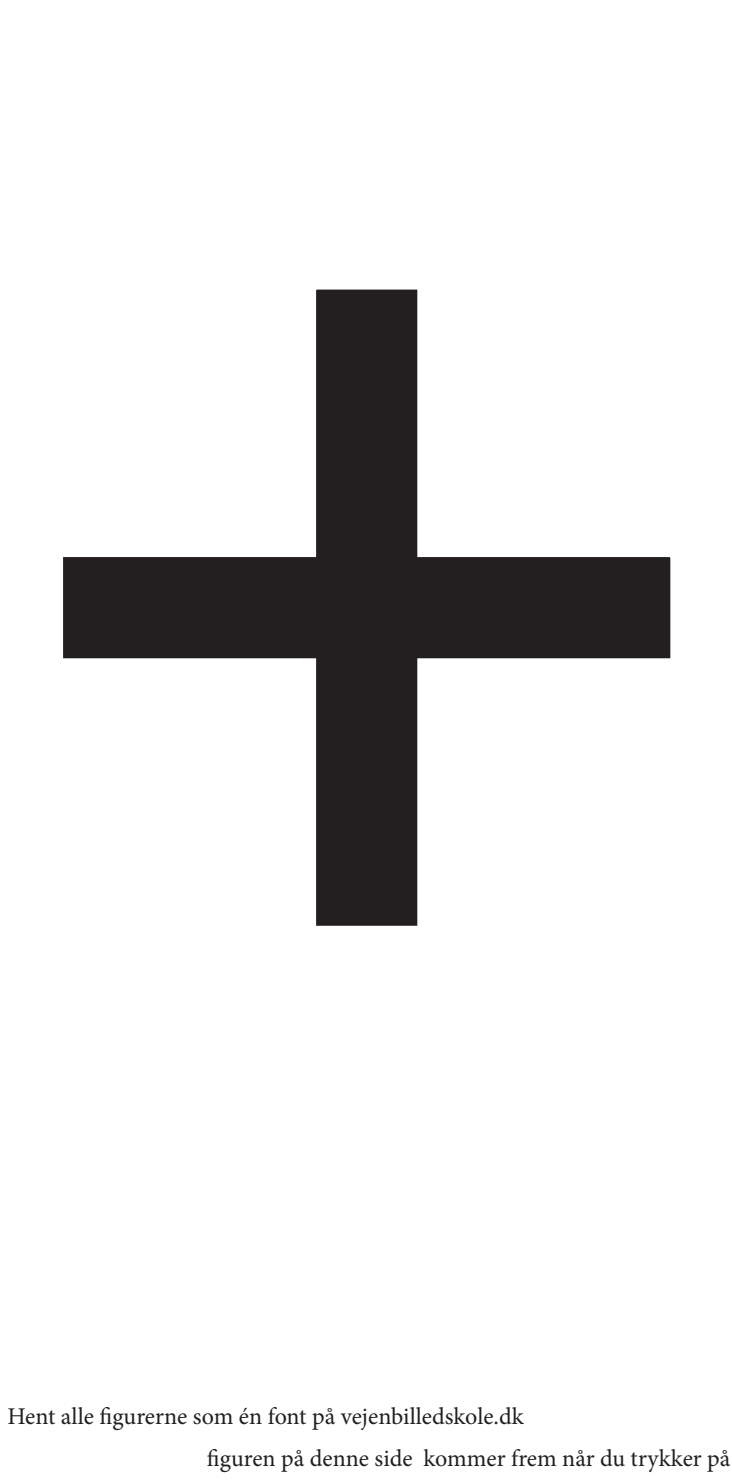

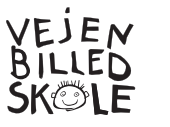

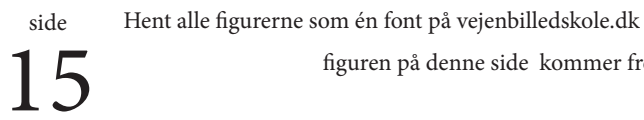

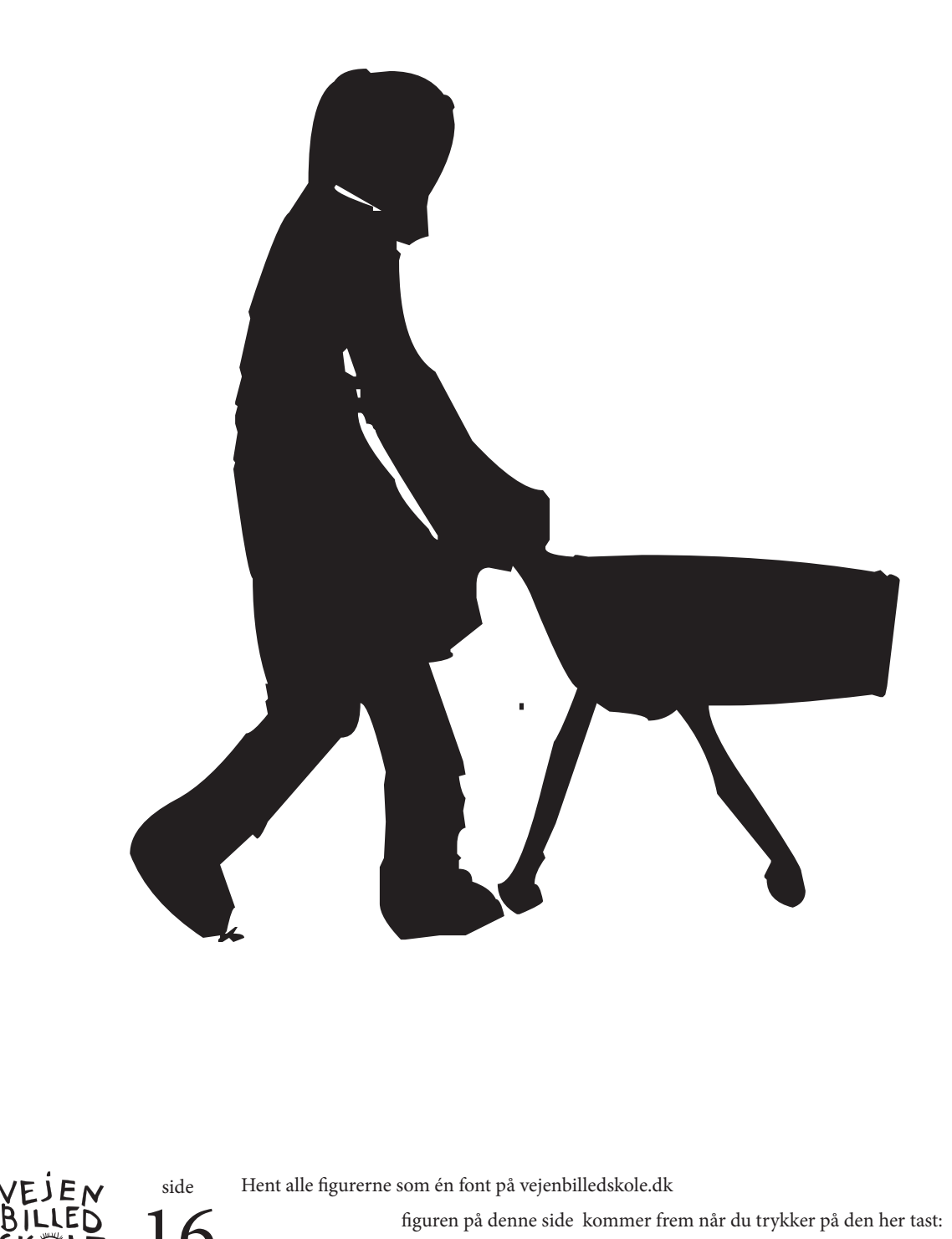

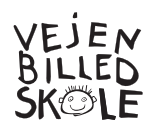

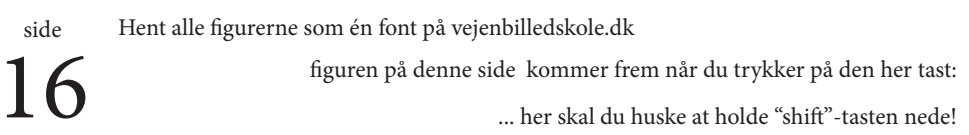

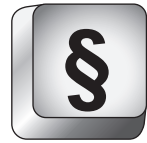

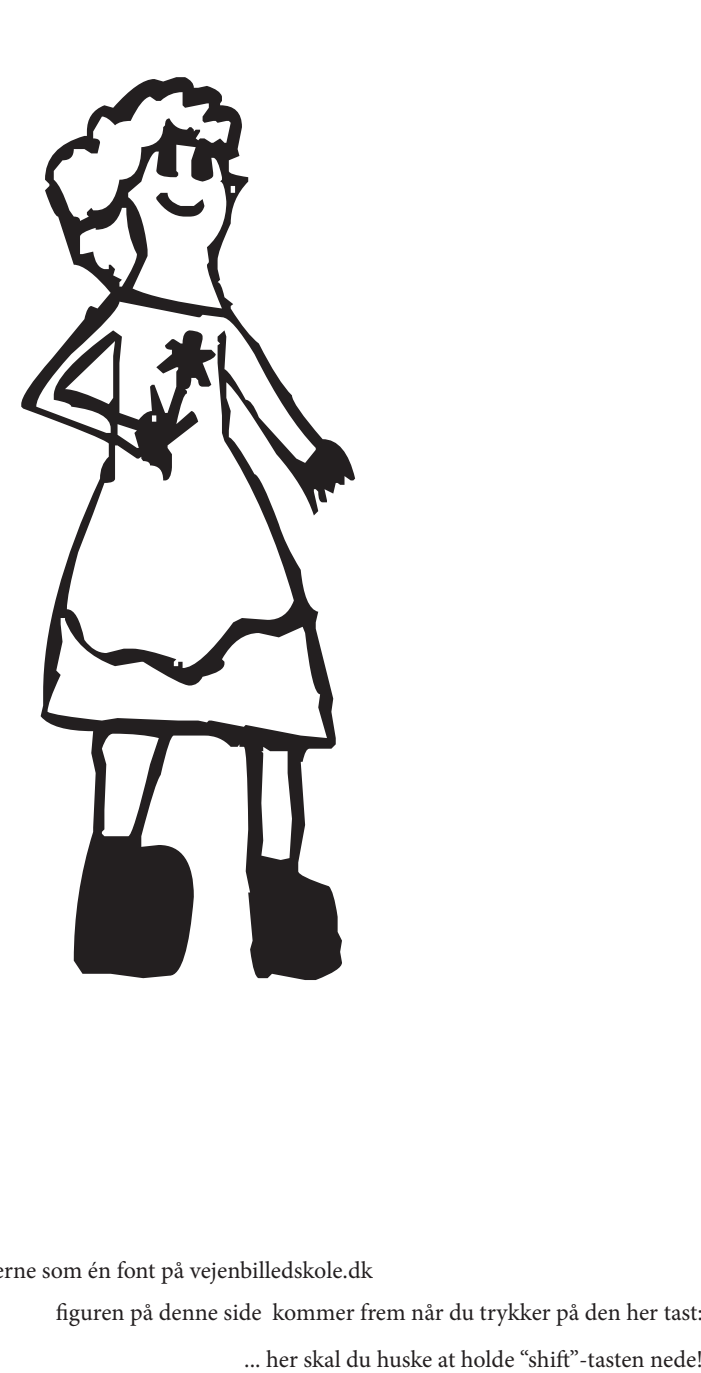

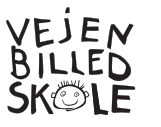

17

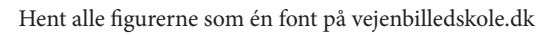

**!**

## "

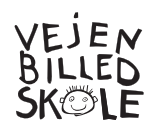

side Hent alle figurerne som én font på vejenbilledskole.dk

18 figuren på denne side kommer frem når du trykker på den her tast:

**"**

... her skal du huske at holde "shift"-tasten nede!

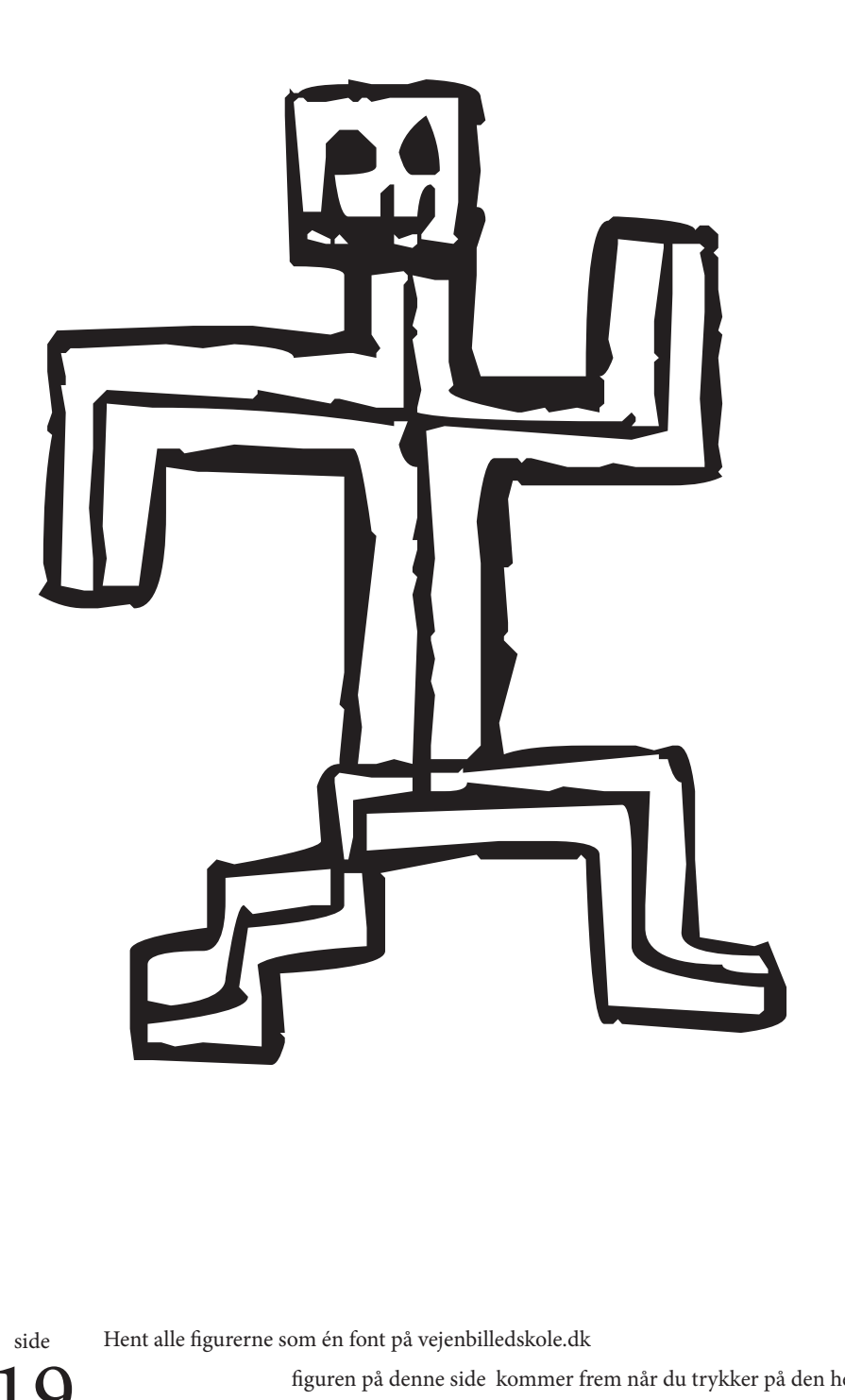

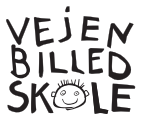

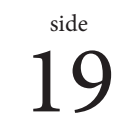

**#**

figuren på denne side kommer frem når du trykker på den her tast:

... her skal du huske at holde "shift"-tasten nede!

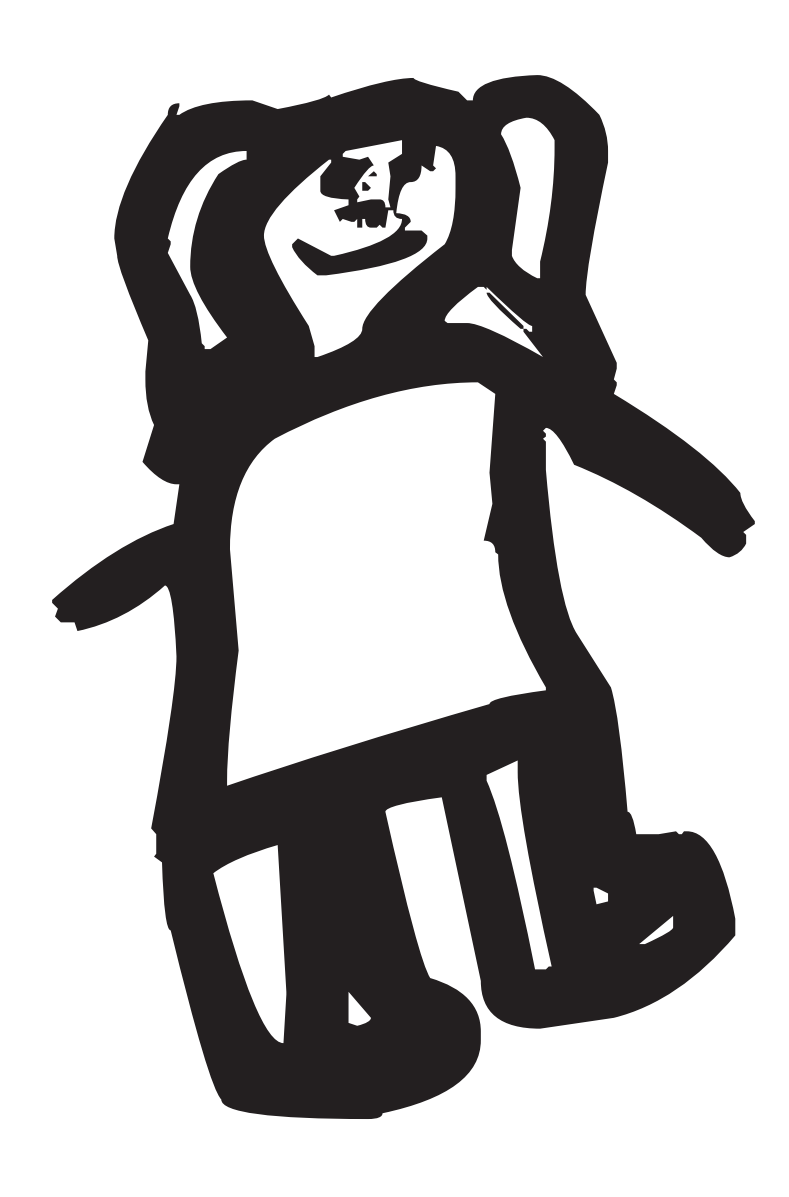

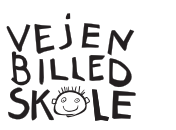

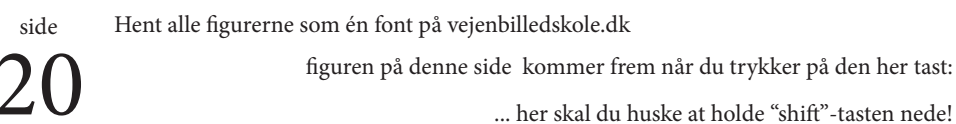

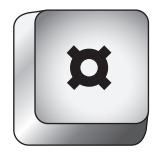

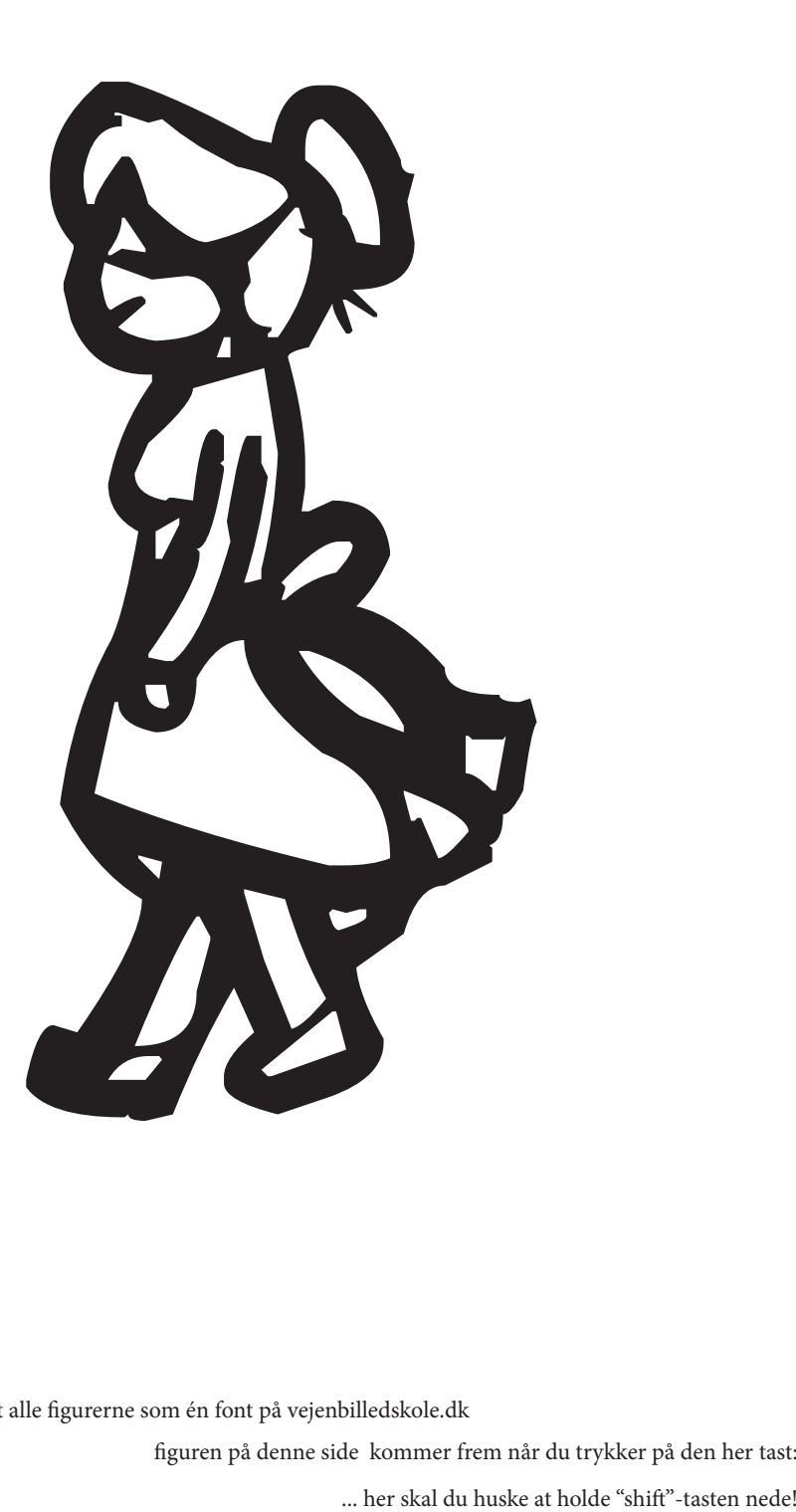

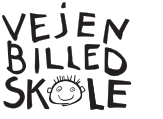

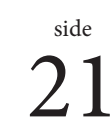

**%**

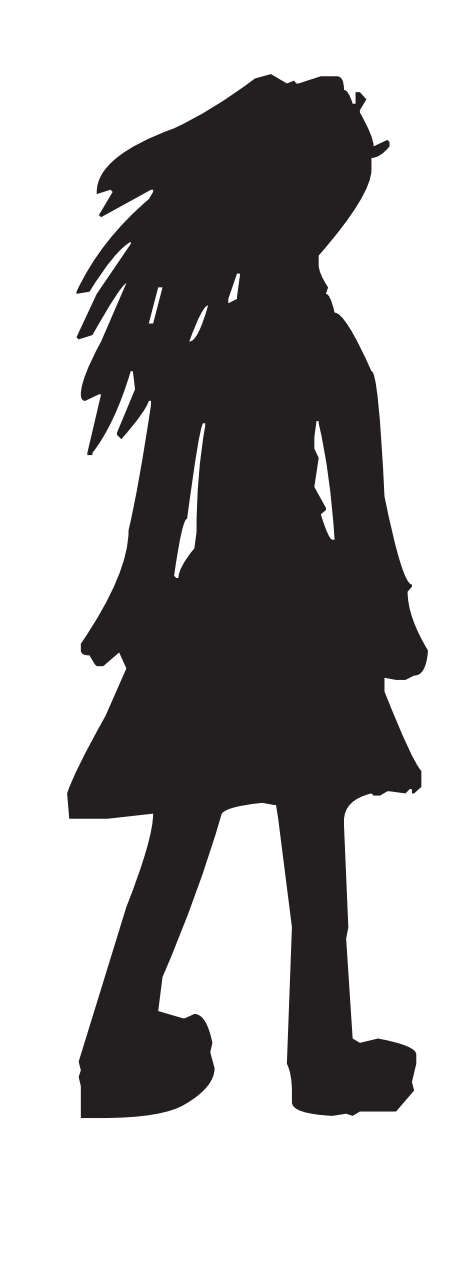

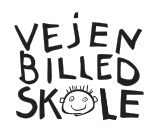

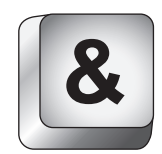

Hent alle figurerne som én font på vejenbilledskole.dk

 $22$  figuren på denne side kommer frem når du trykker på den her tast:<br>different medel to the skal du huske at holde "shift"-tasten nedel to the skal du huske at holde "shift"-tasten nedel to the skal du huske at holde "s

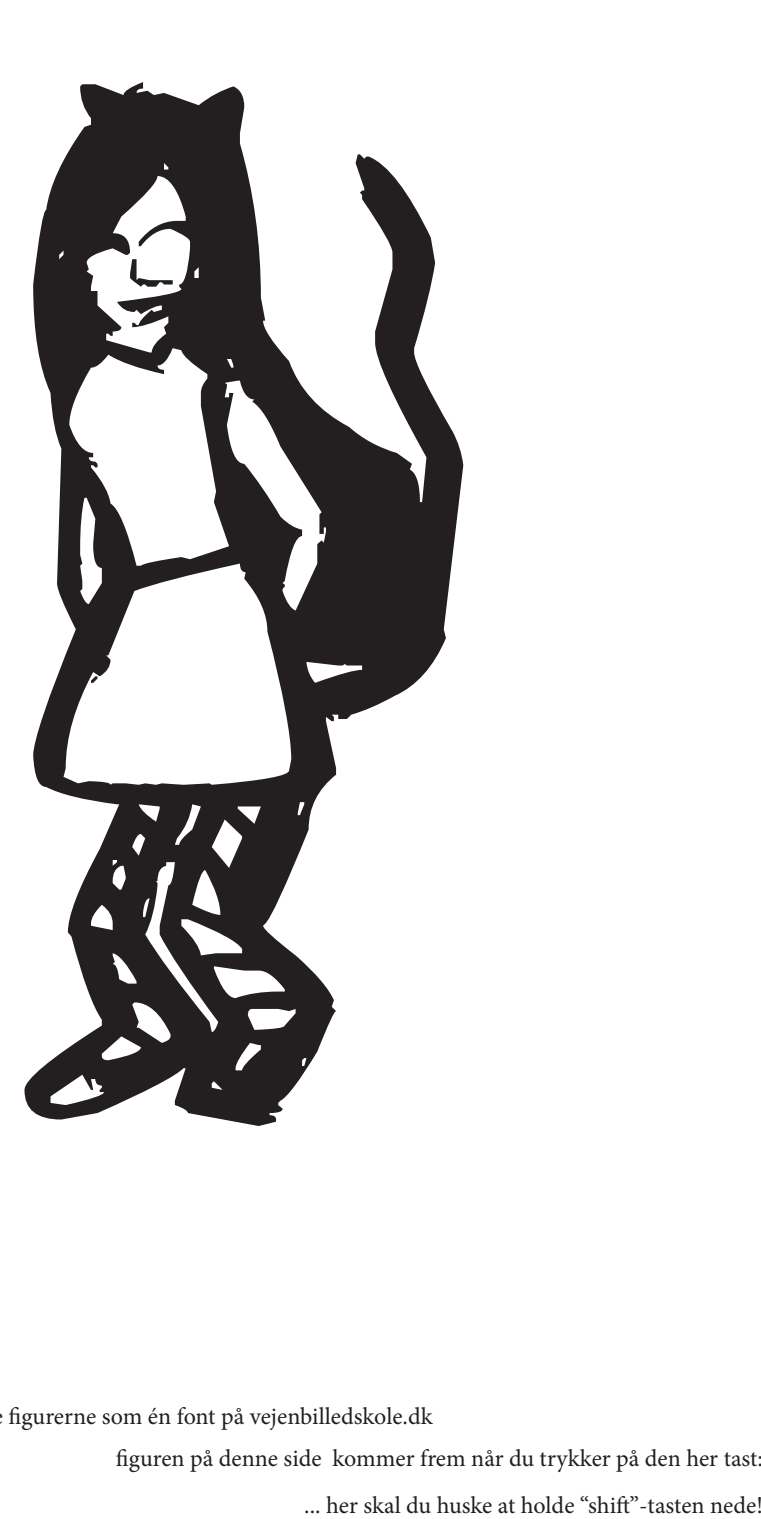

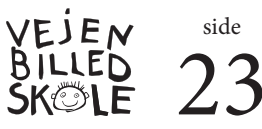

Hent alle figurerne som én font på vejenbilledskole.dk

**/**

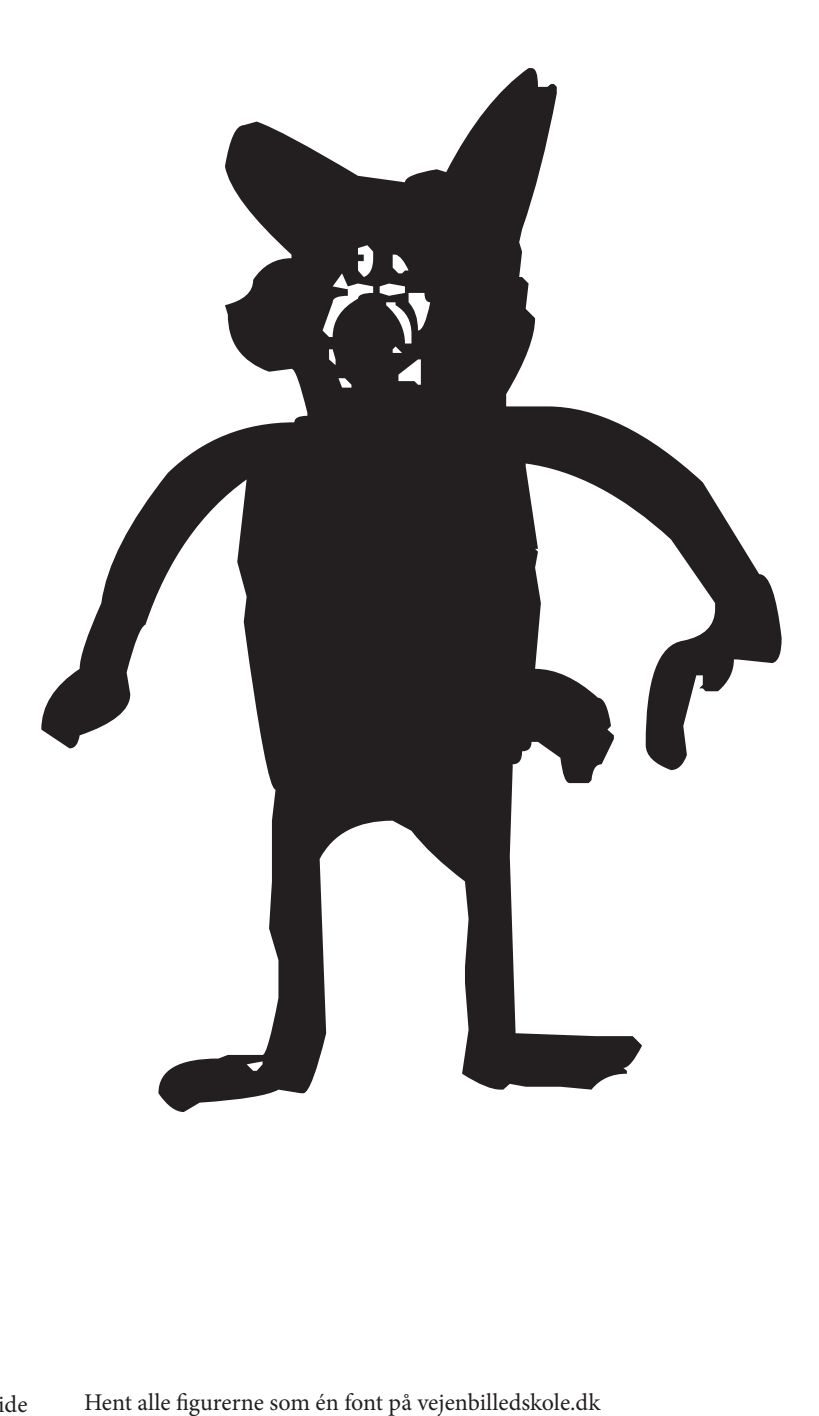

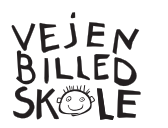

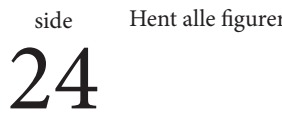

**24** figuren på denne side kommer frem når du trykker på den her tast:<br>her skal du buske at holde "shift", tasten nedel ... her skal du huske at holde "shift"-tasten nede!

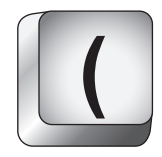

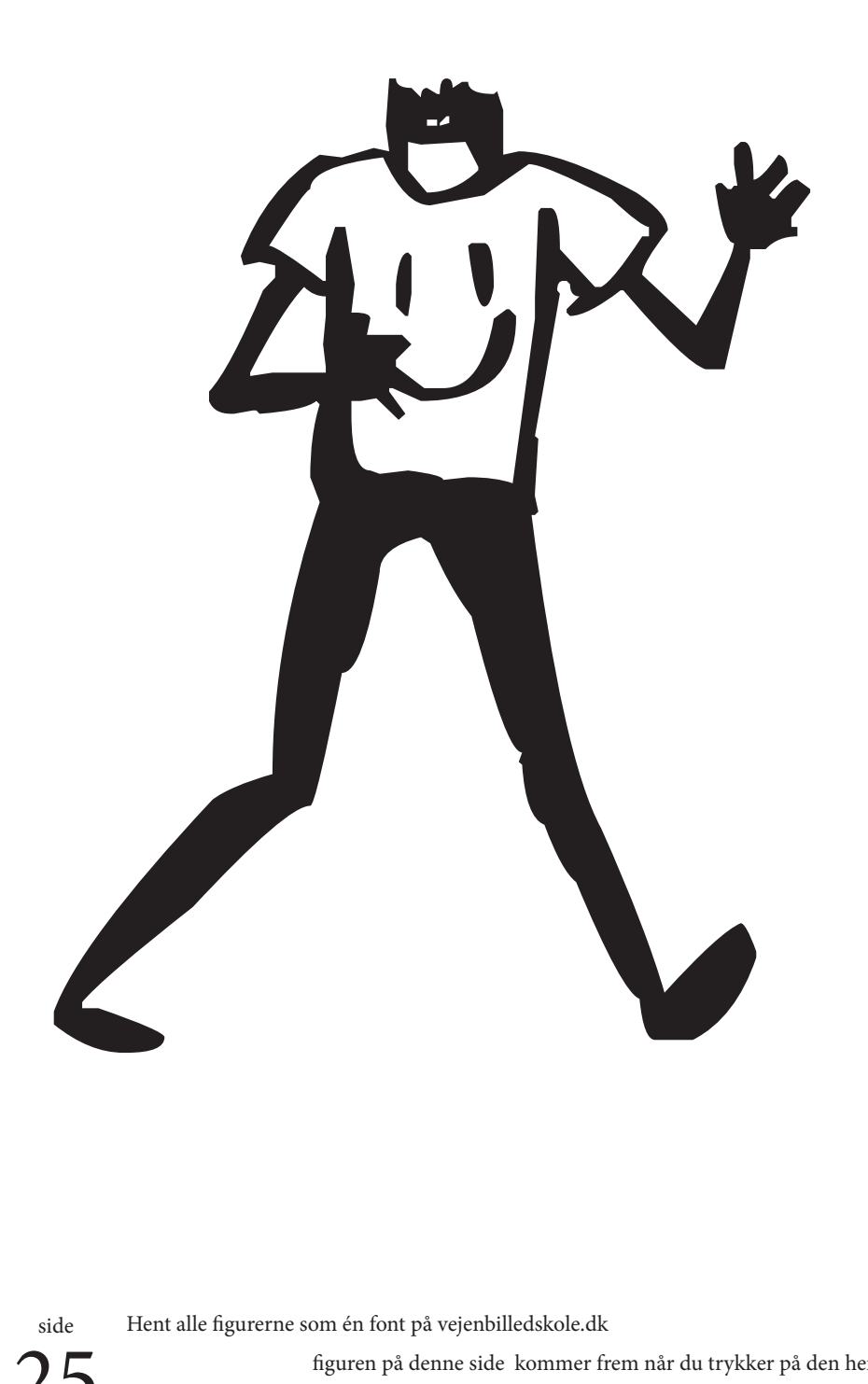

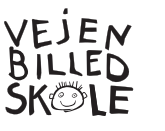

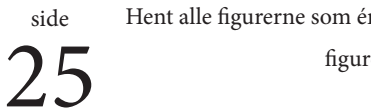

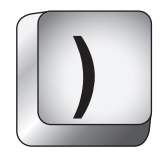

figuren på denne side kommer frem når du trykker på den her tast: ... her skal du huske at holde "shift"-tasten nede!

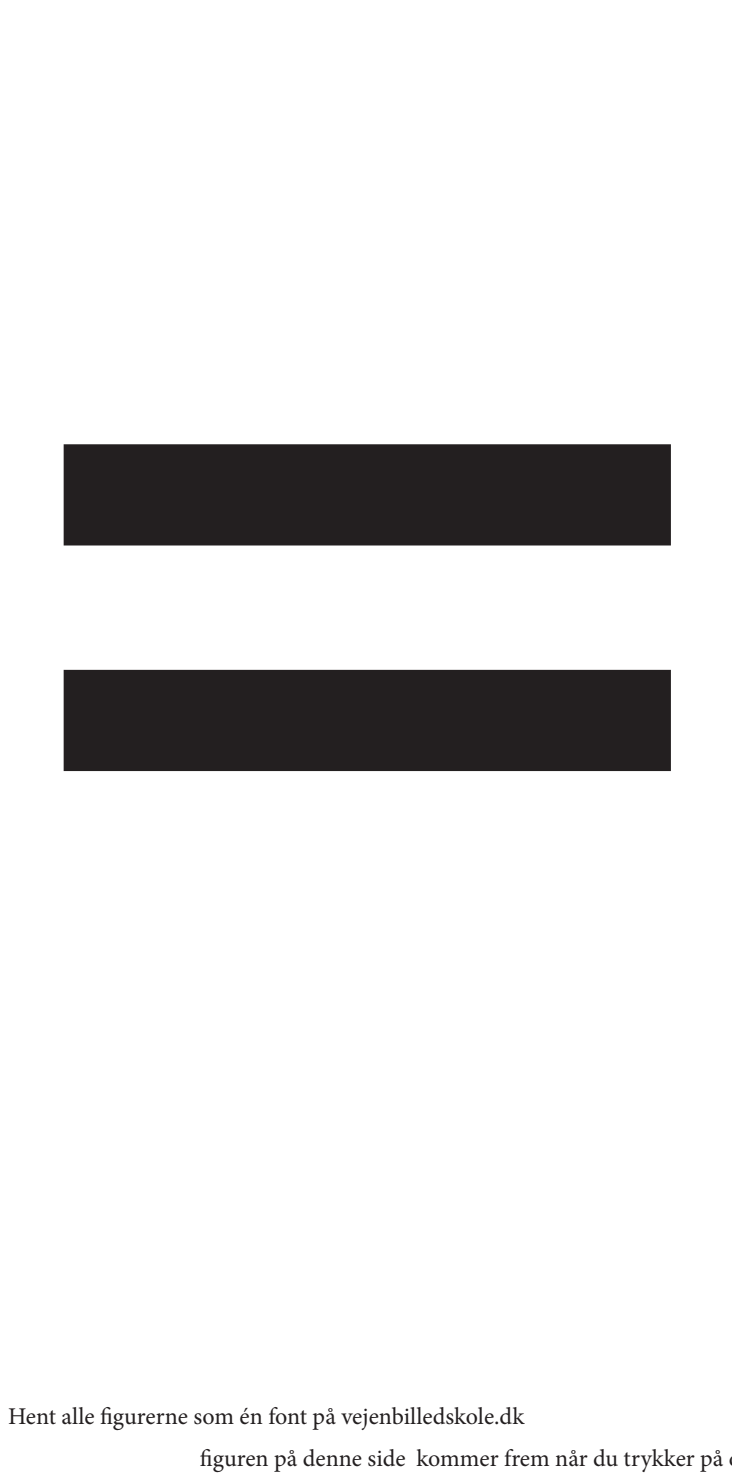

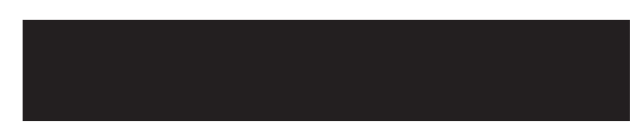

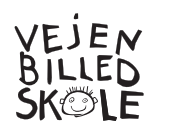

Hent alle figurerne som én font på vejenbilledskole.dk

 $26$  figuren på denne side kommer frem når du trykker på den her tast:<br>ber skal du huske at holde "shift"-tasten nedel:

**=**

... her skal du huske at holde "shift"-tasten nede!

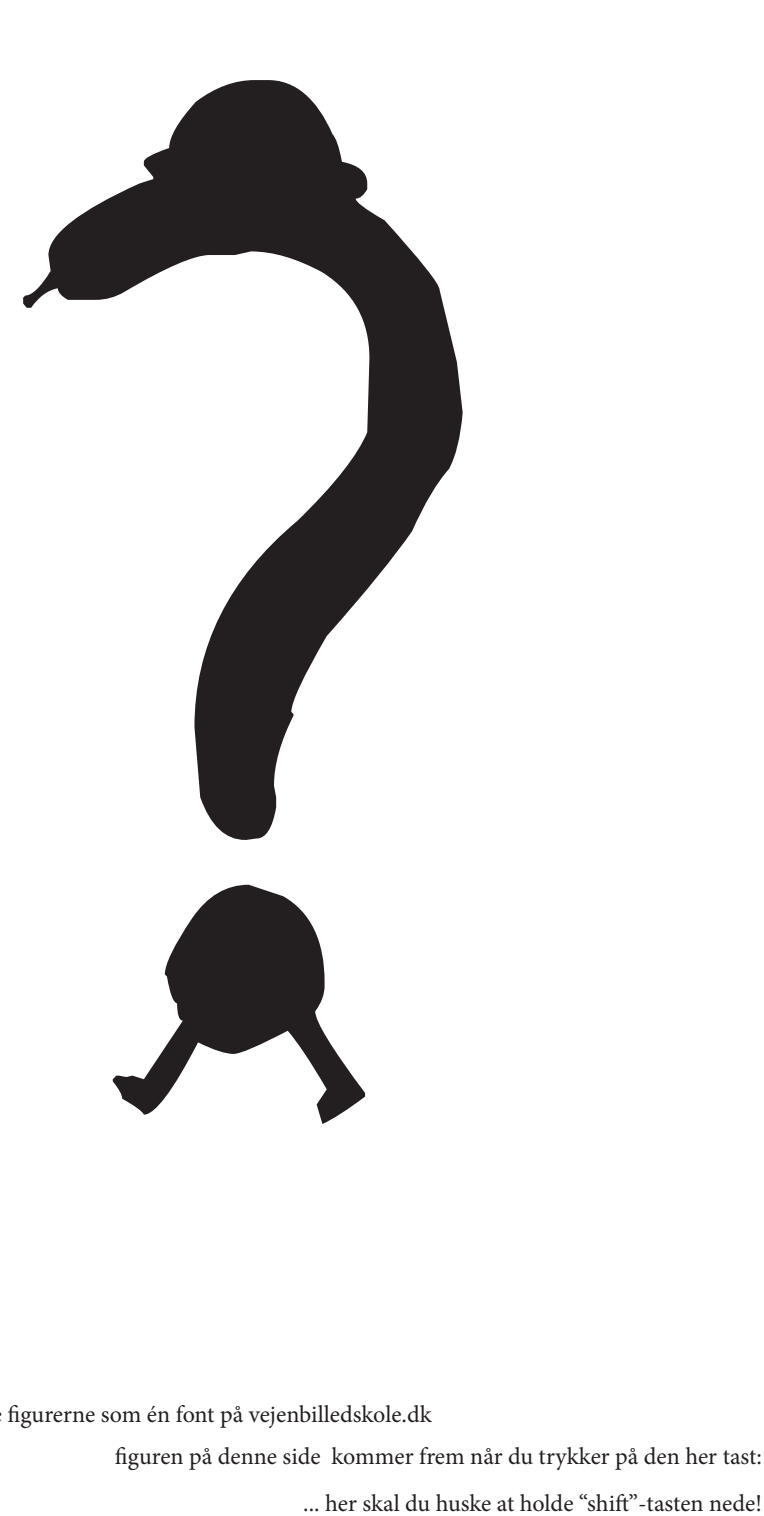

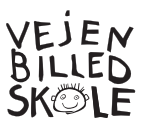

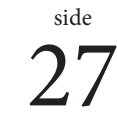

**?**

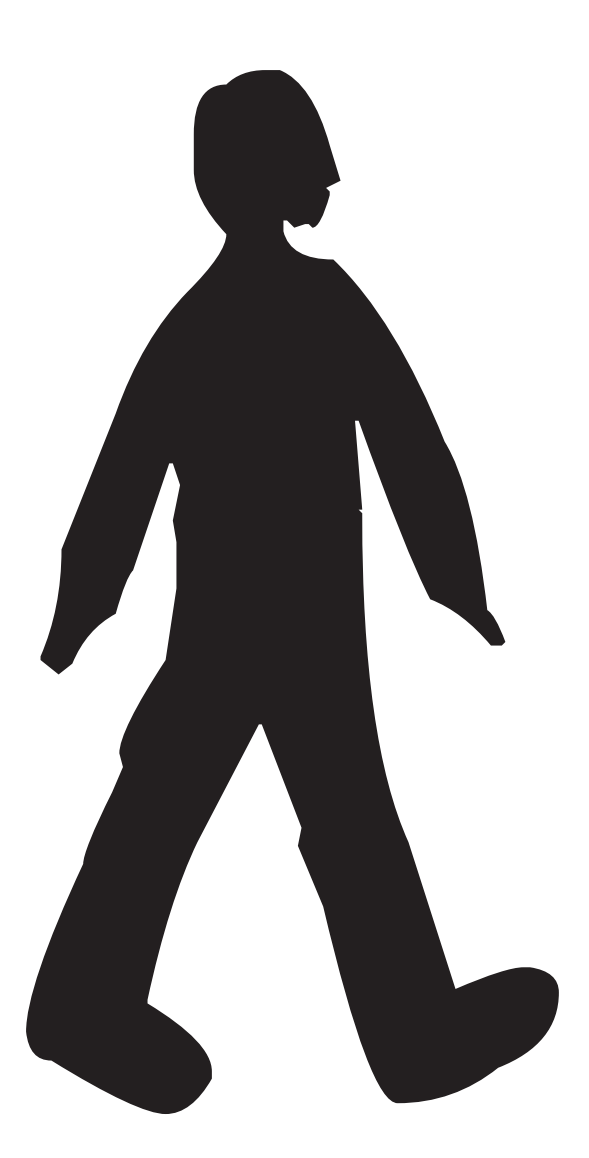

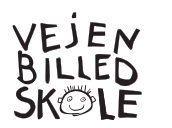

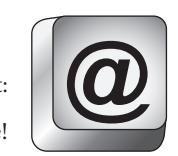

 $28$  figuren på denne side kommer frem når du trykker på den her tast:<br>du huske at holde "Alt Gr"-tasten nede! Hent alle figurerne som én font på vejenbilledskole.dk

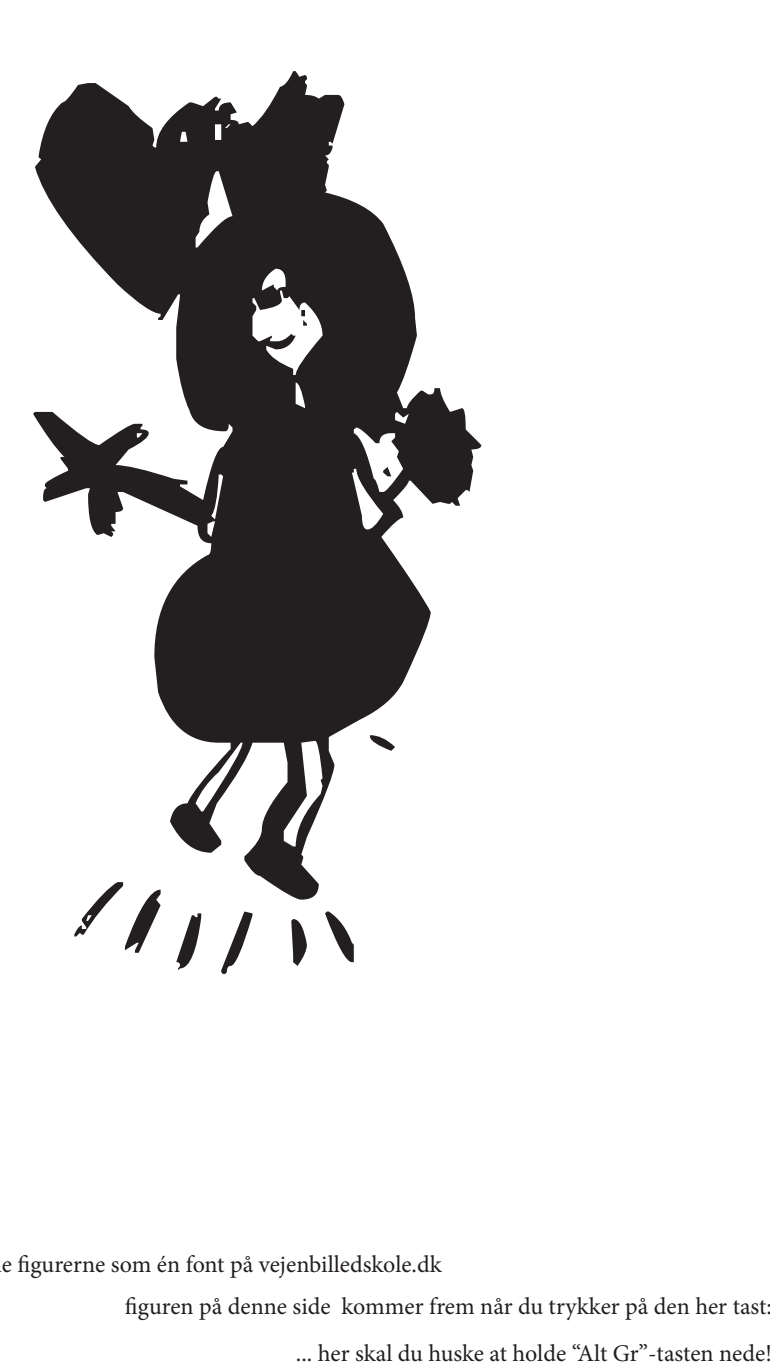

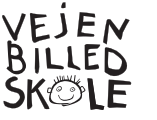

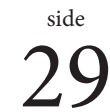

**£**

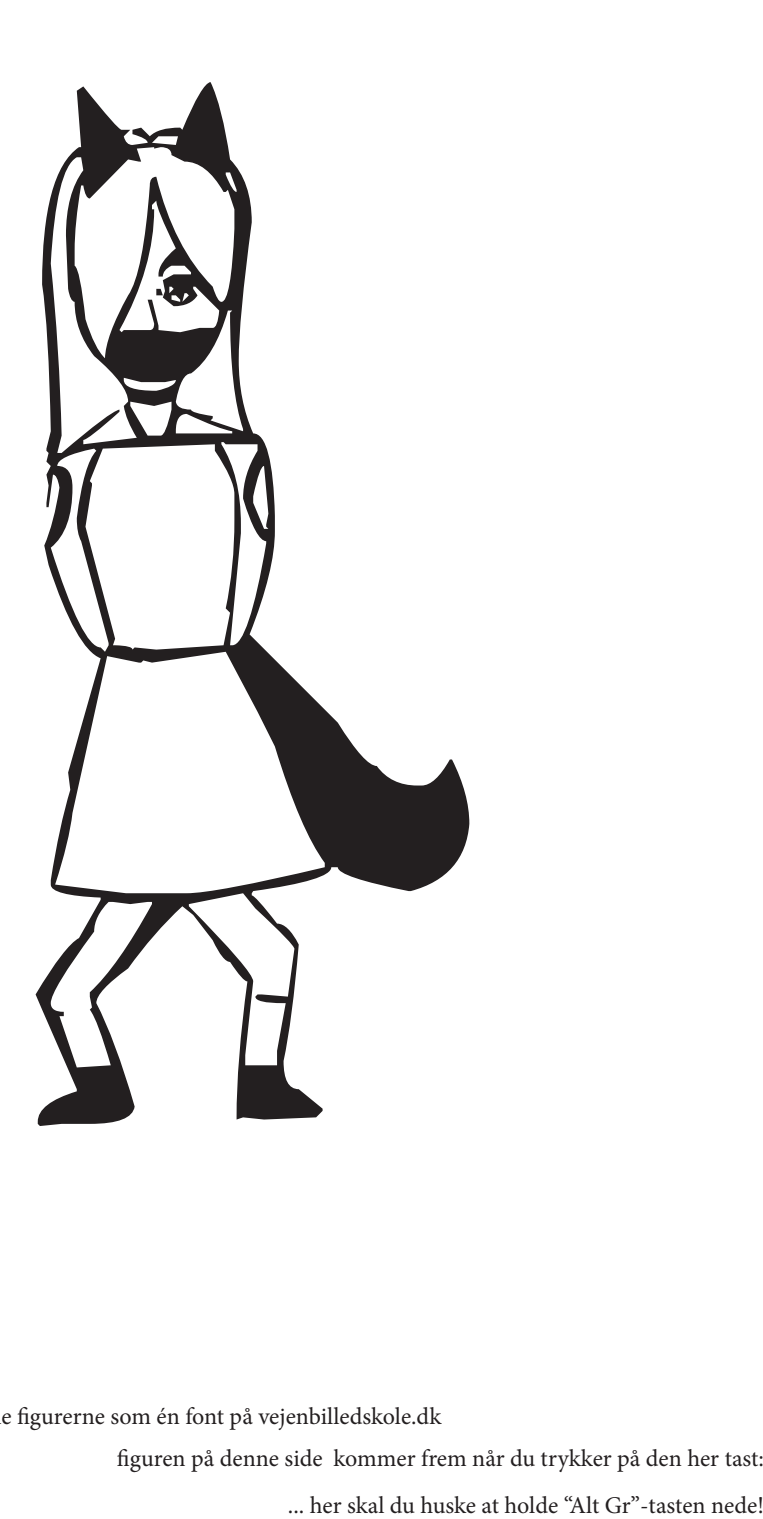

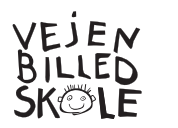

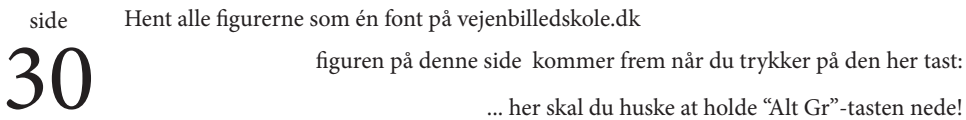

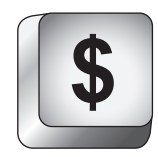

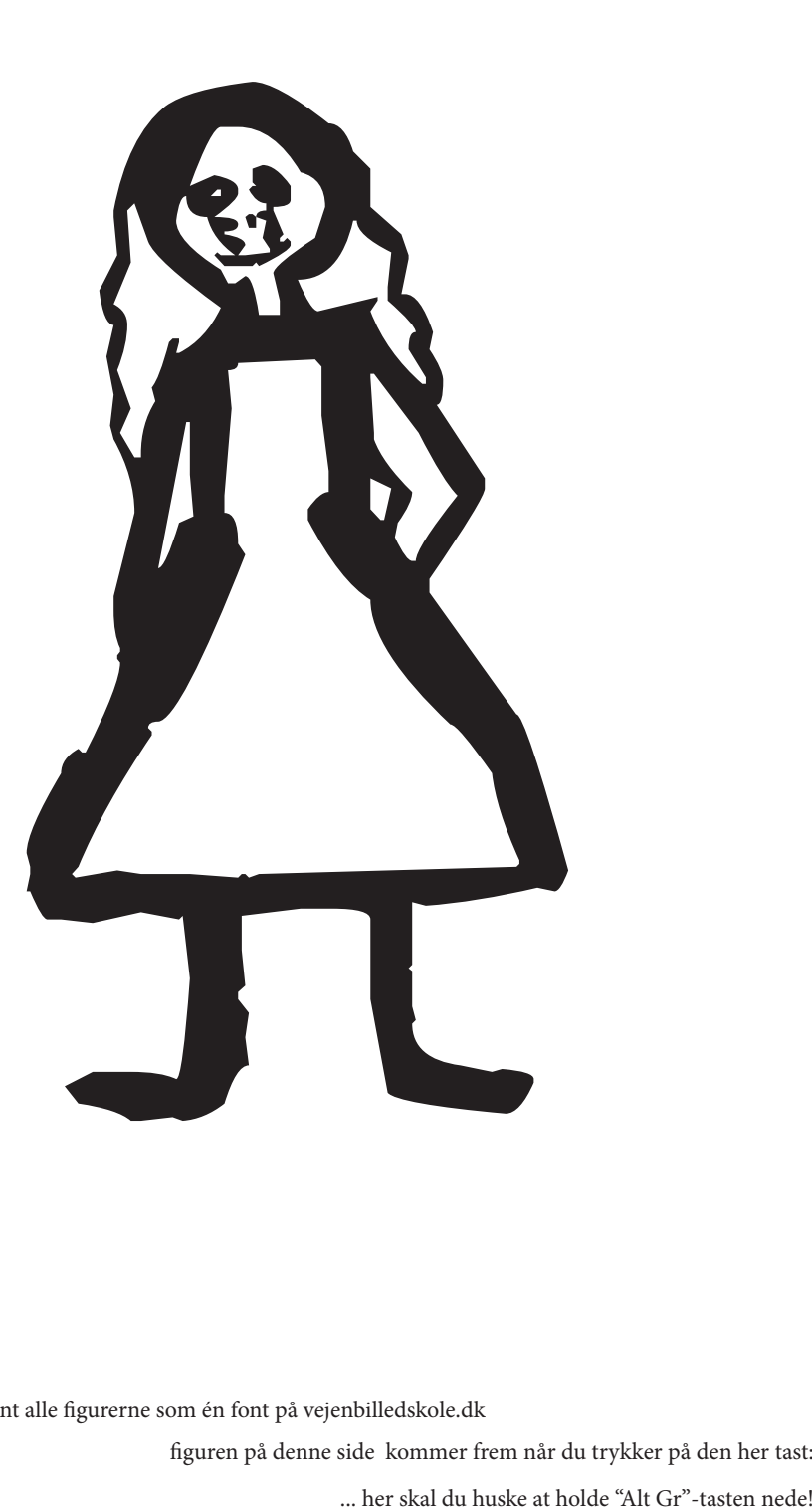

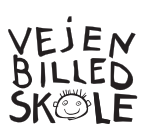

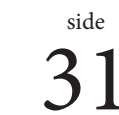

**€**

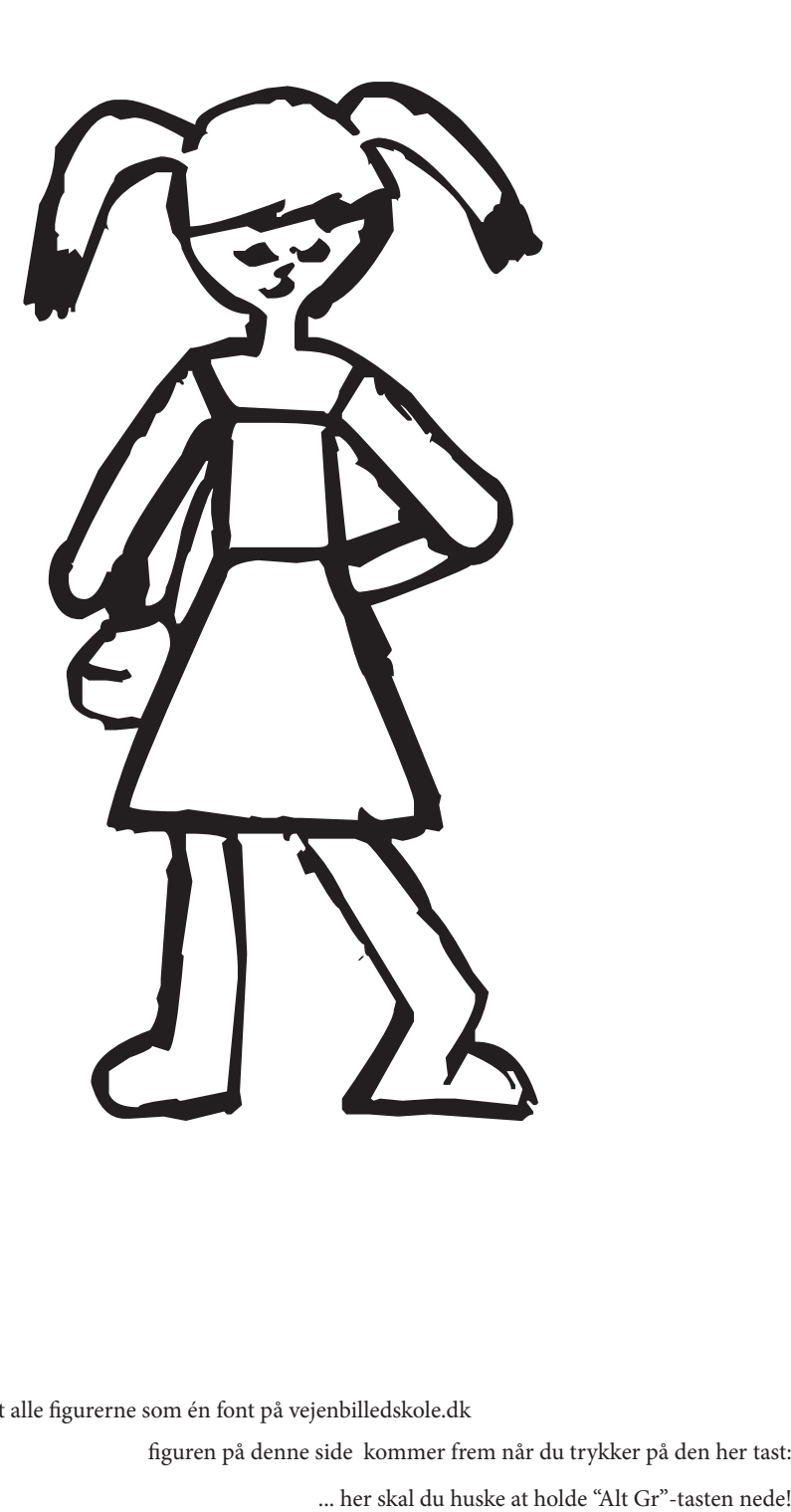

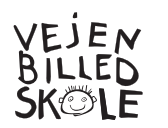

 $\overbrace{32}^{\text{side}}$ 

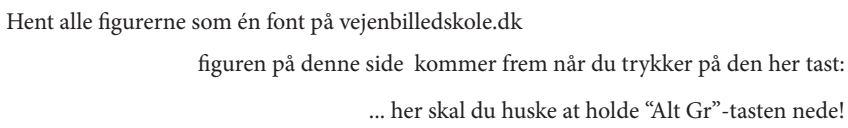

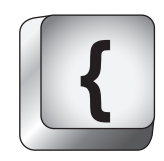

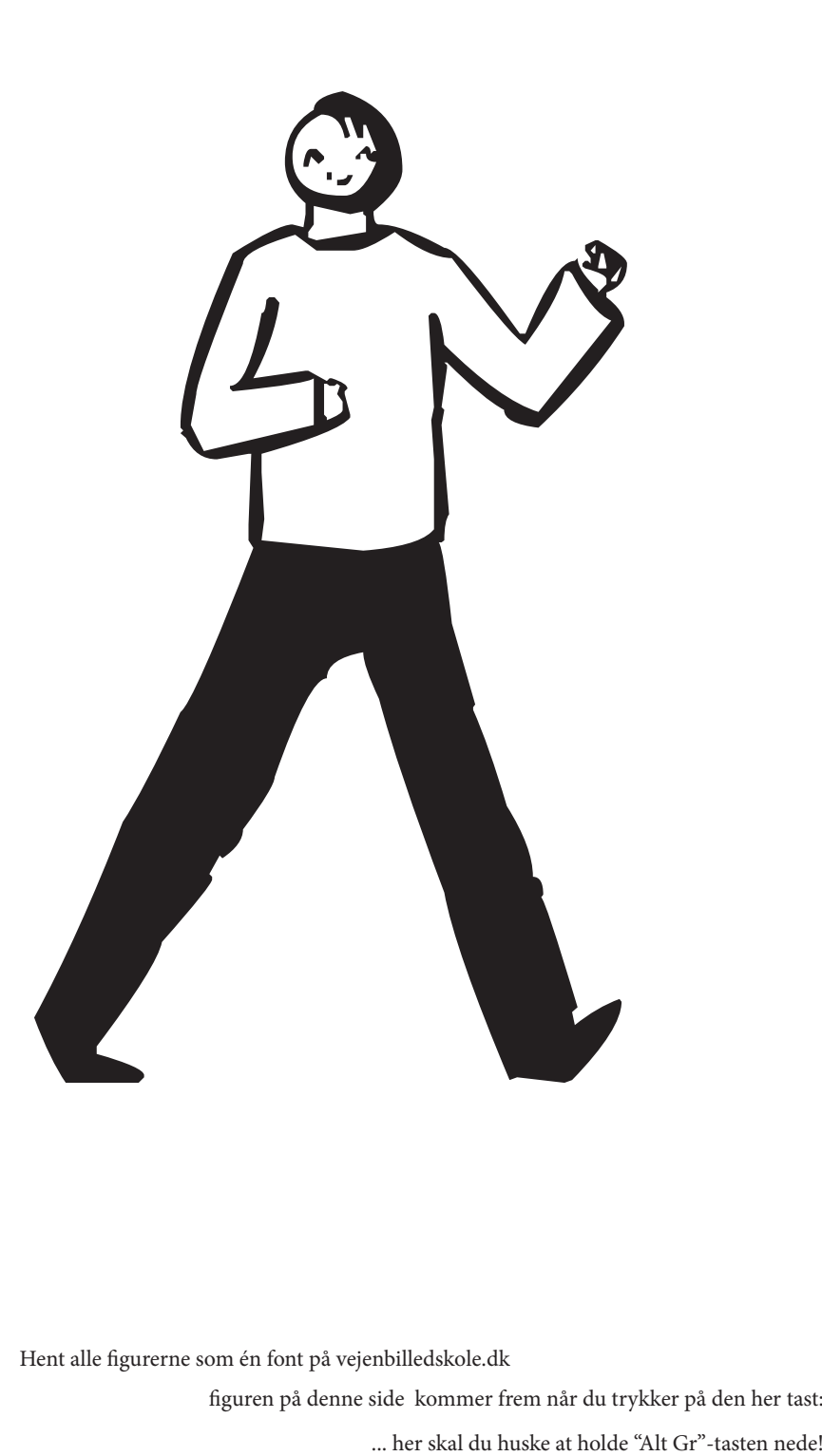

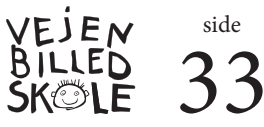

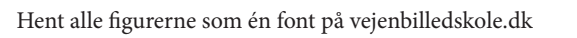

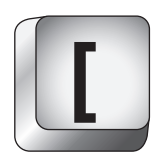

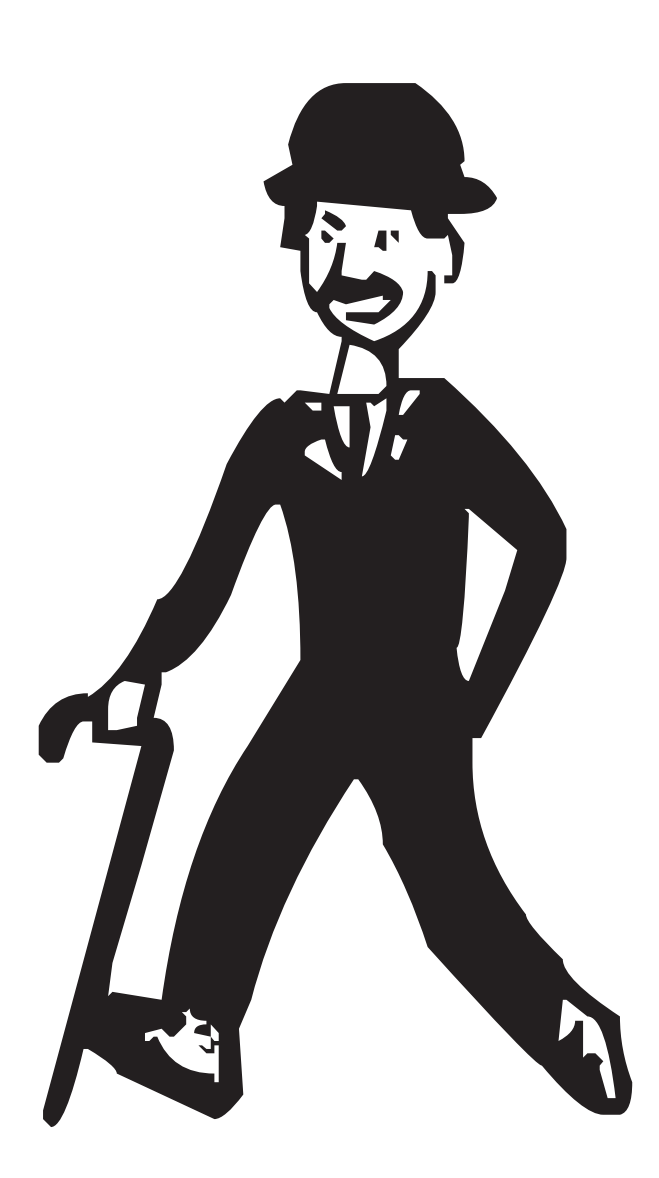

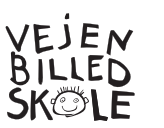

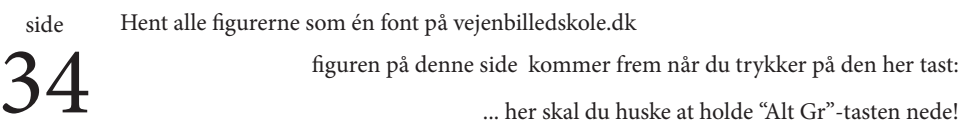

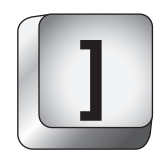

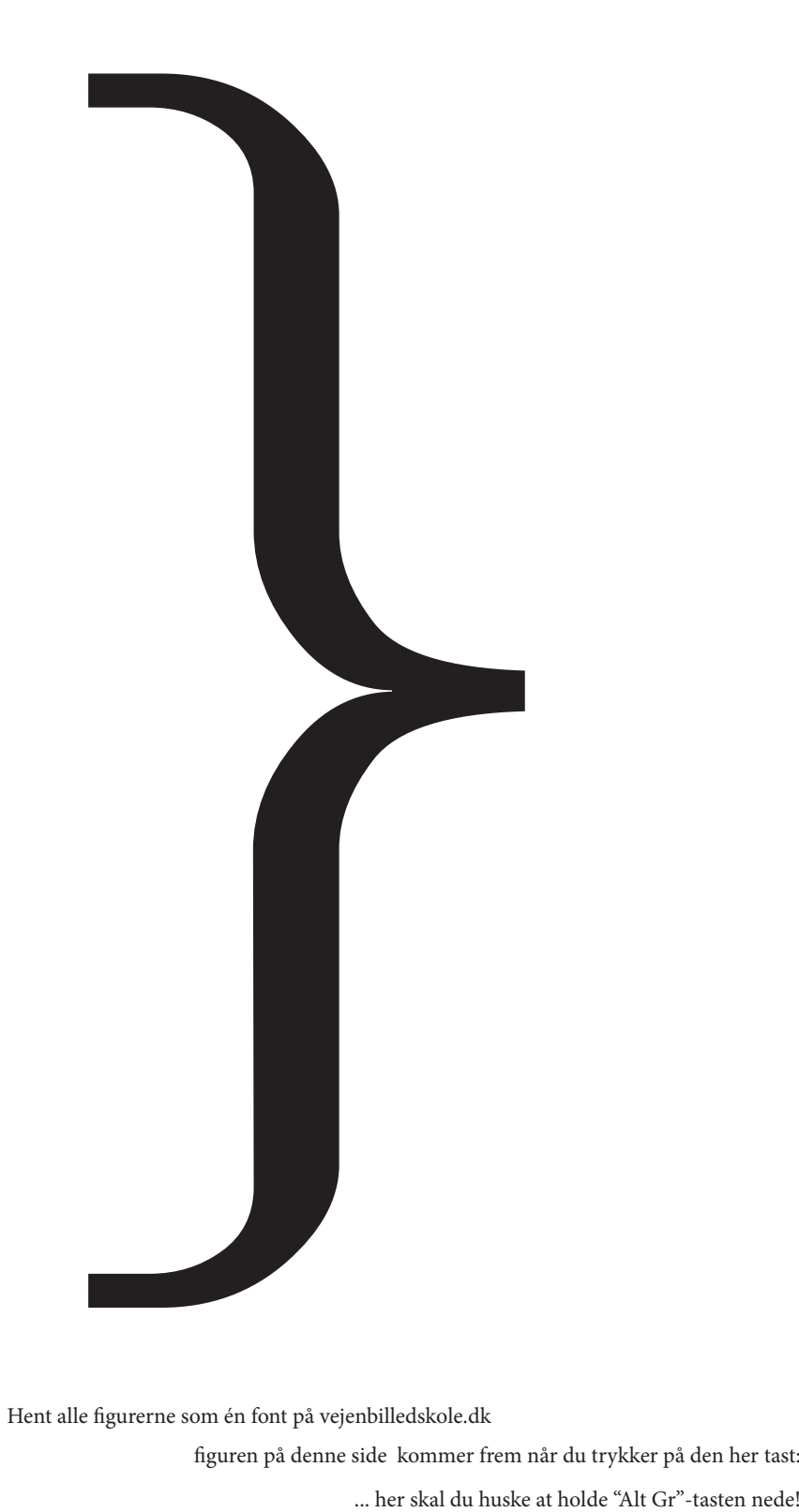

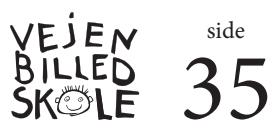

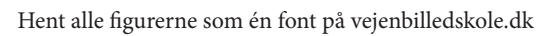

**}**

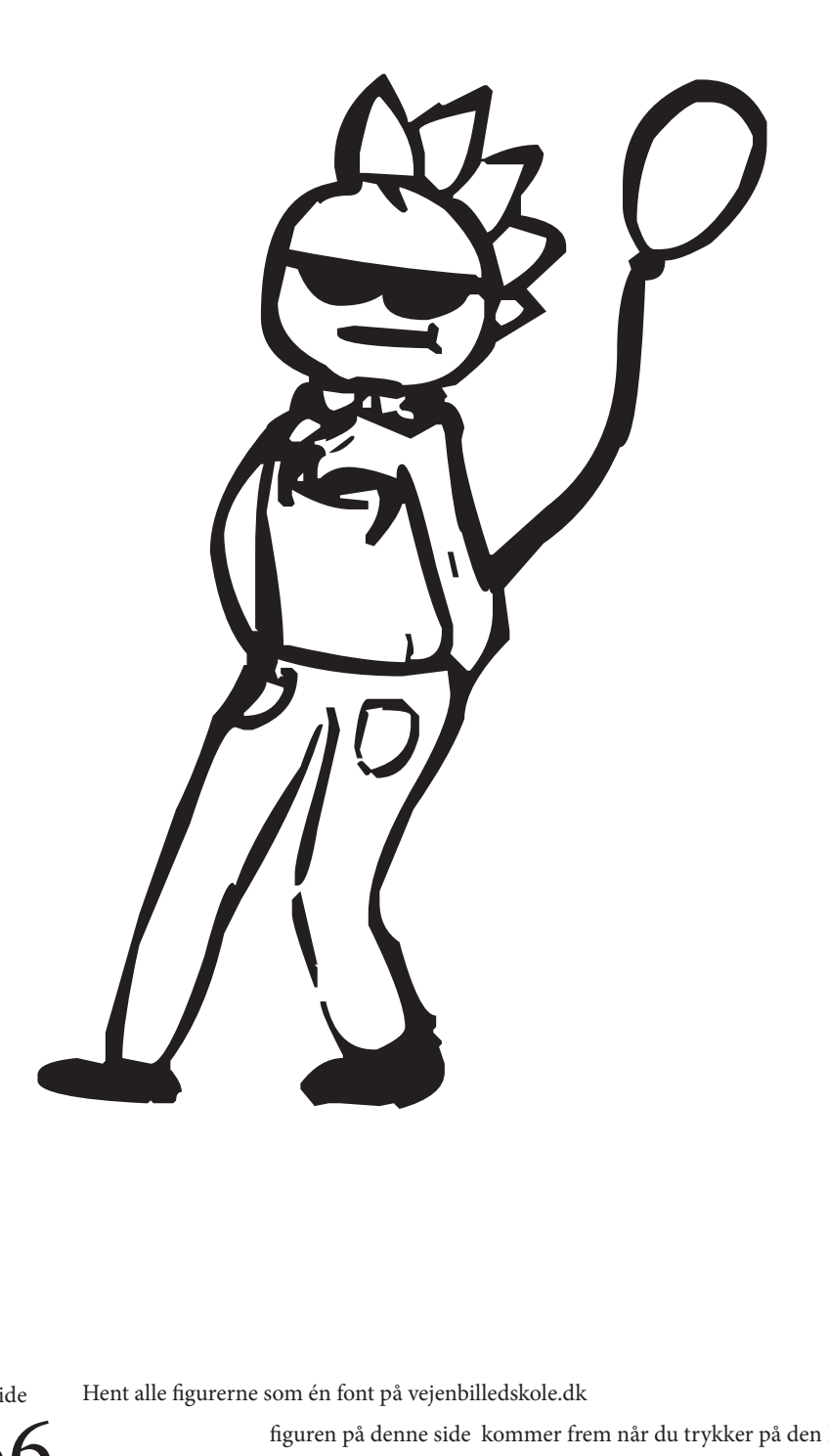

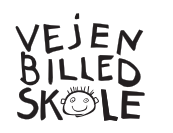

Hent alle figurerne som én font på vejenbilledskole.dk

**A**

36 figuren på denne side kommer frem når du trykker på den her tast: ... her skal du huske at holde "shift" nede, - eller slå "caps lock " til!
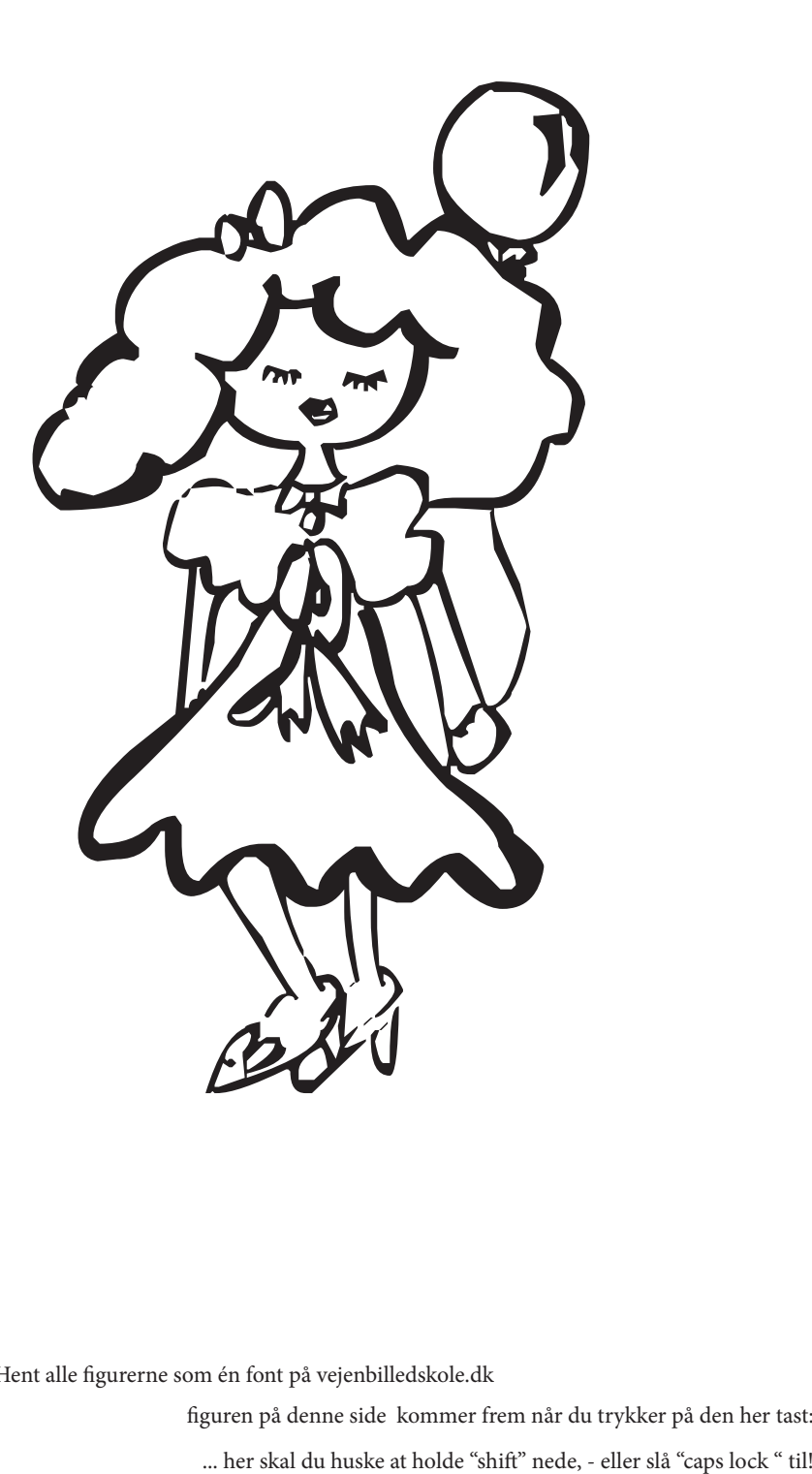

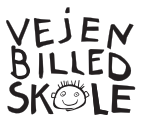

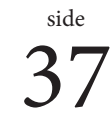

**B**

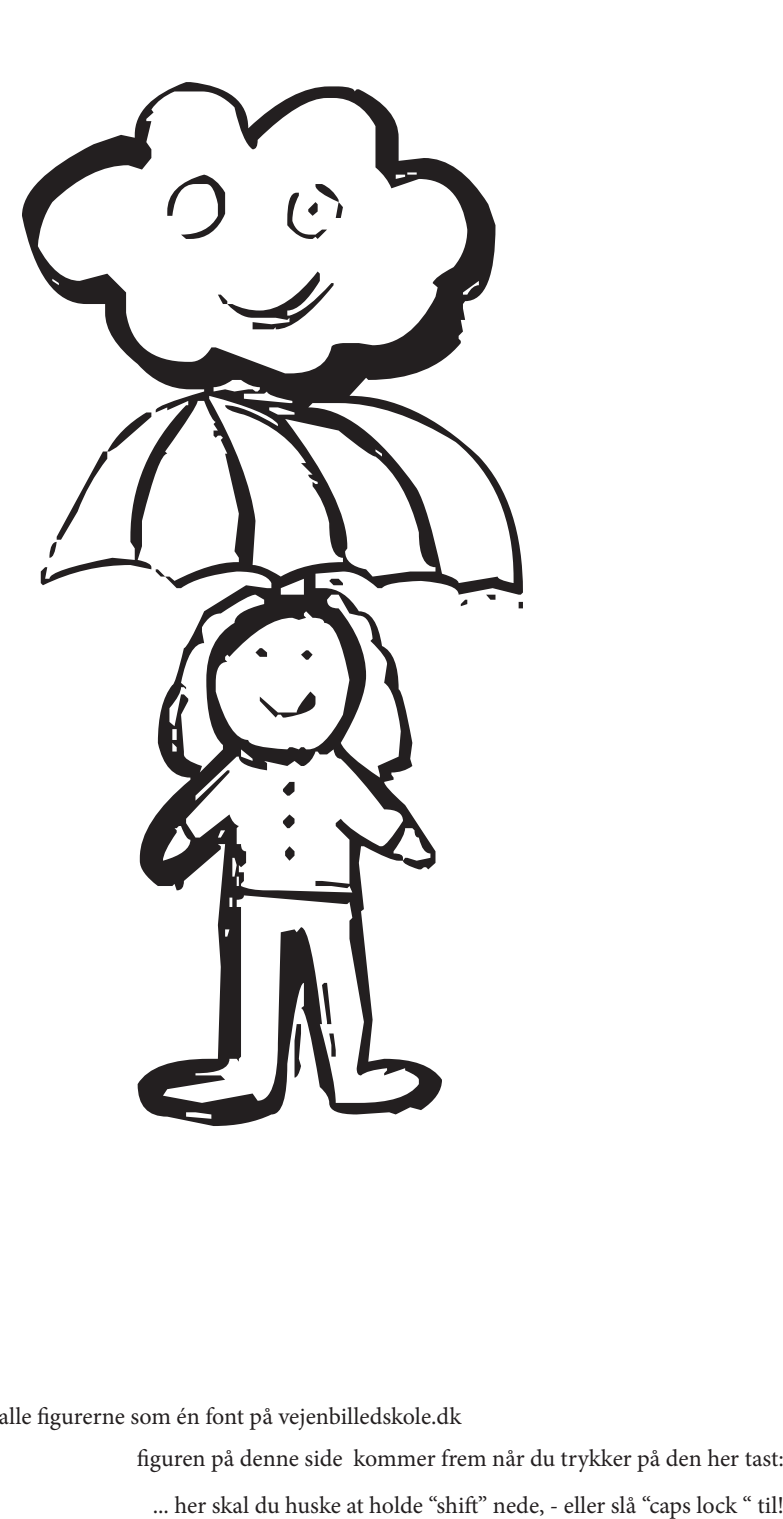

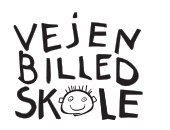

Hent alle figurerne som én font på vejenbilledskole.dk

**C**

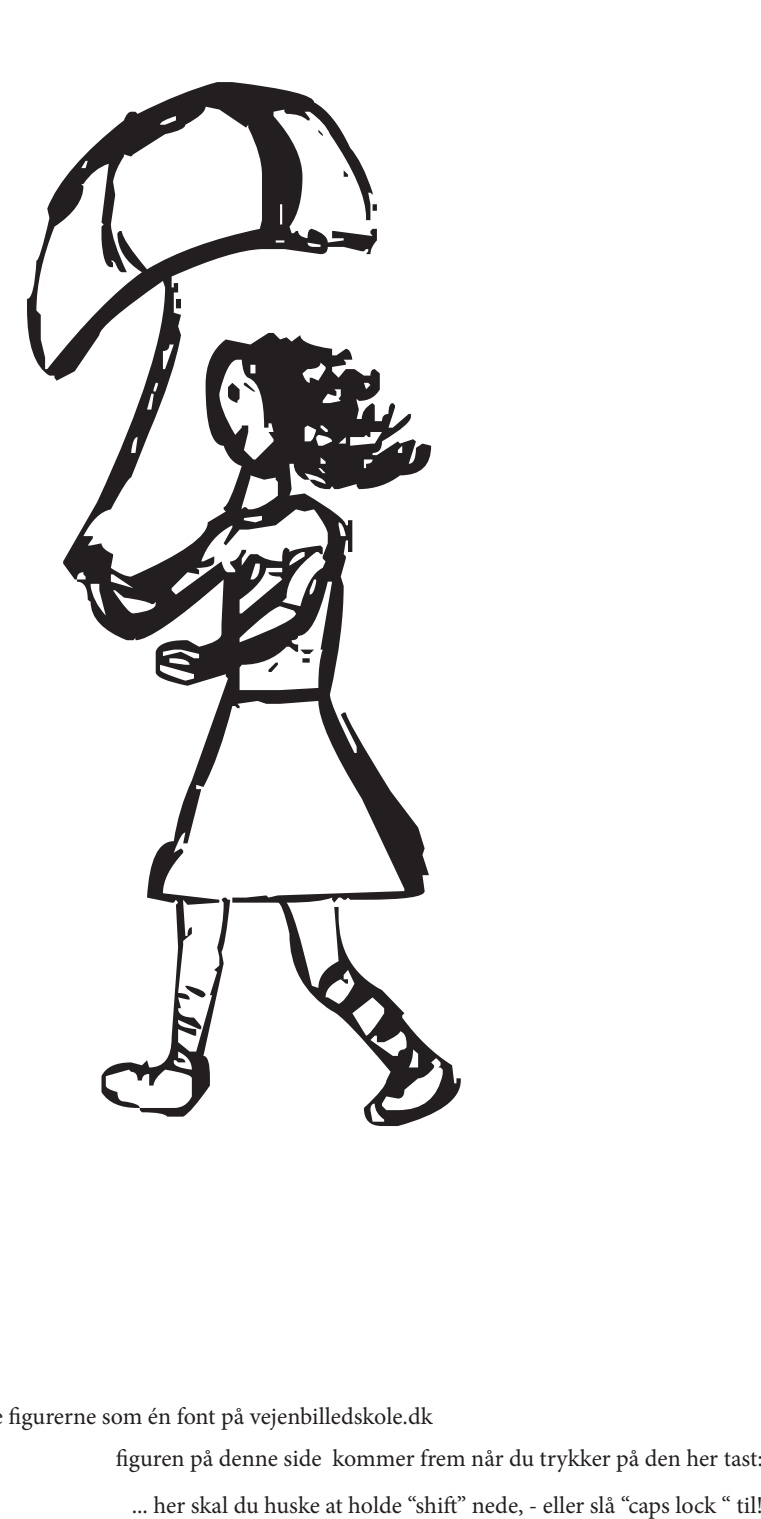

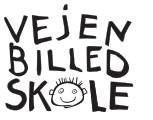

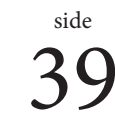

**D**

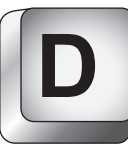

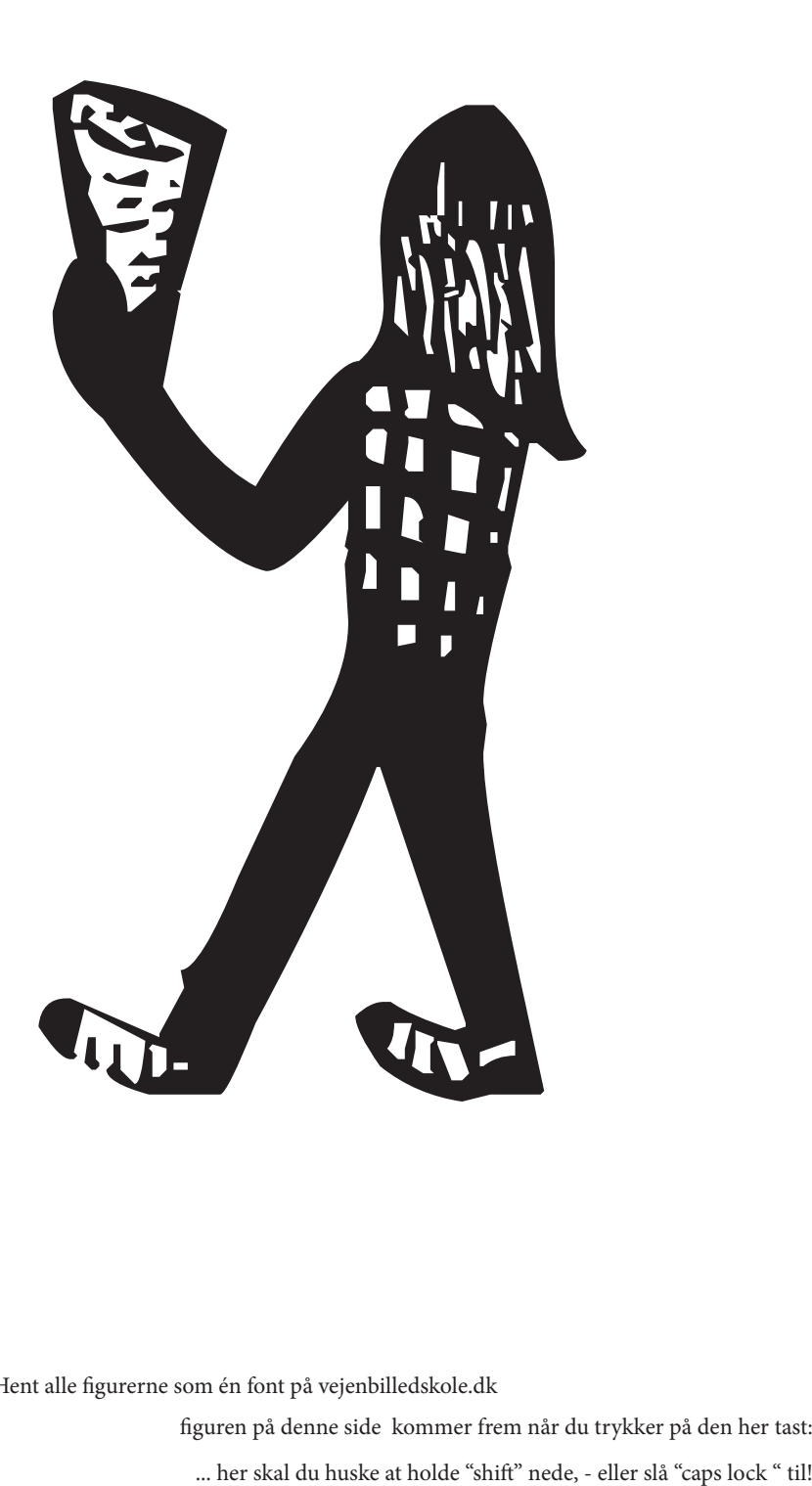

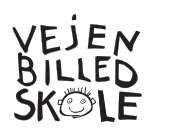

Hent alle figurerne som én font på vejenbilledskole.dk

**E**

figuren på denne side kommer frem når du trykker på den her tast:<br>inter skal du huske at holde "shift" nede, - eller slå "caps lock " til!

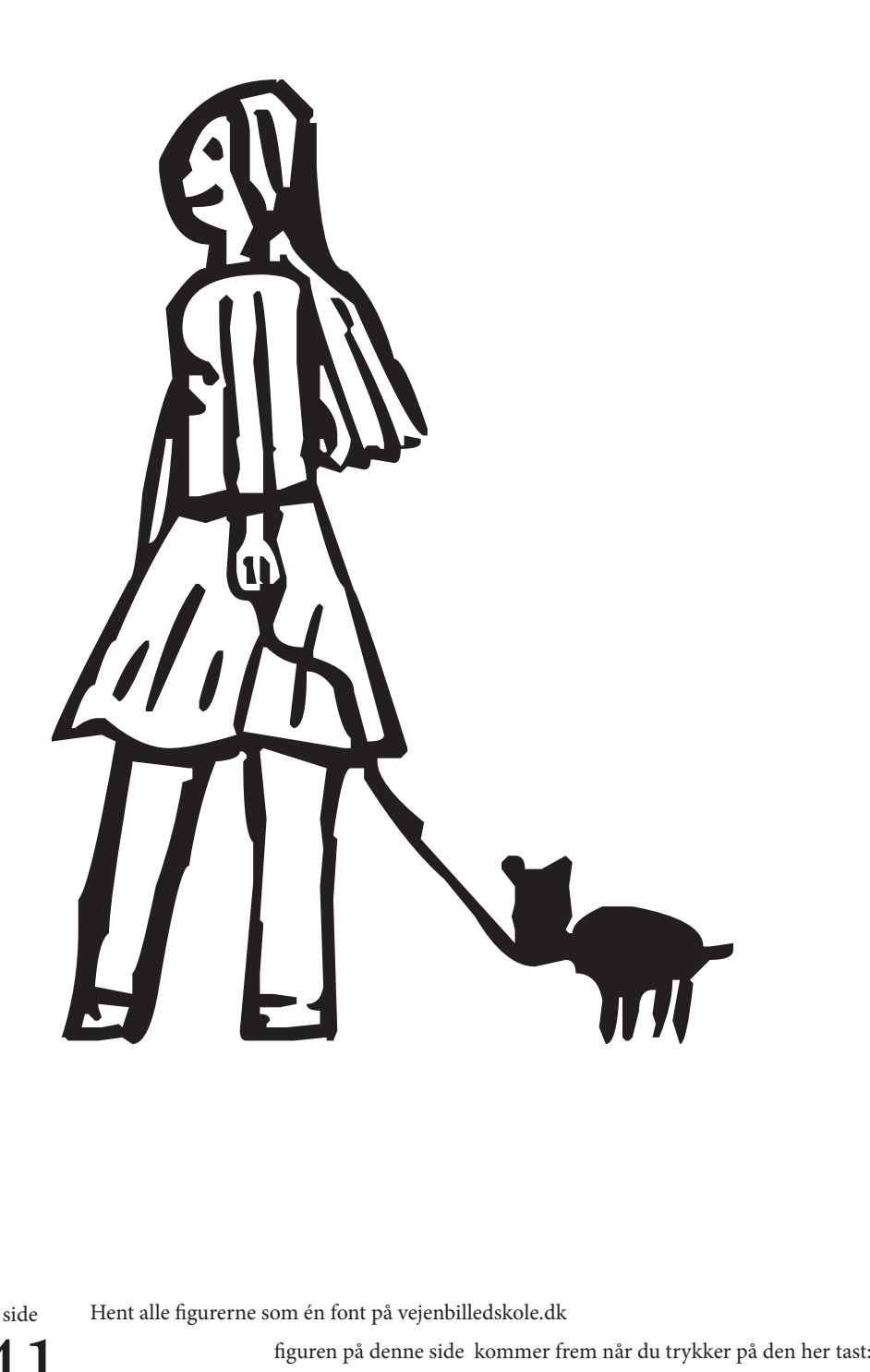

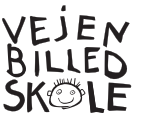

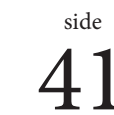

**F**

... her skal du huske at holde "shift" nede, - eller slå "caps lock " til!

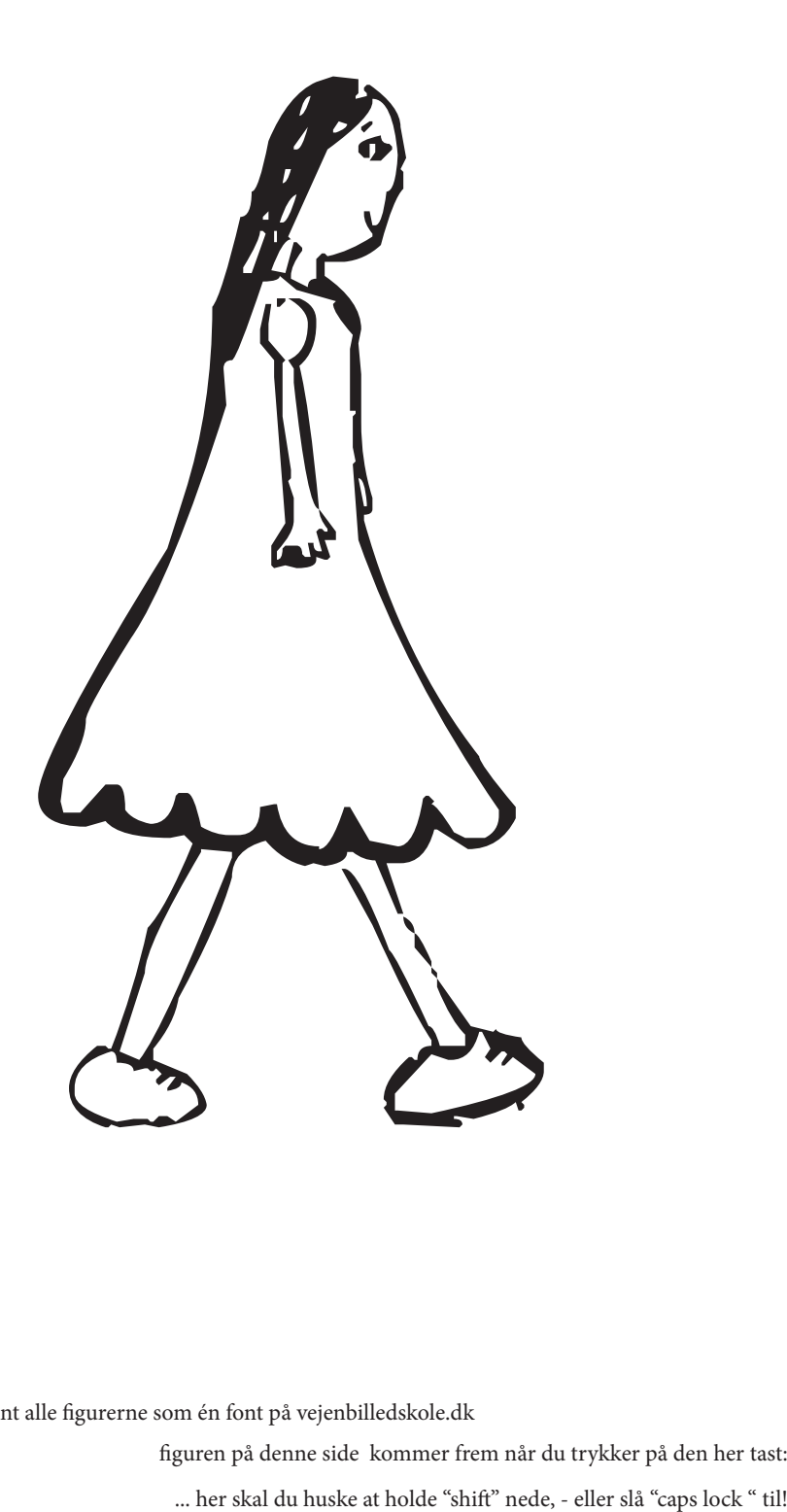

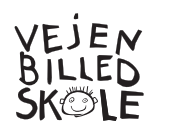

 $\overset{\text{side}}{42}$ 

Hent alle figurerne som én font på vejenbilledskole.dk

**G**

figuren på denne side kommer frem når du trykker på den her tast:<br>... her skal du huske at holde "shift" nede, - eller slå "caps lock " til!

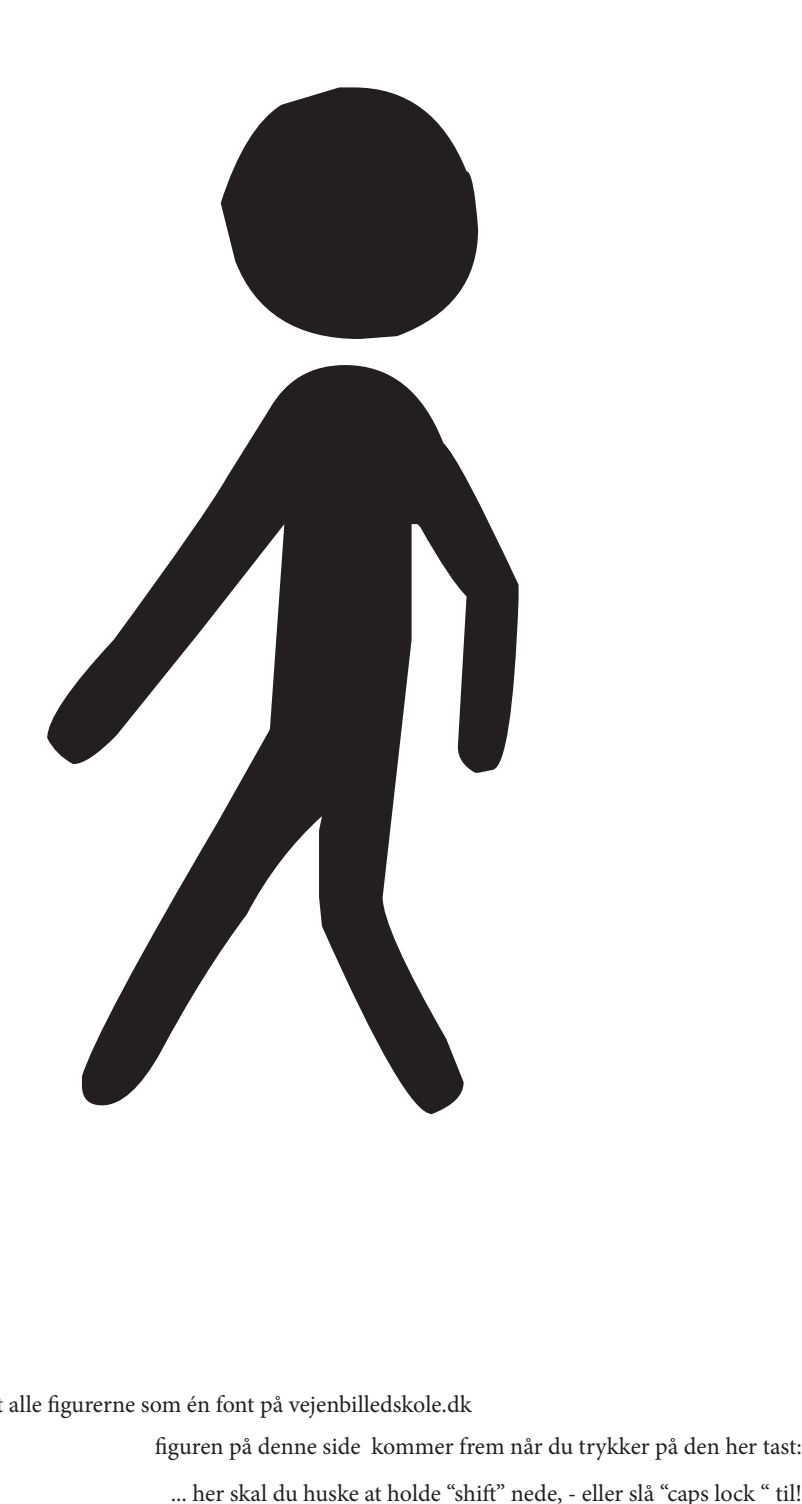

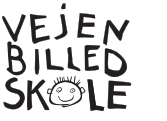

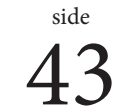

**H**

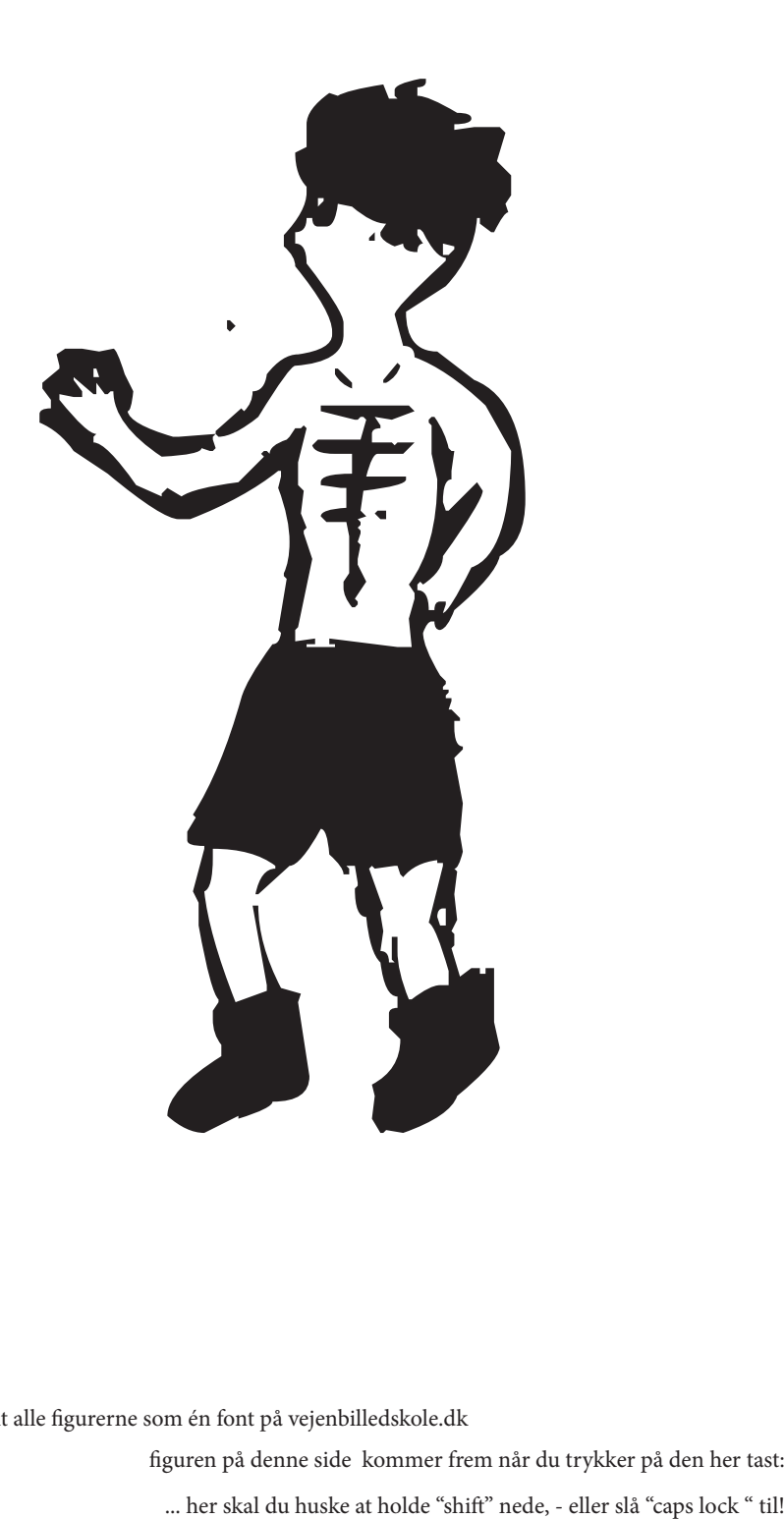

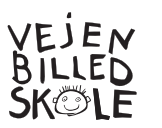

Hent alle figurerne som én font på vejenbilledskole.dk

**I**

figuren på denne side kommer frem når du trykker på den her tast:<br>"her skal du huske at holde "shift" nede, - eller slå "caps lock " til!"

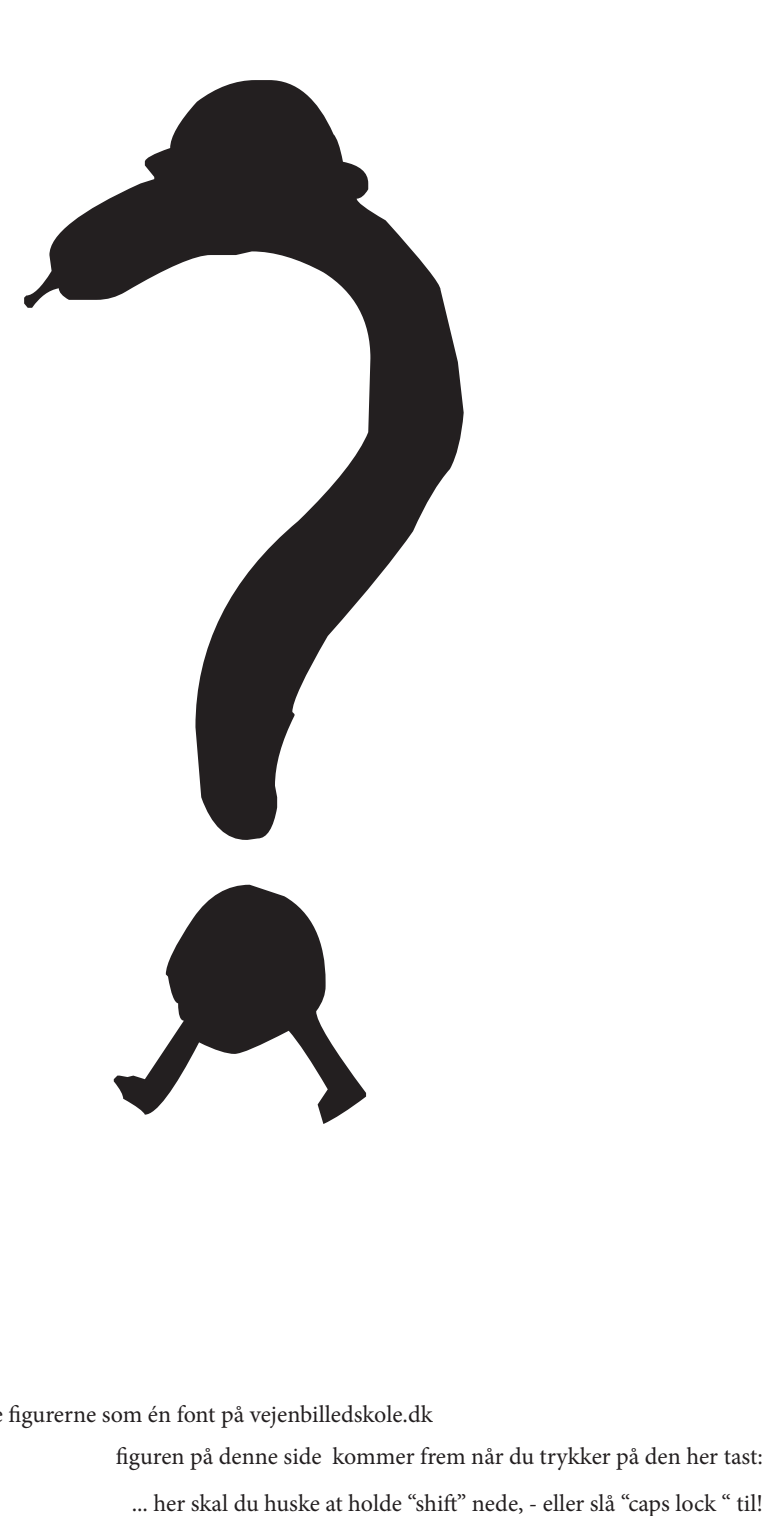

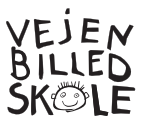

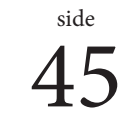

**J**

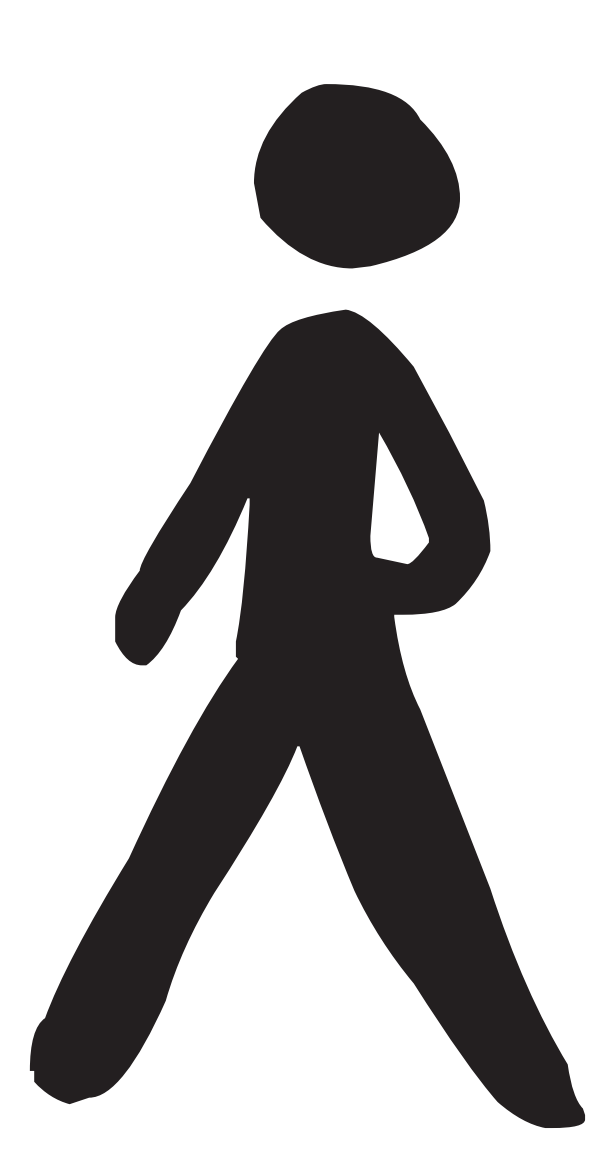

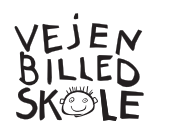

Hent alle figurerne som én font på vejenbilledskole.dk

**K**

 $46$  figuren på denne side kommer frem når du trykker på den her tast:<br>dightar mede, - eller slå "caps lock " til!"

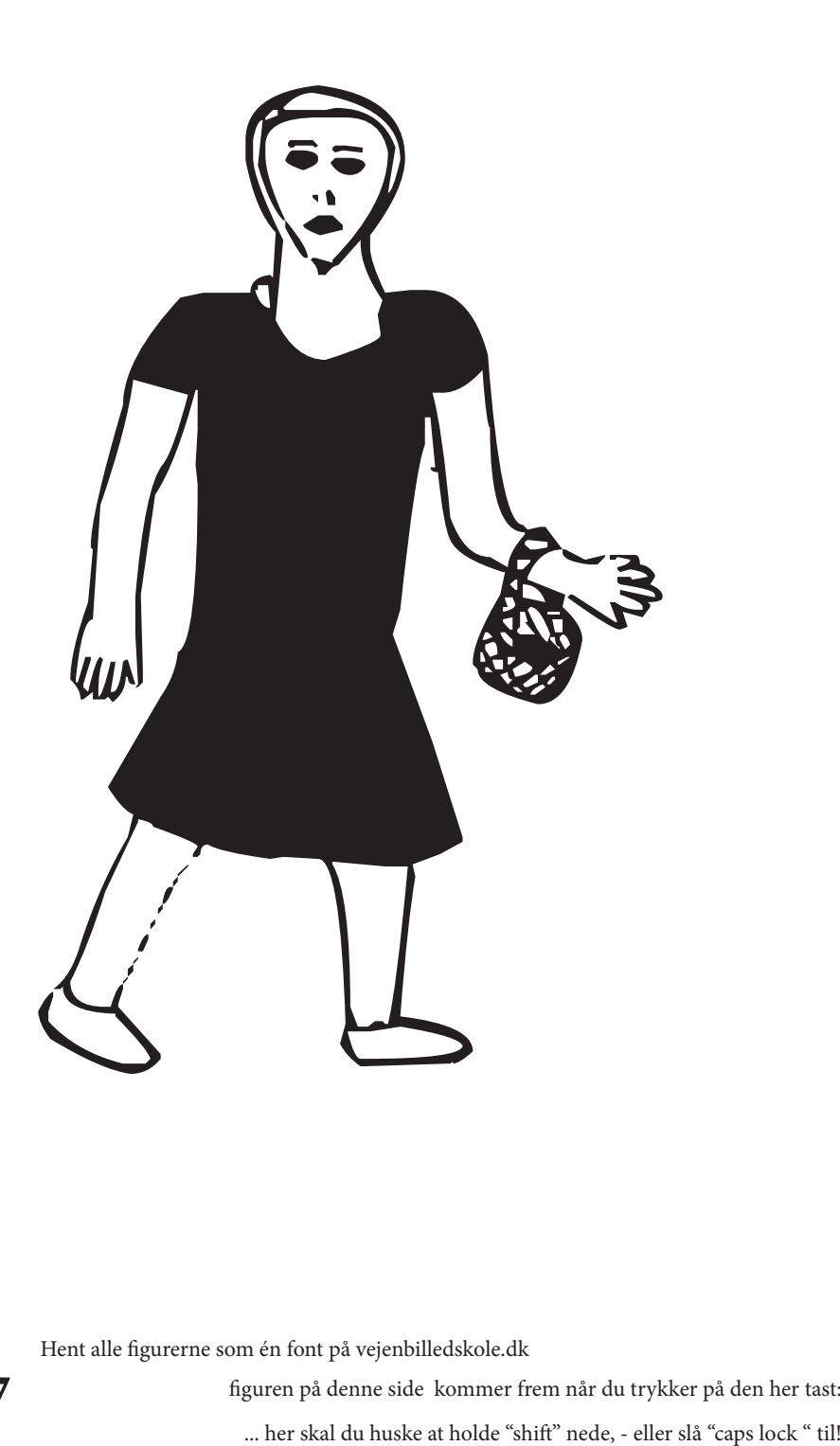

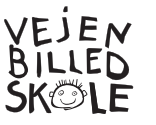

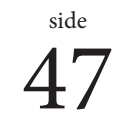

**L**

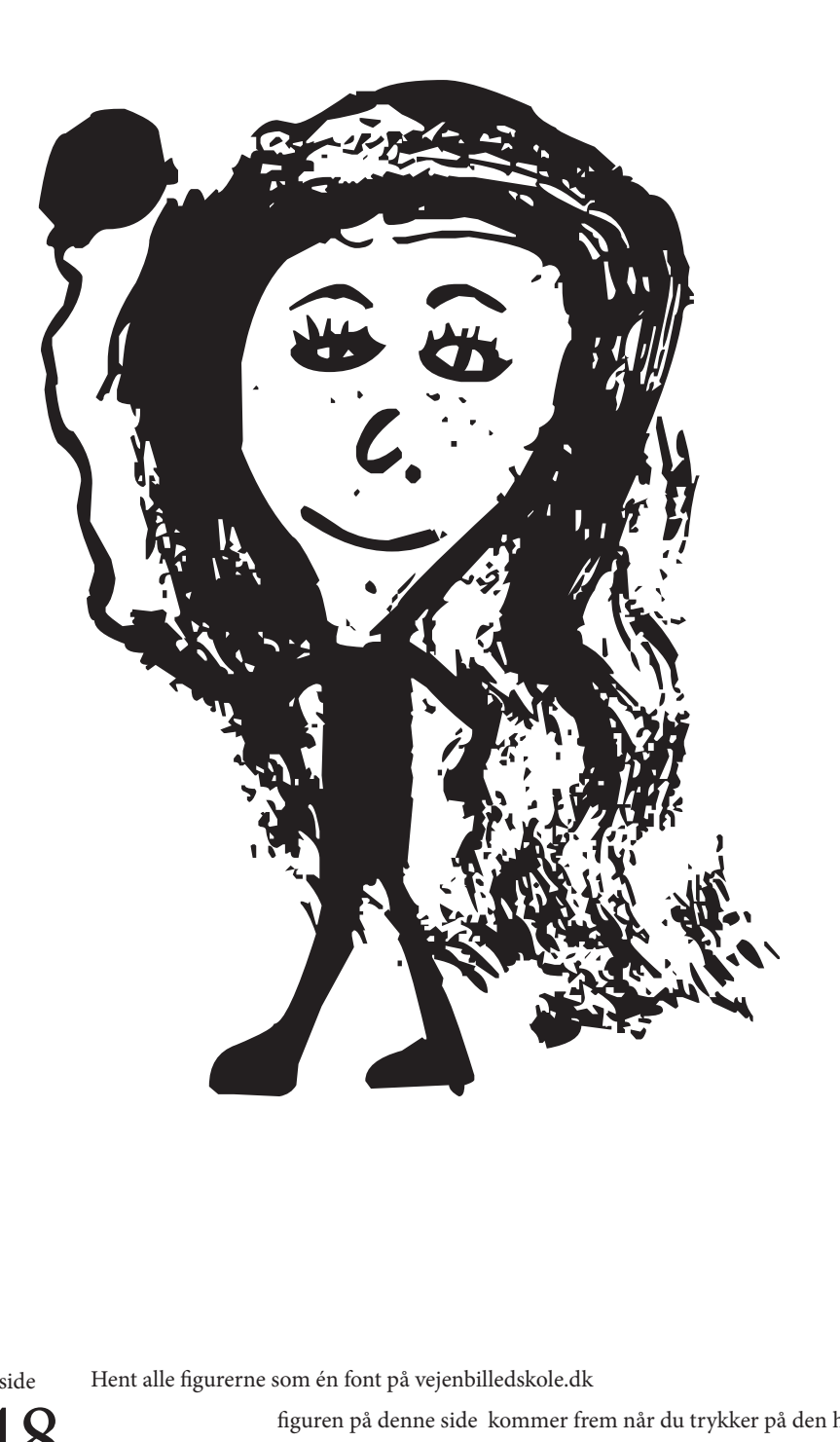

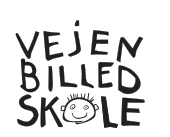

 $\overset{\textnormal{side}}{48}$ Hent alle figurerne som én font på vejenbilledskole.dk **M**

48 figuren på denne side kommer frem når du trykker på den her tast: ... her skal du huske at holde "shift" nede, - eller slå "caps lock " til!

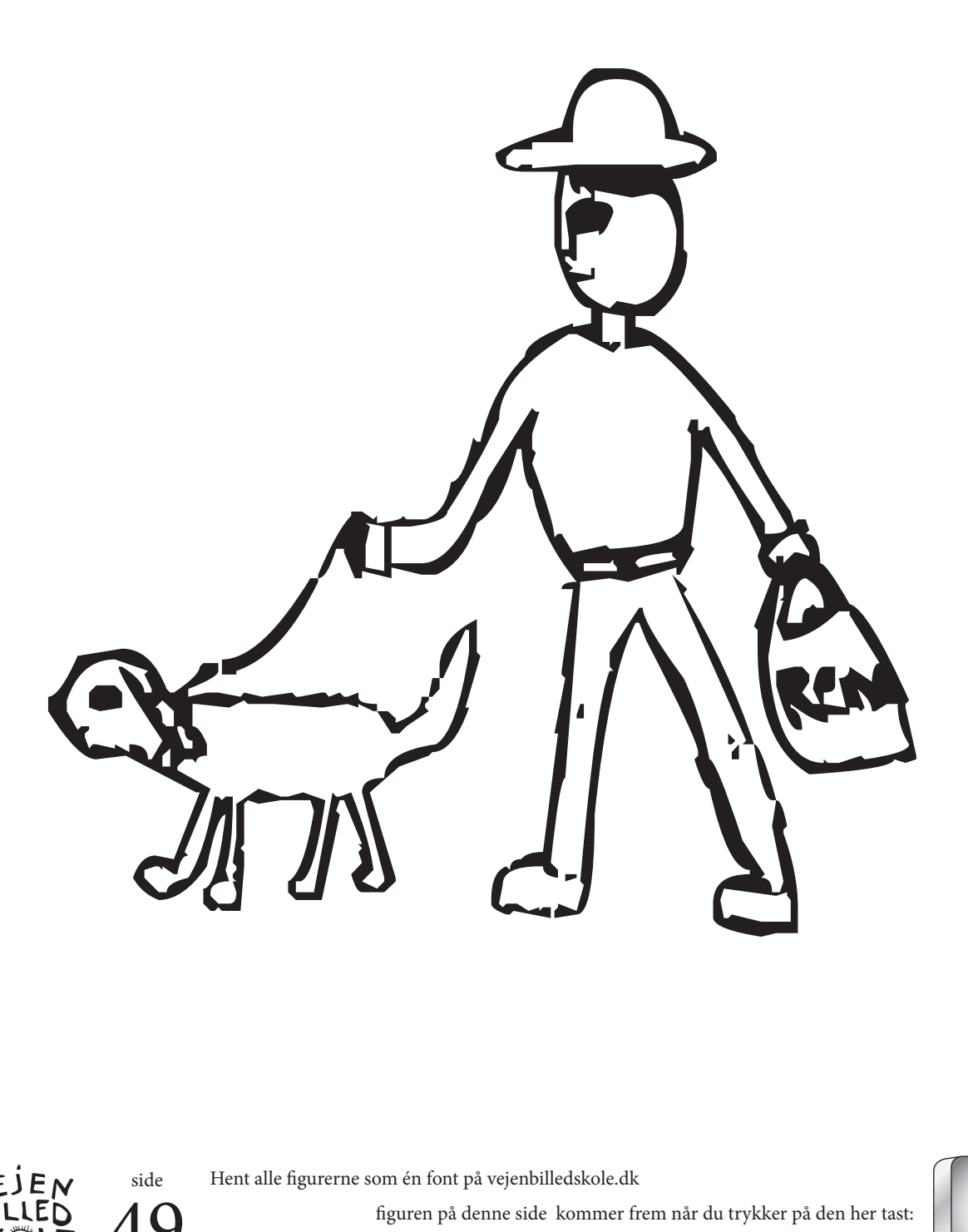

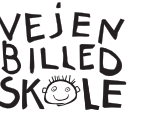

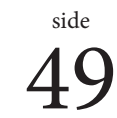

**N**

figuren på denne side kommer frem når du trykker på den her tast: ... her skal du huske at holde "shift" nede, - eller slå "caps lock " til!

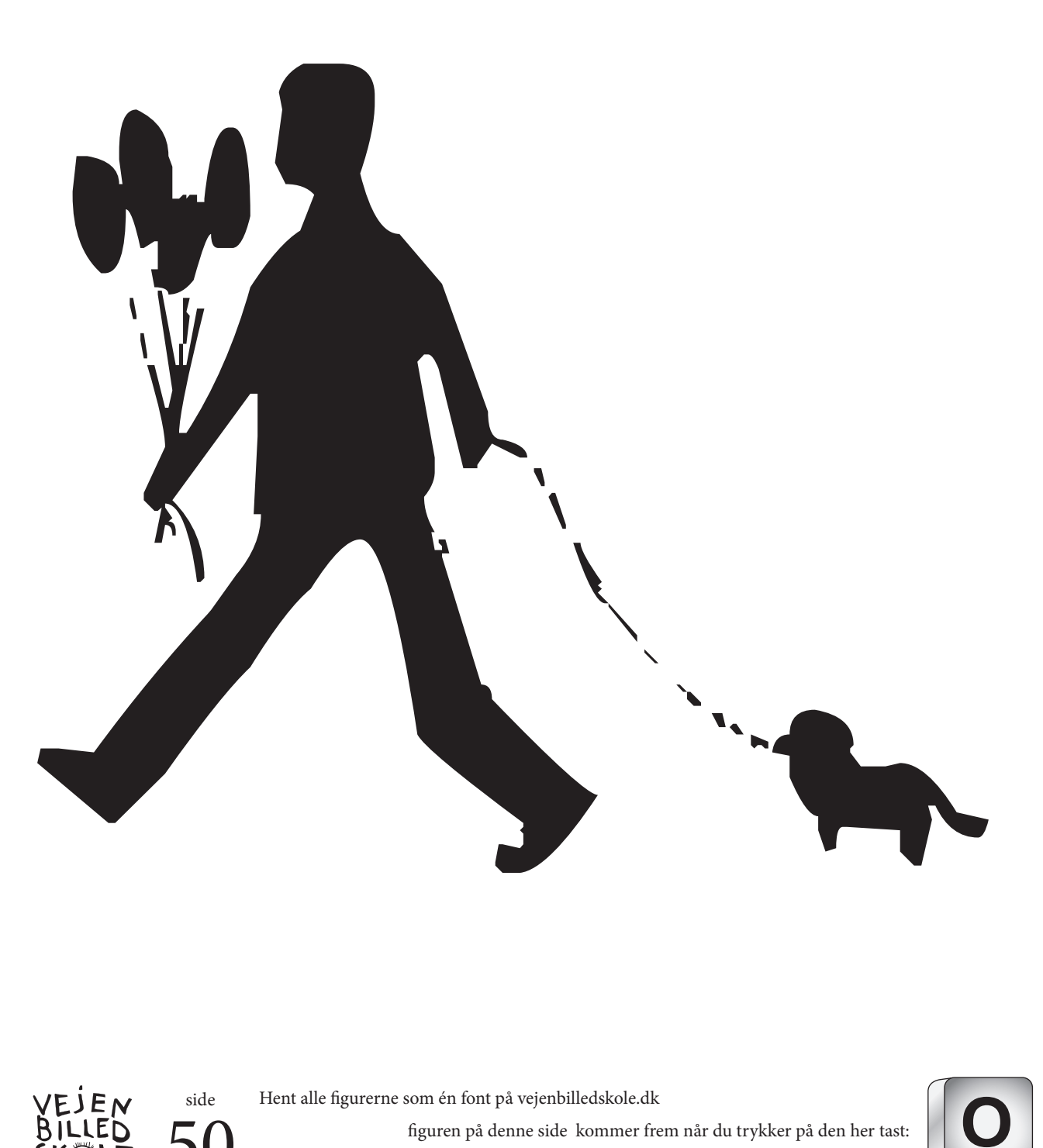

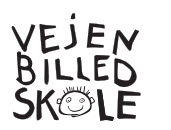

Hent alle figurerne som én font på vejenbilledskole.dk

**O**

figuren på denne side kommer frem når du trykker på den her tast:<br>... her skal du huske at holde "shift" nede, - eller slå "caps lock " til!

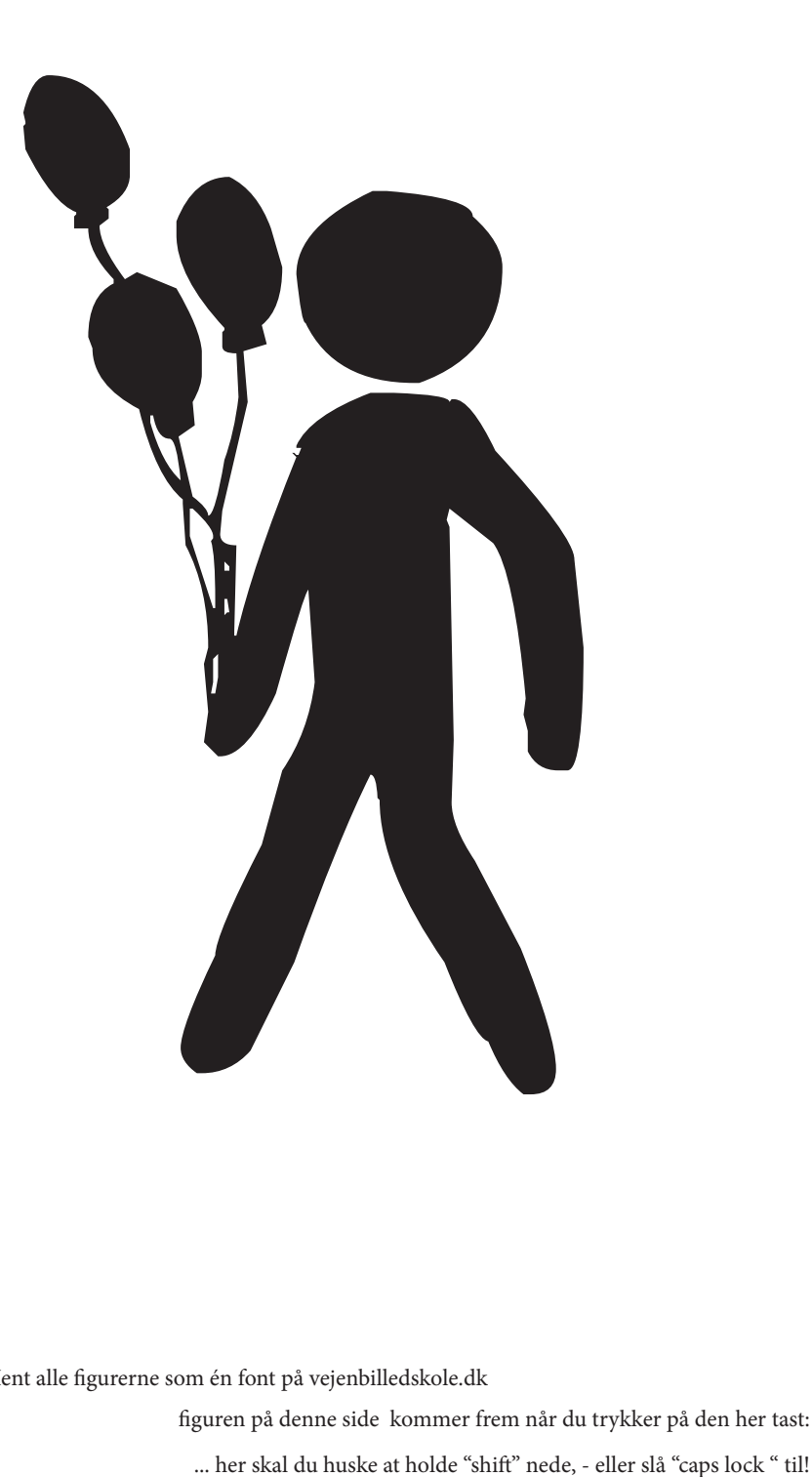

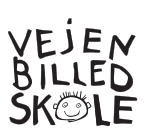

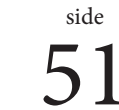

**P**

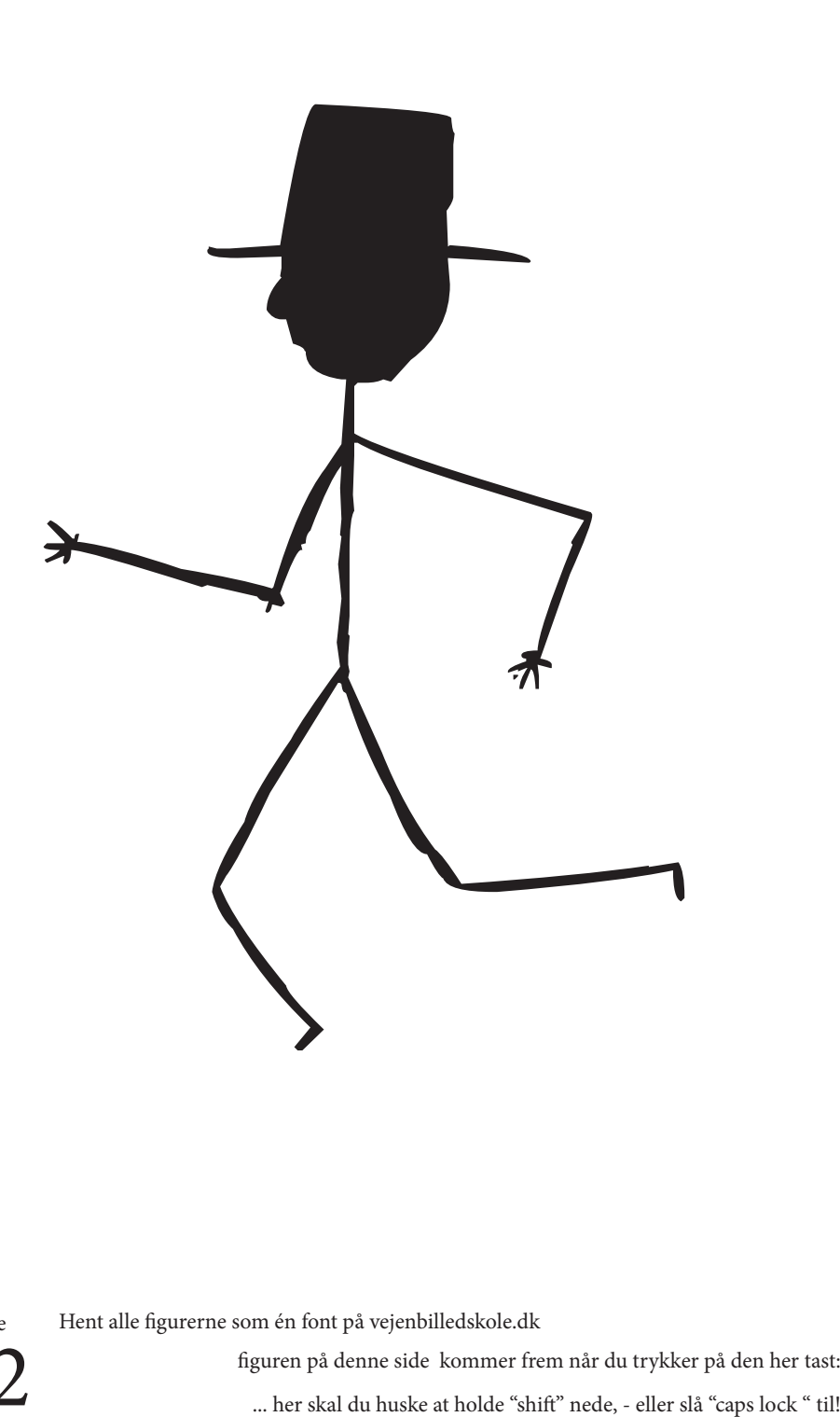

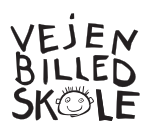

 $52$ 

Hent alle figurerne som én font på vejenbilledskole.dk

**Q**

figuren på denne side kommer frem når du trykker på den her tast:<br>... her skal du huske at holde "shift" nede, - eller slå "caps lock " til!

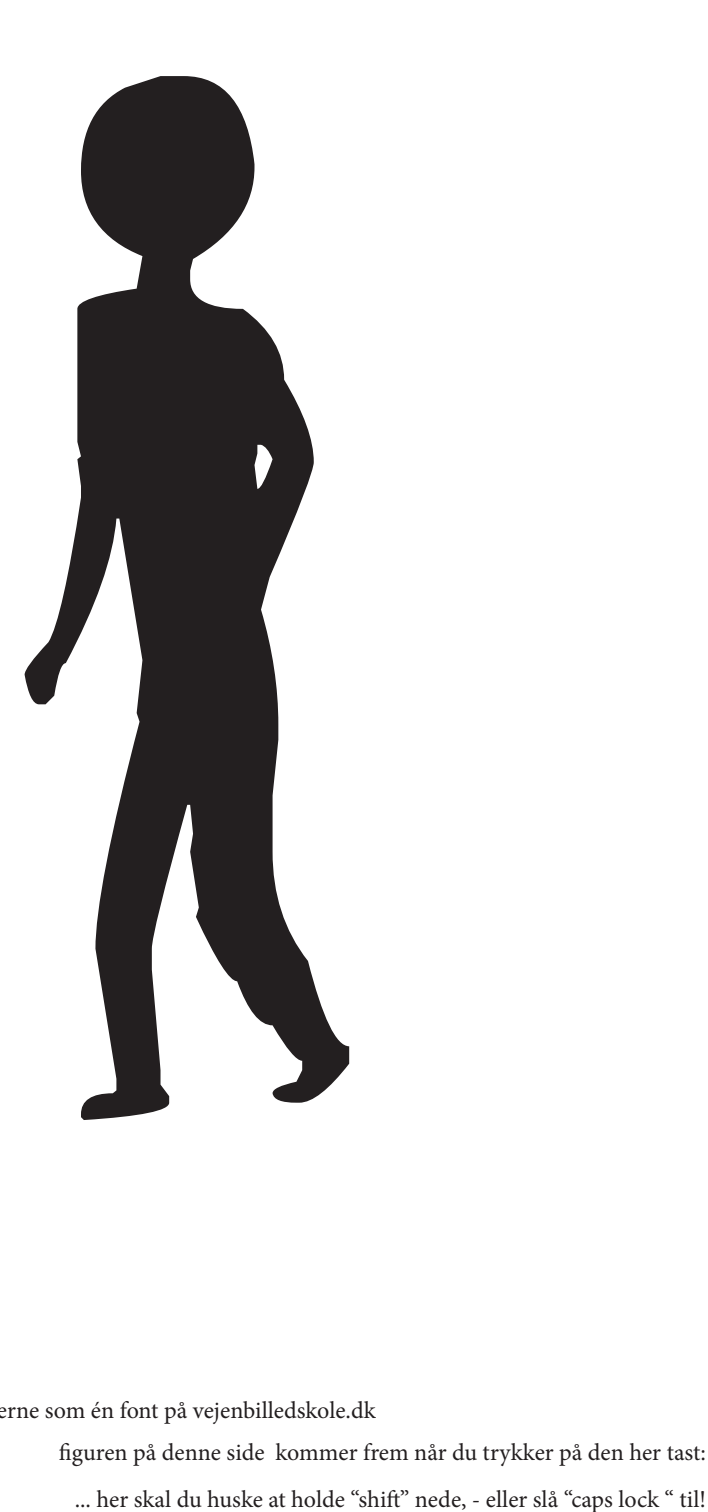

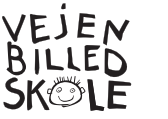

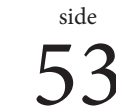

**R**

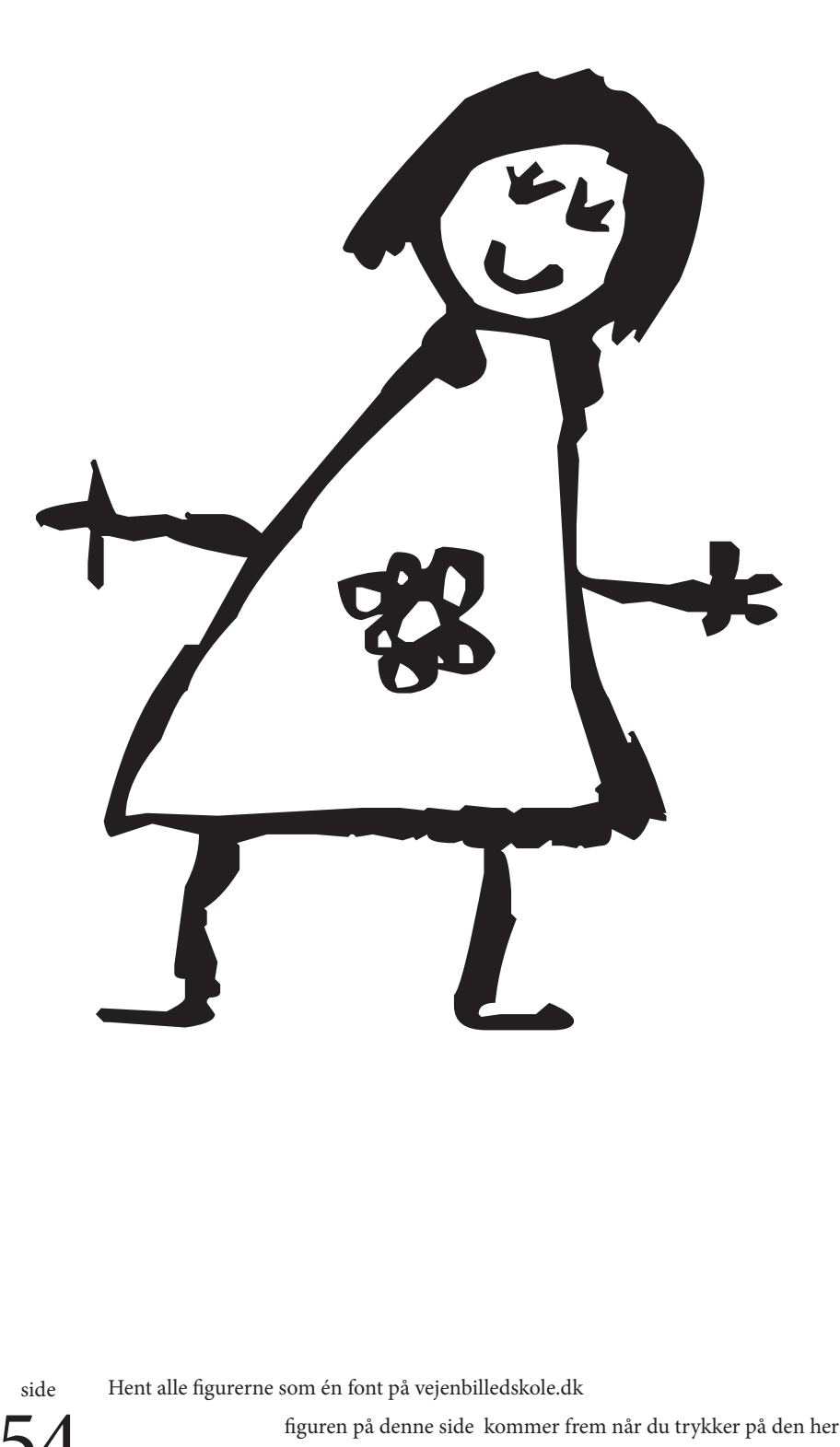

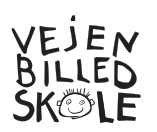

**S**

figuren på denne side kommer frem når du trykker på den her tast:<br>... her skal du huske at holde "shift" nede, - eller slå "caps lock " til! Hent alle figurerne som én font på vejenbilledskole.dk

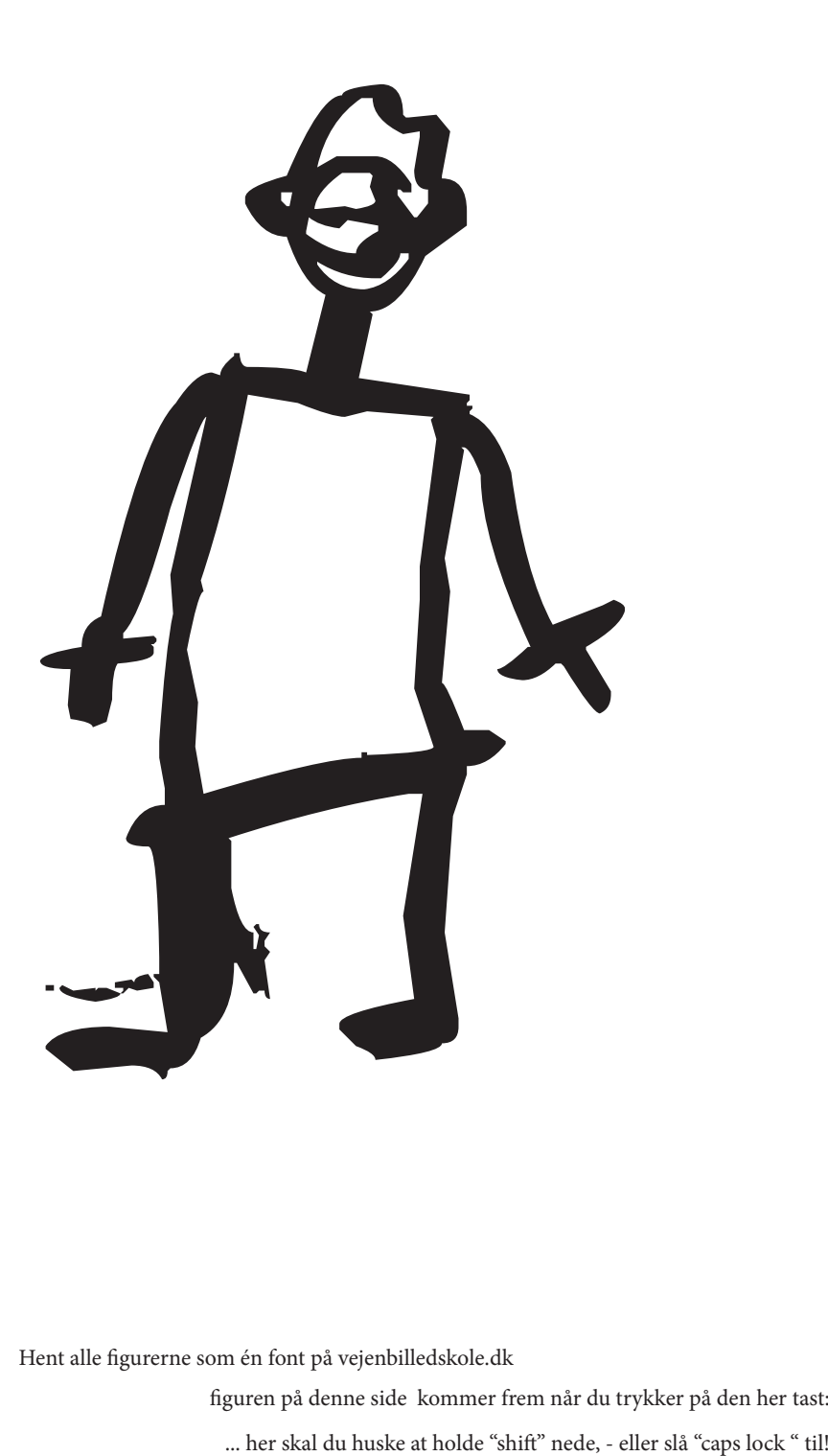

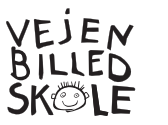

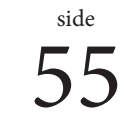

**T**

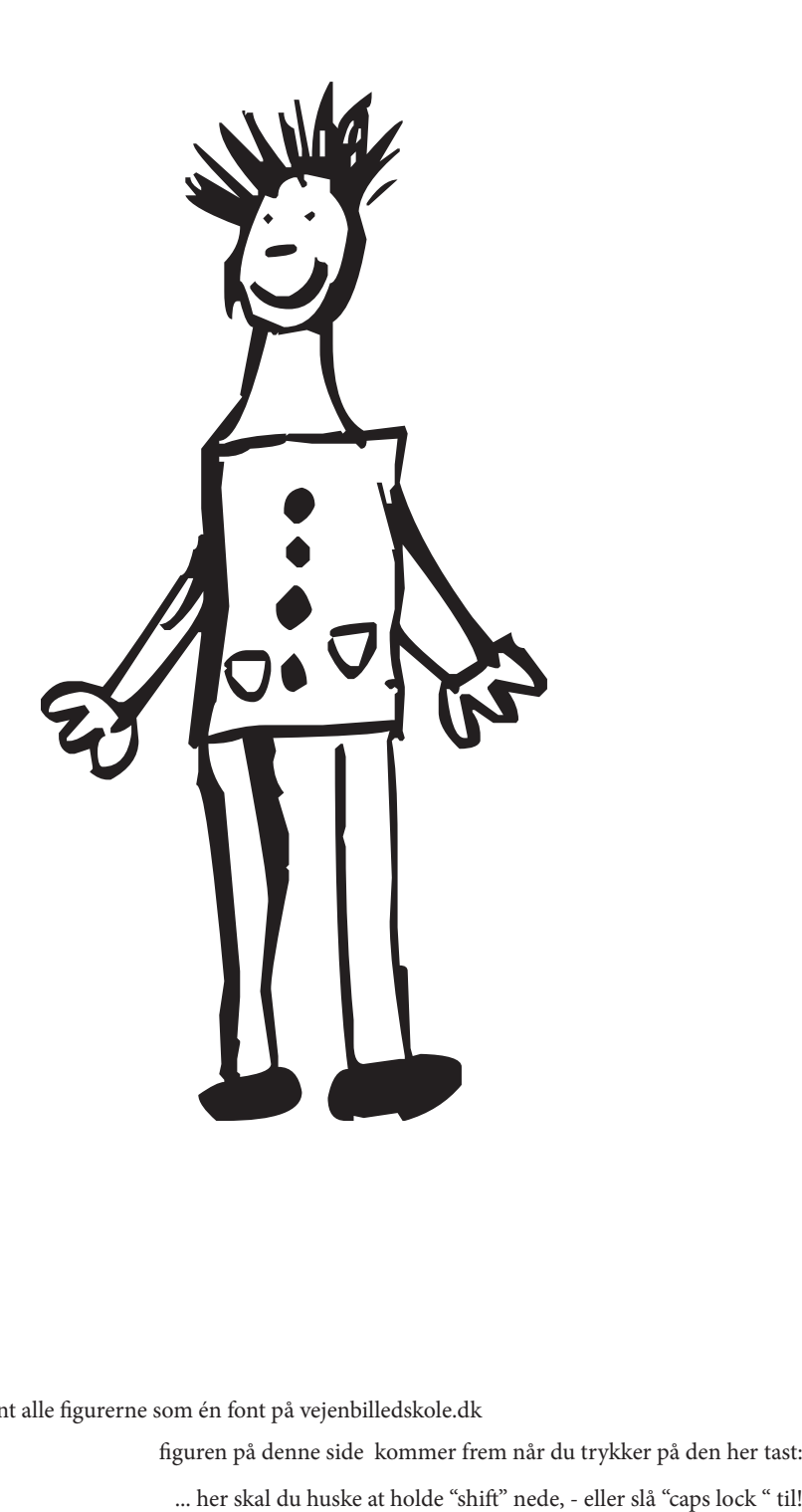

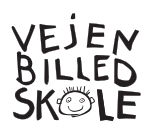

Hent alle figurerne som én font på vejenbilledskole.dk

**U**

figuren på denne side kommer frem når du trykker på den her tast:<br>Externa och mer skal du huske at holde "shift" nede, - eller slå "caps lock " til!

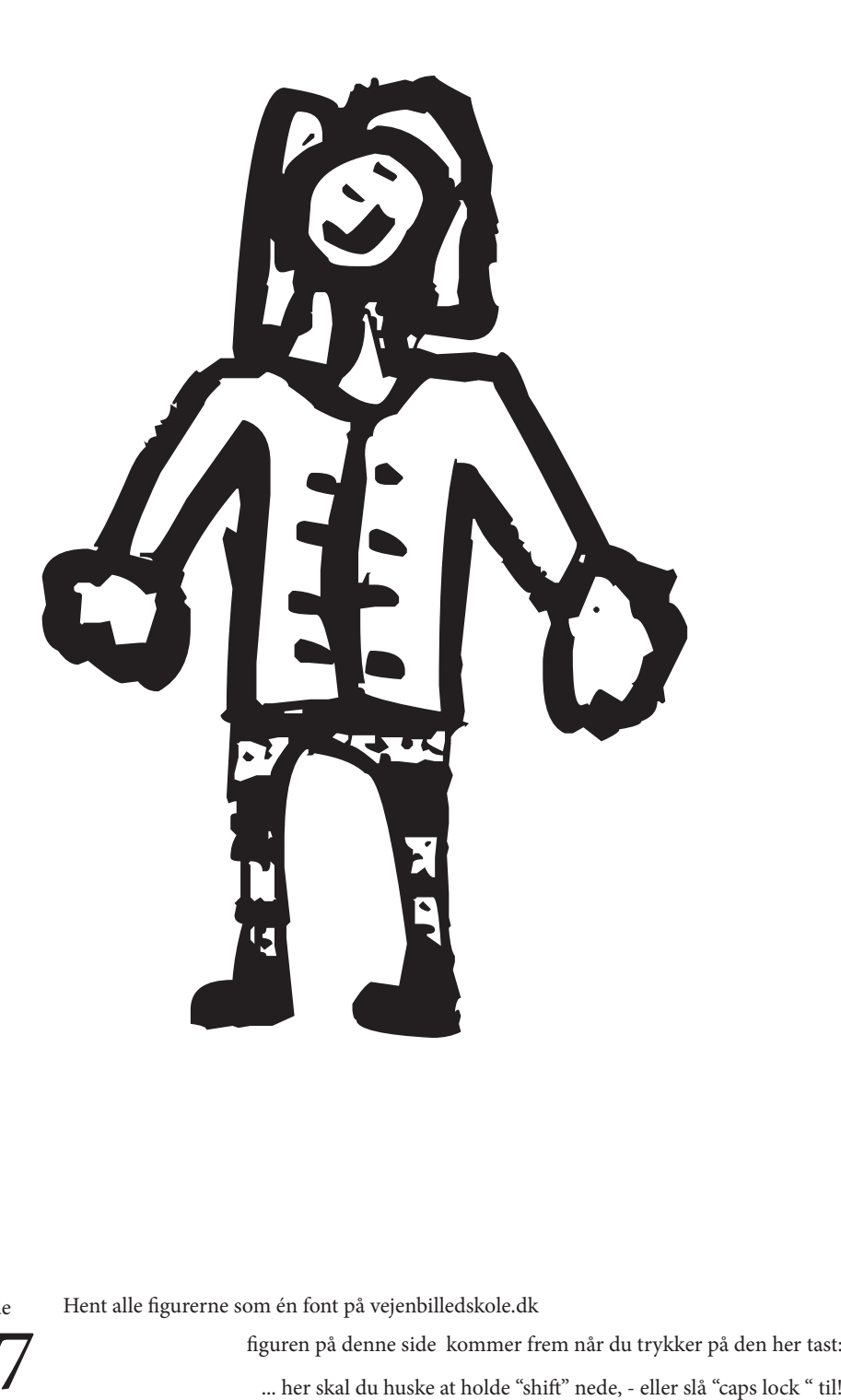

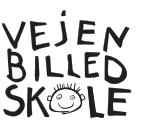

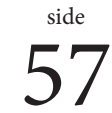

**V**

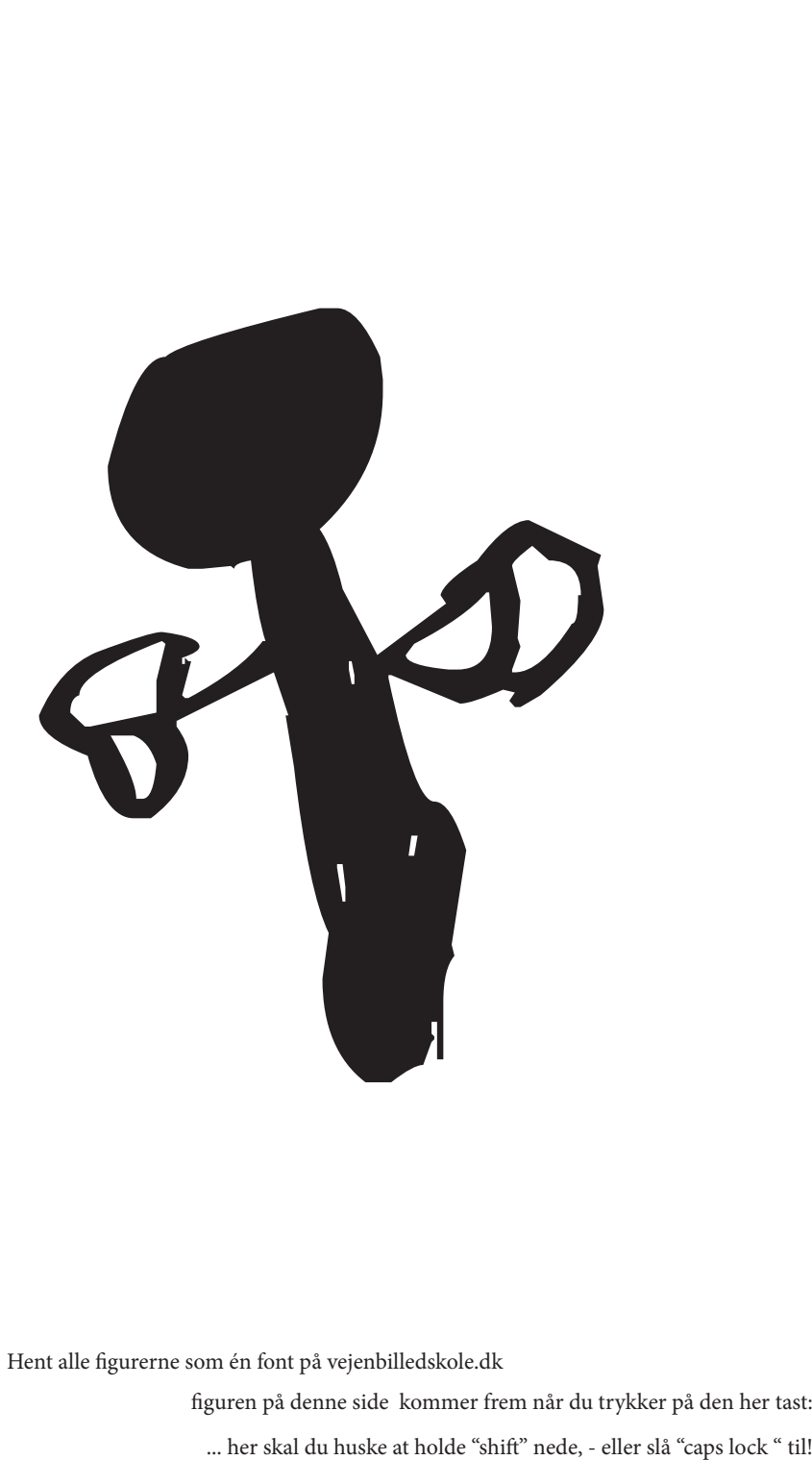

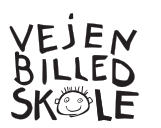

Hent alle figurerne som én font på vejenbilledskole.dk

**W**

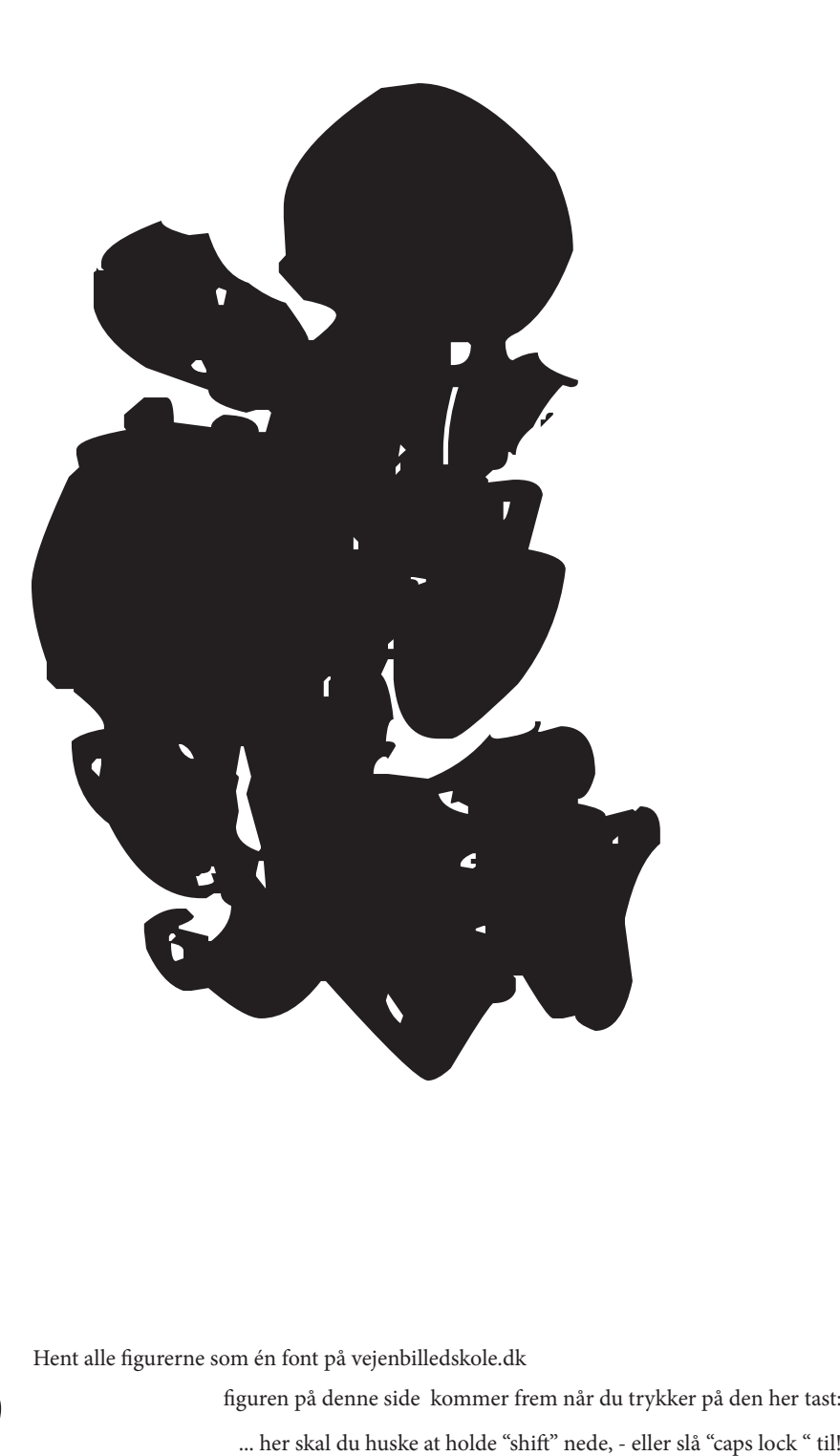

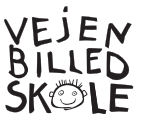

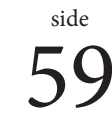

**X**

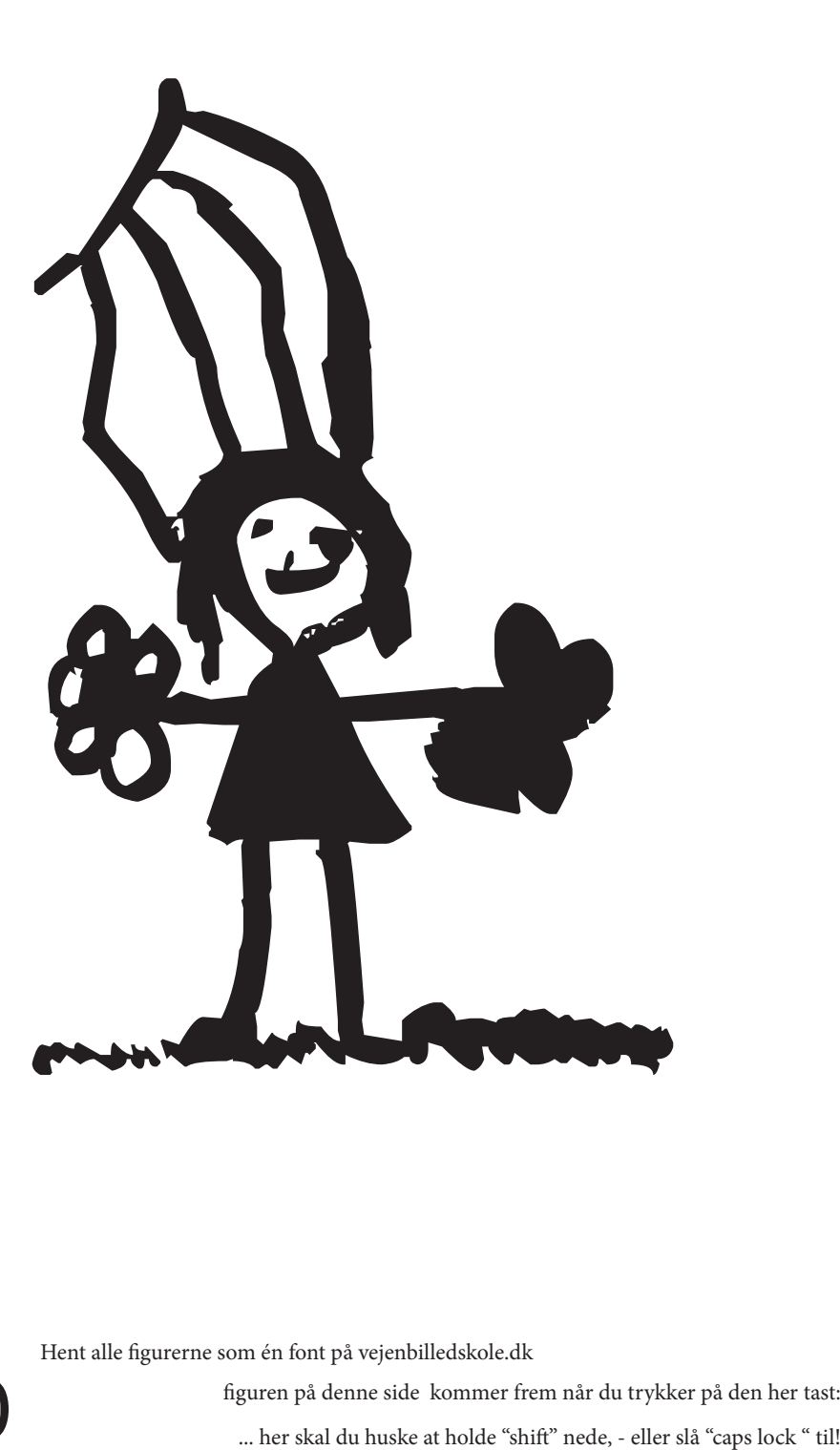

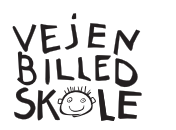

Hent alle figurerne som én font på vejenbilledskole.dk

**Y**

 $\bigodot \hspace{-0.8cm} \bigodot \hspace{1in} \bigodot \hspace{1in} \hspace{1in} \text{figuren på denne side kommer frem når du trykker på den her tast:} \\ \text{... her skal du huske at holde "shift" nede, - eller slå "caps lock " till"}.$ 

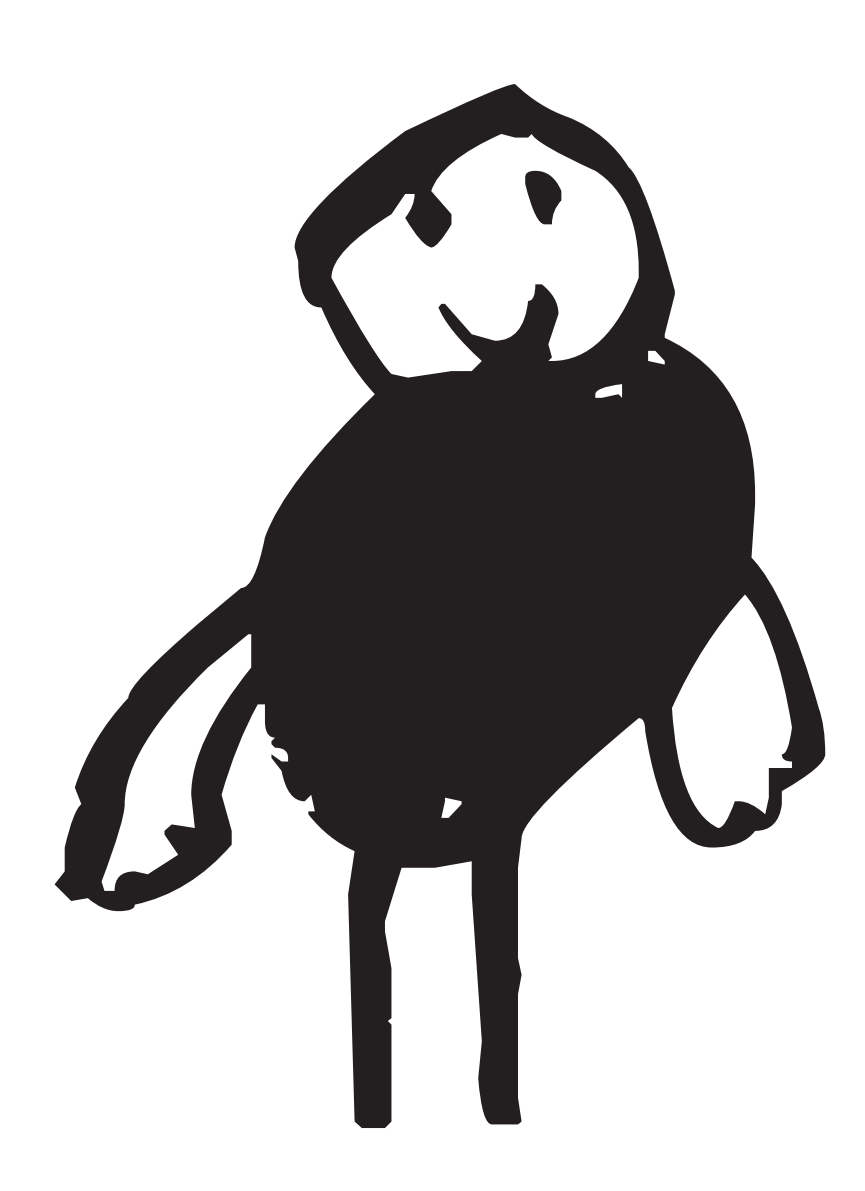

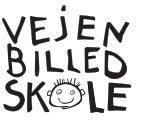

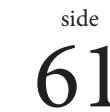

**Z**

figuren på denne side kommer frem når du trykker på den her tast: ... her skal du huske at holde "shift" nede, - eller slå "caps lock " til!

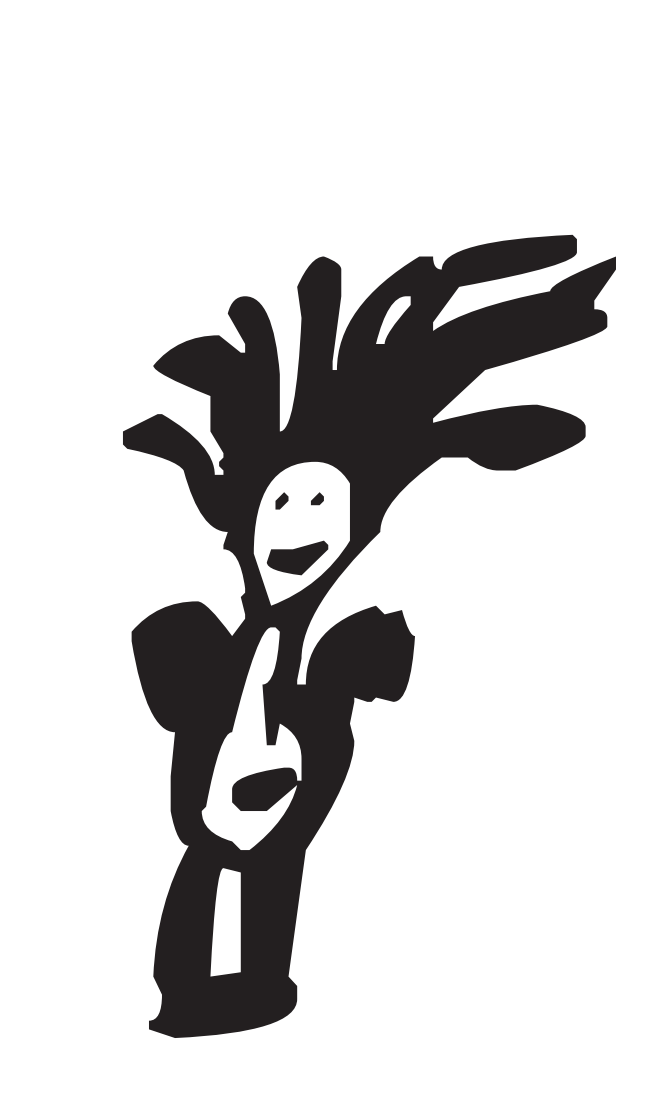

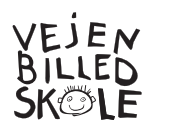

Hent alle figurerne som én font på vejenbilledskole.dk

**Æ**

 $\sum$  figuren på denne side kommer frem når du trykker på den her tast:<br>figuren på denne side kommer frem når du trykker på den her tast:<br>in her skal du huske at holde "shift" nede, - eller slå "caps lock " til!"

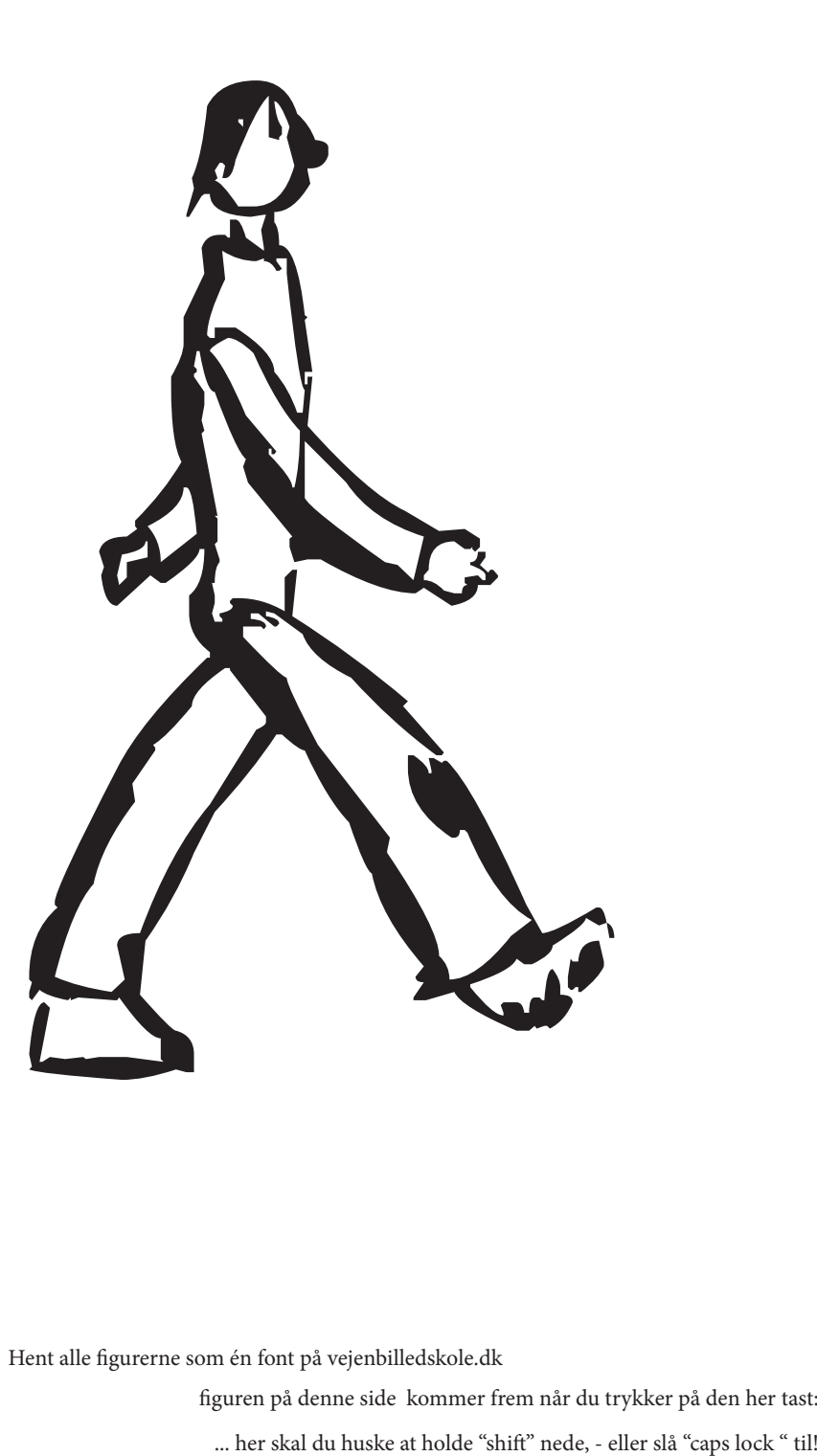

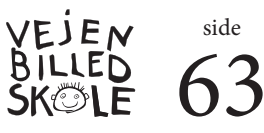

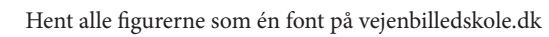

**Ø**

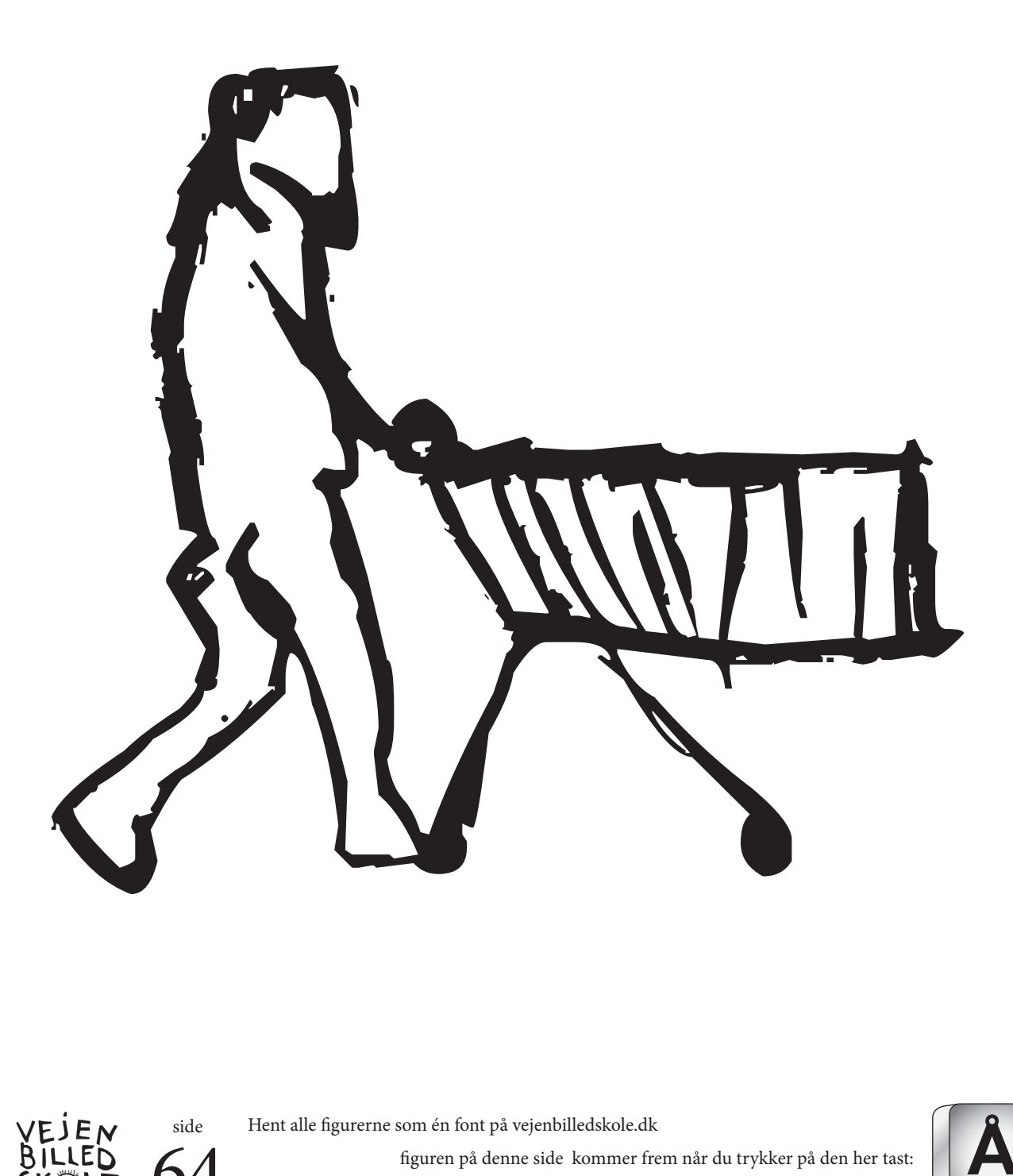

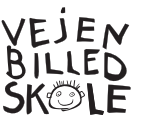

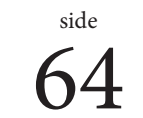

**Å**

figuren på denne side kommer frem når du trykker på den her tast:<br>
... her skal du huske at holde "shift" nede, - eller slå "caps lock " til!

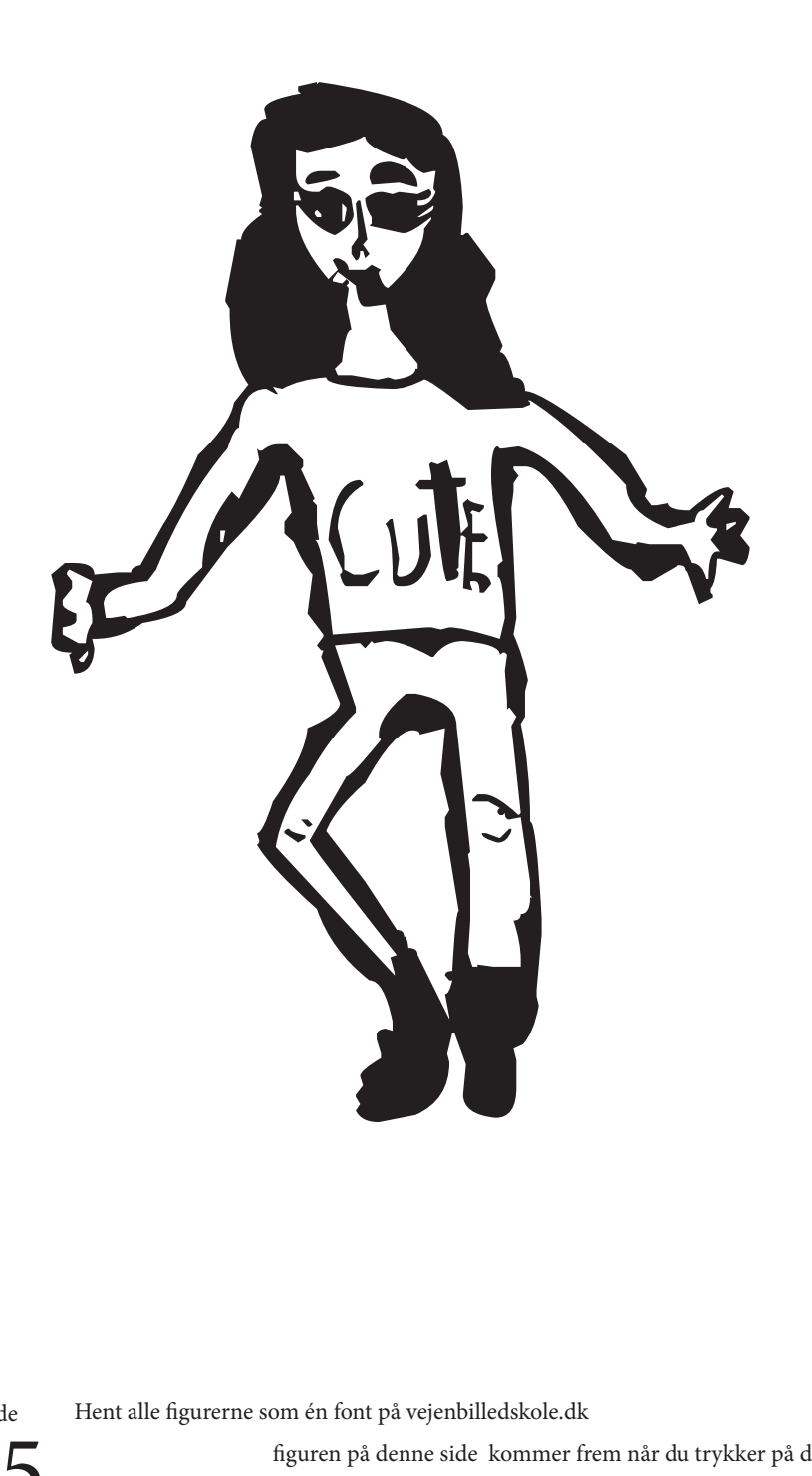

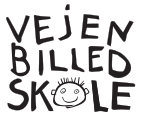

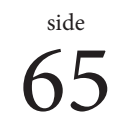

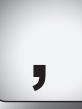

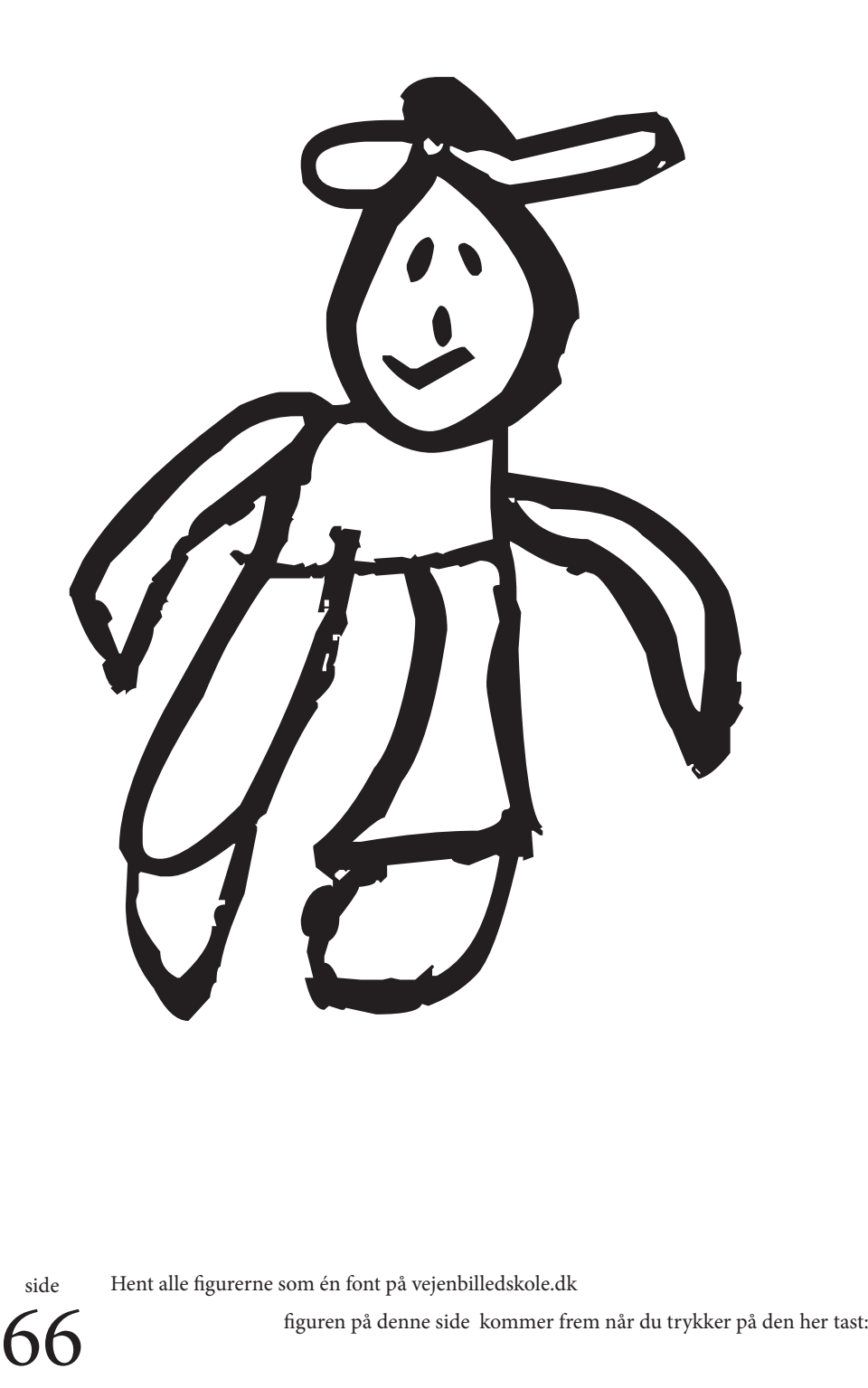

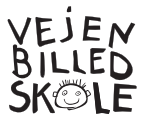

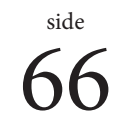

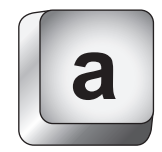

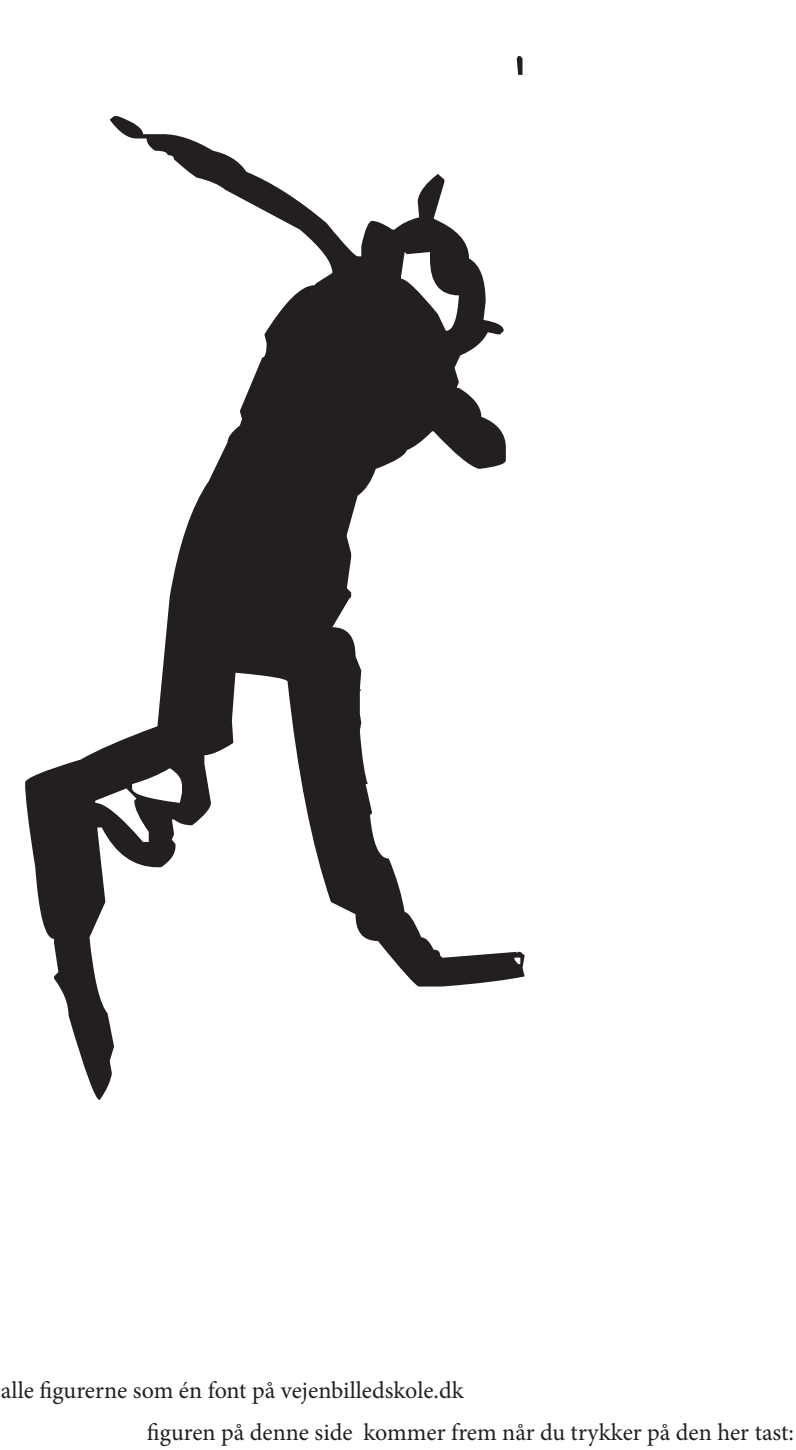

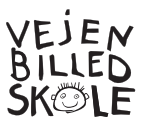

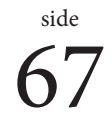

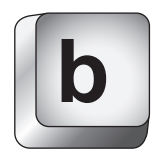

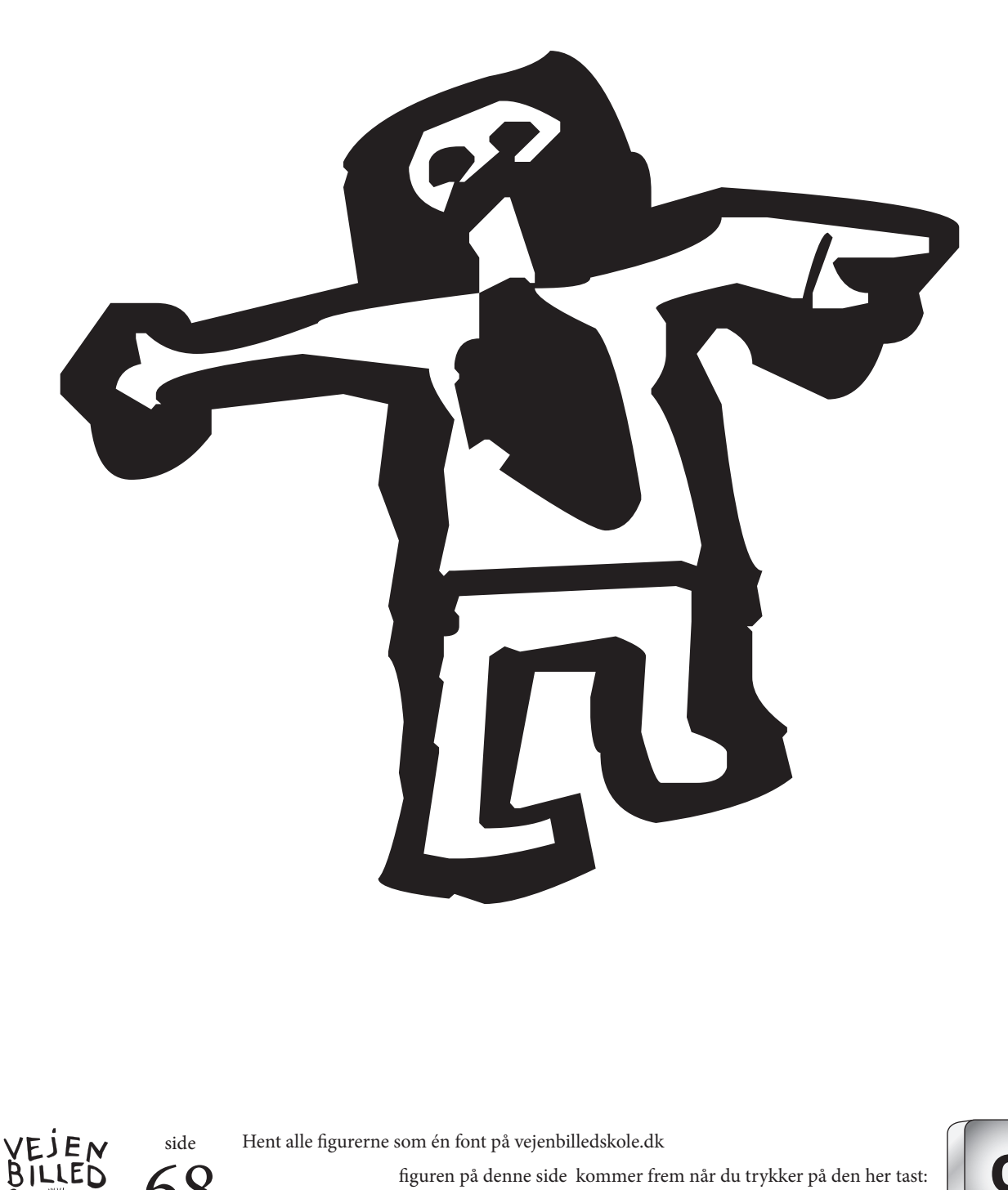

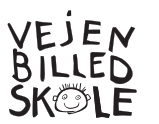

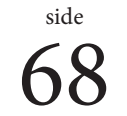

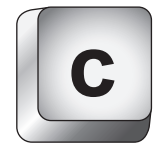

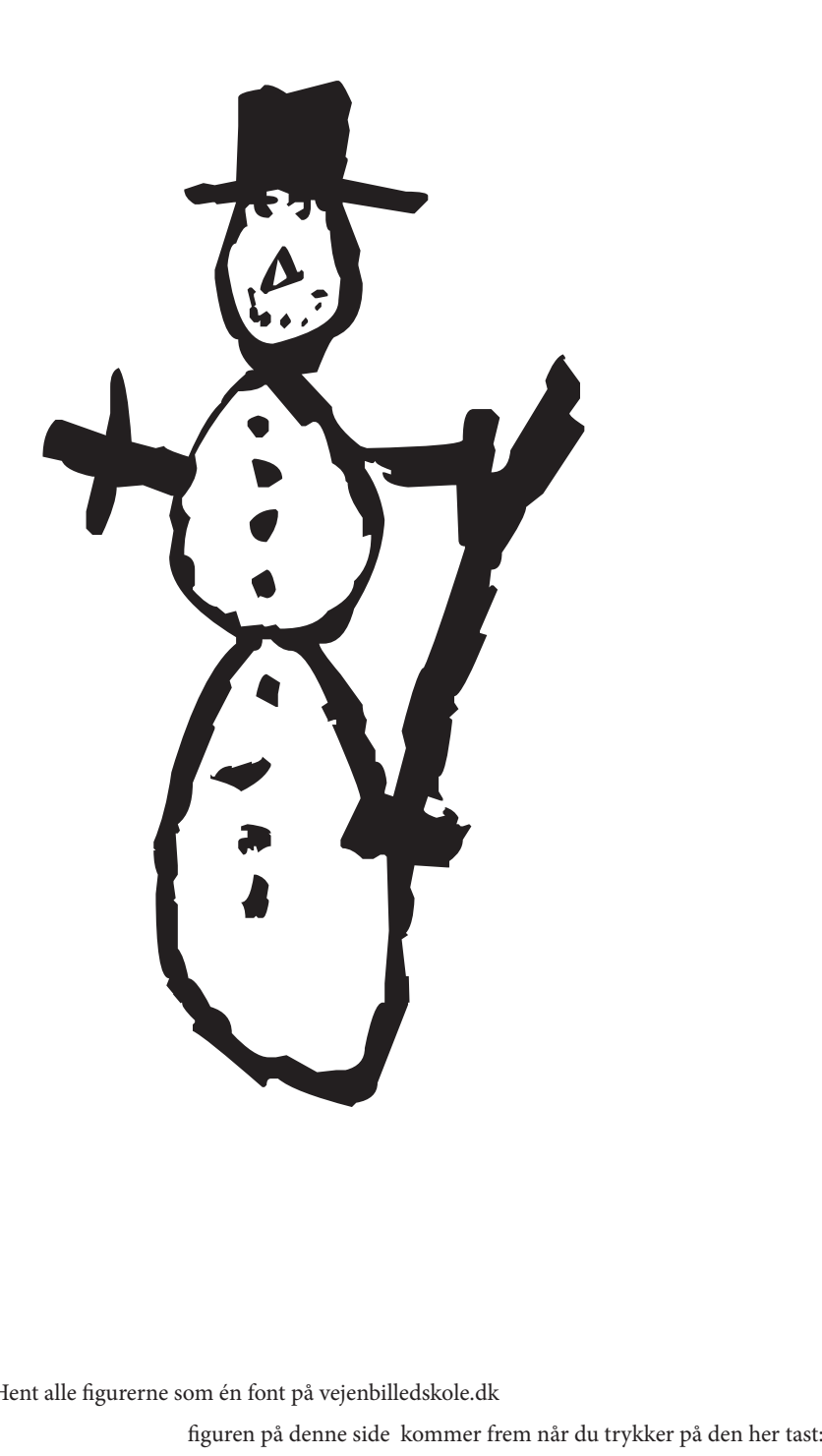

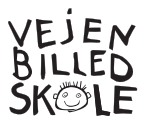

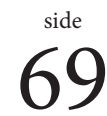

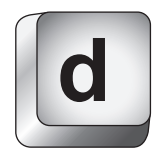

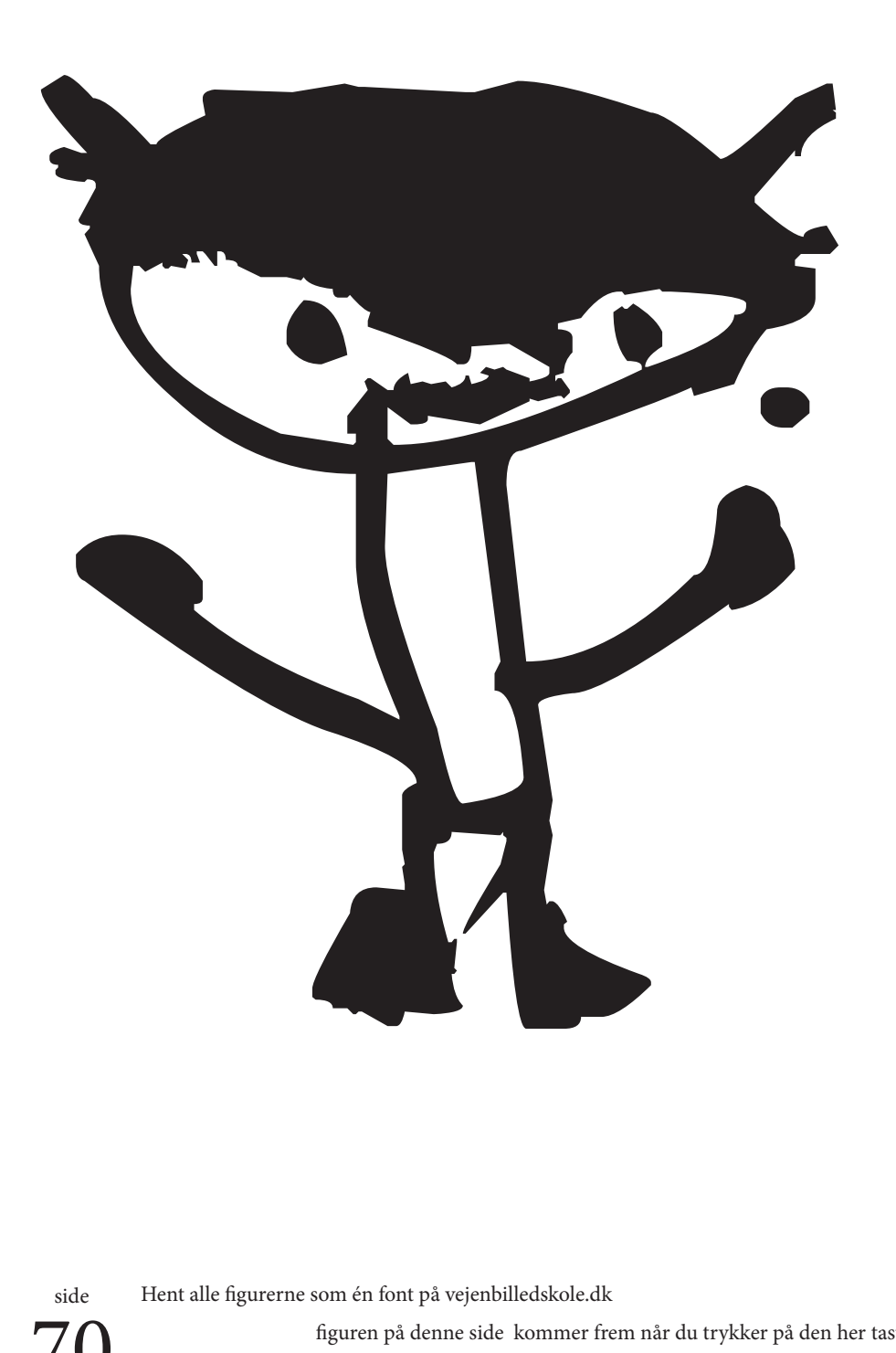

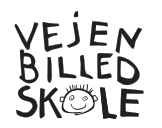

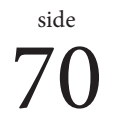

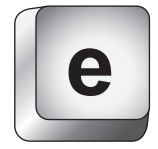

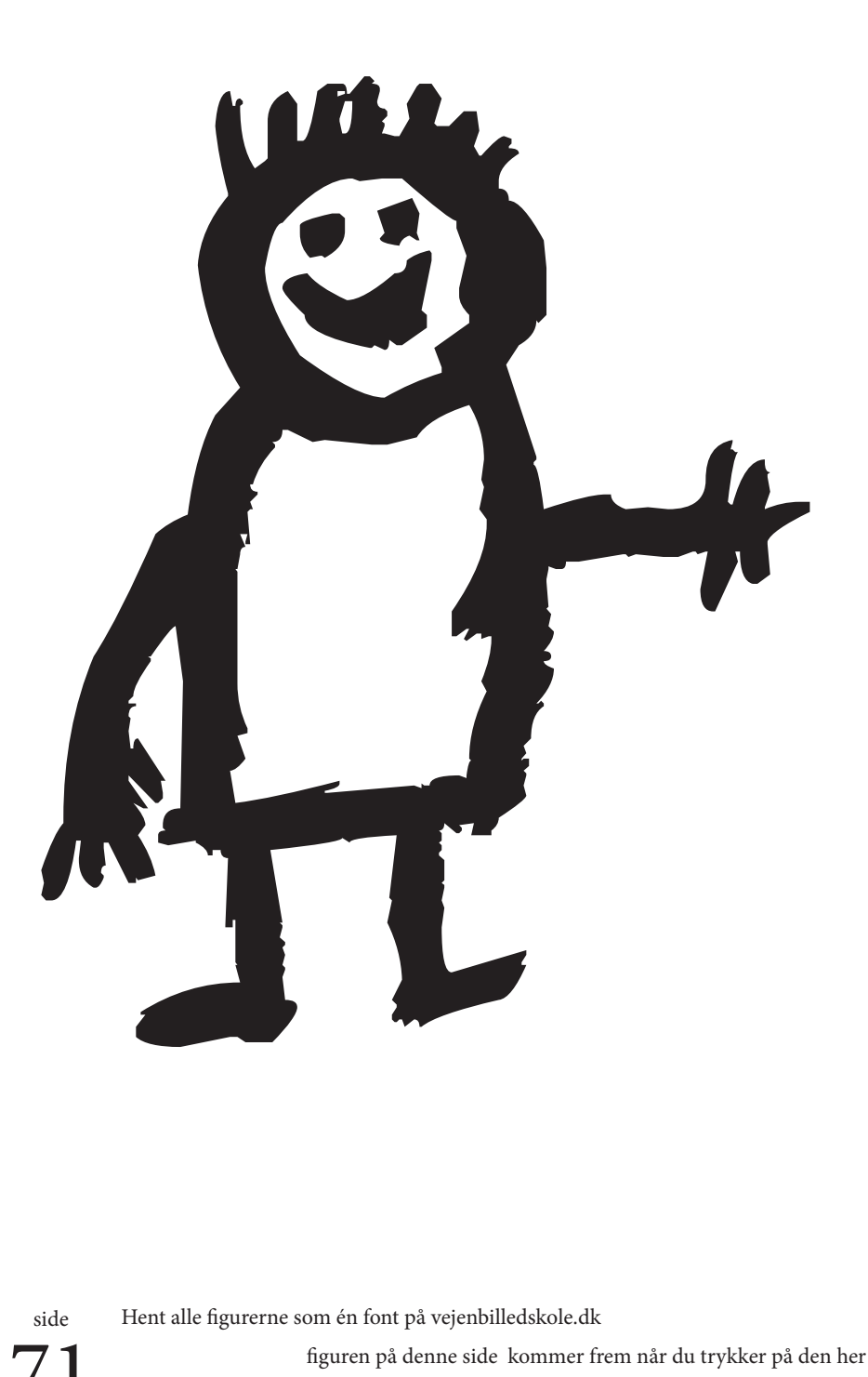

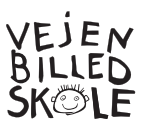

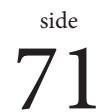

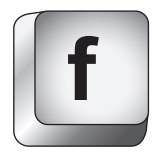

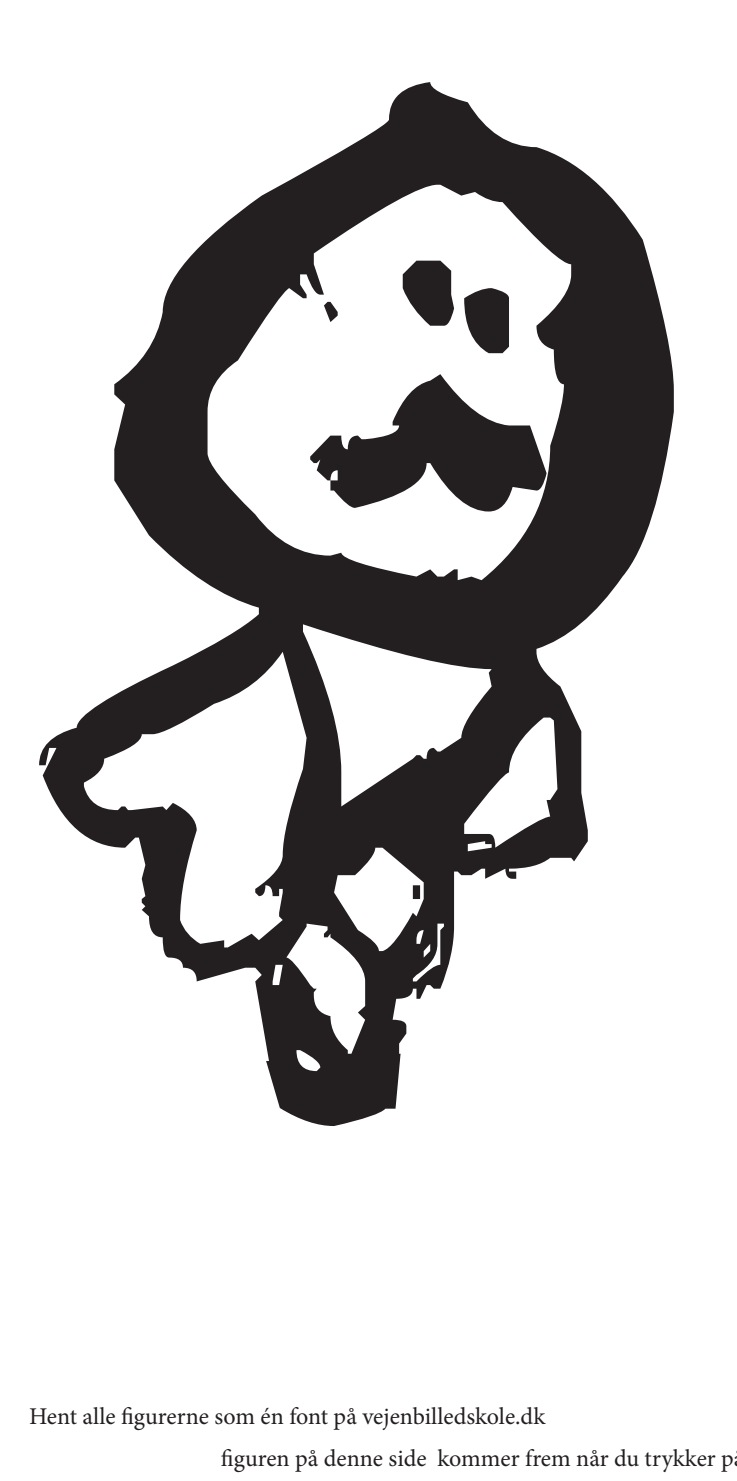

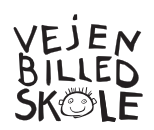

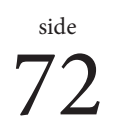

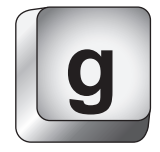
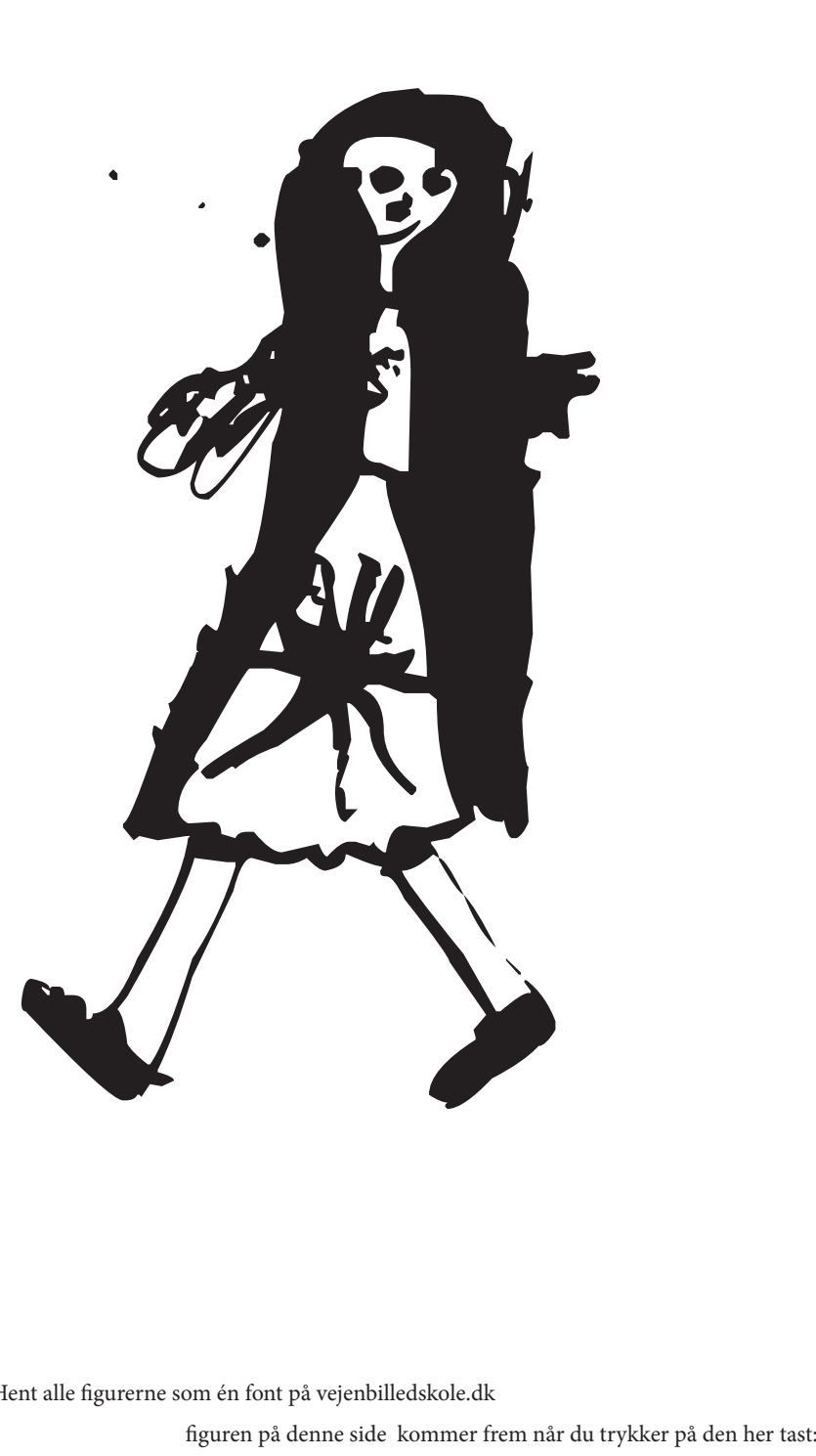

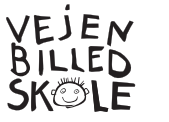

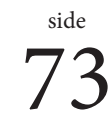

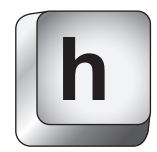

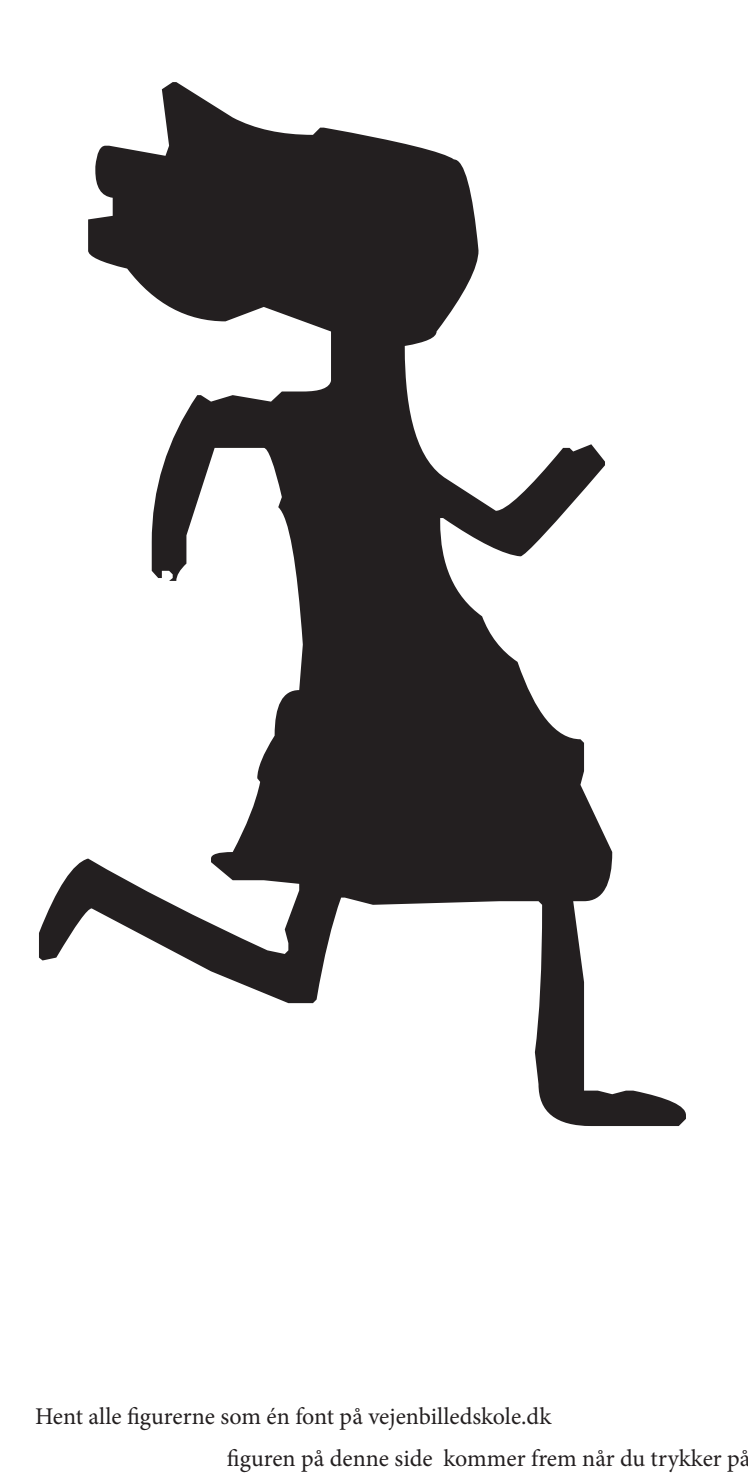

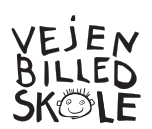

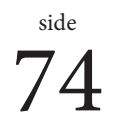

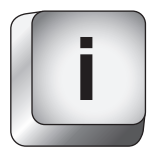

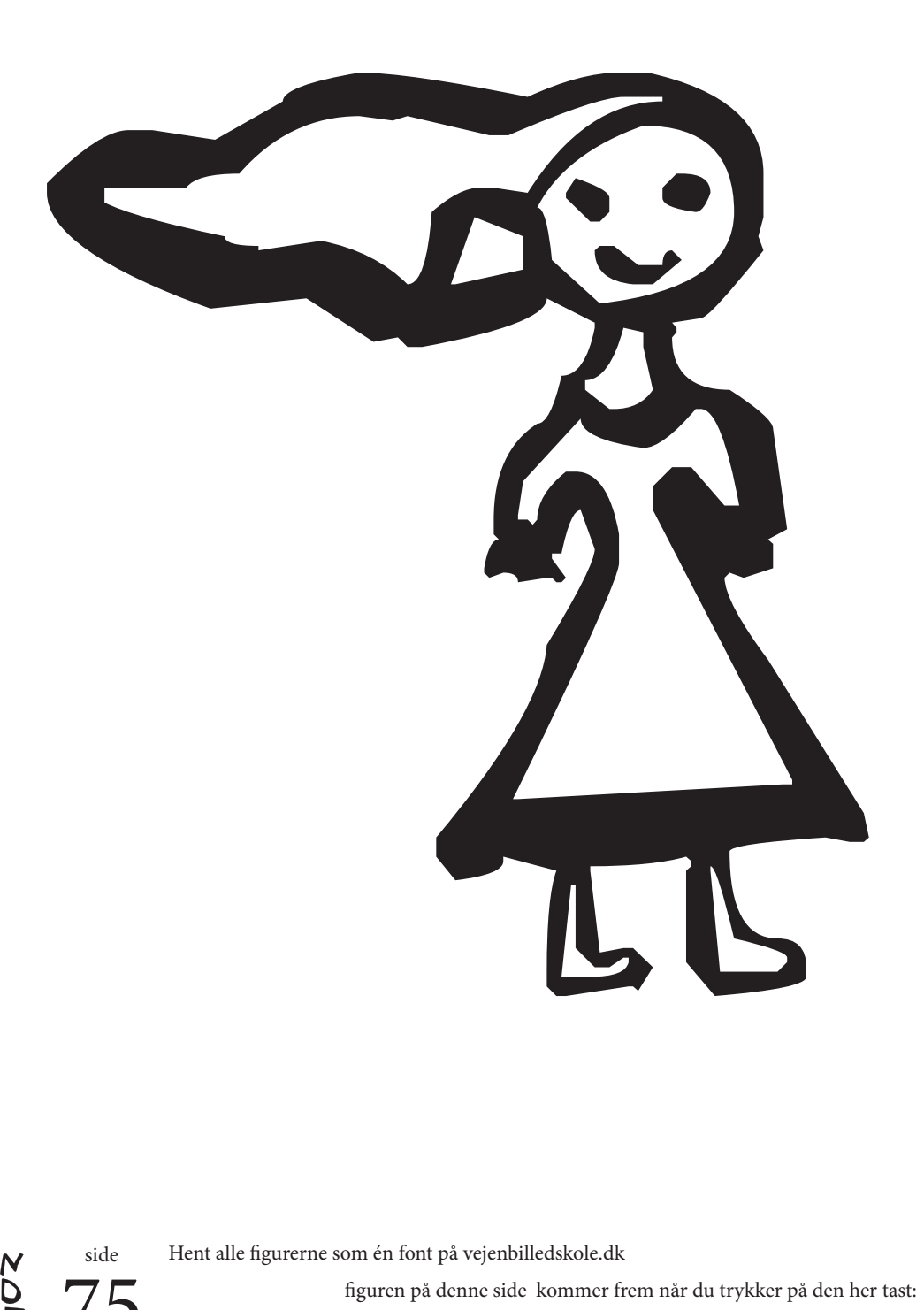

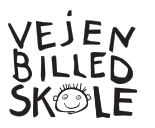

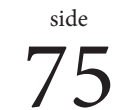

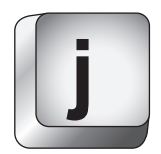

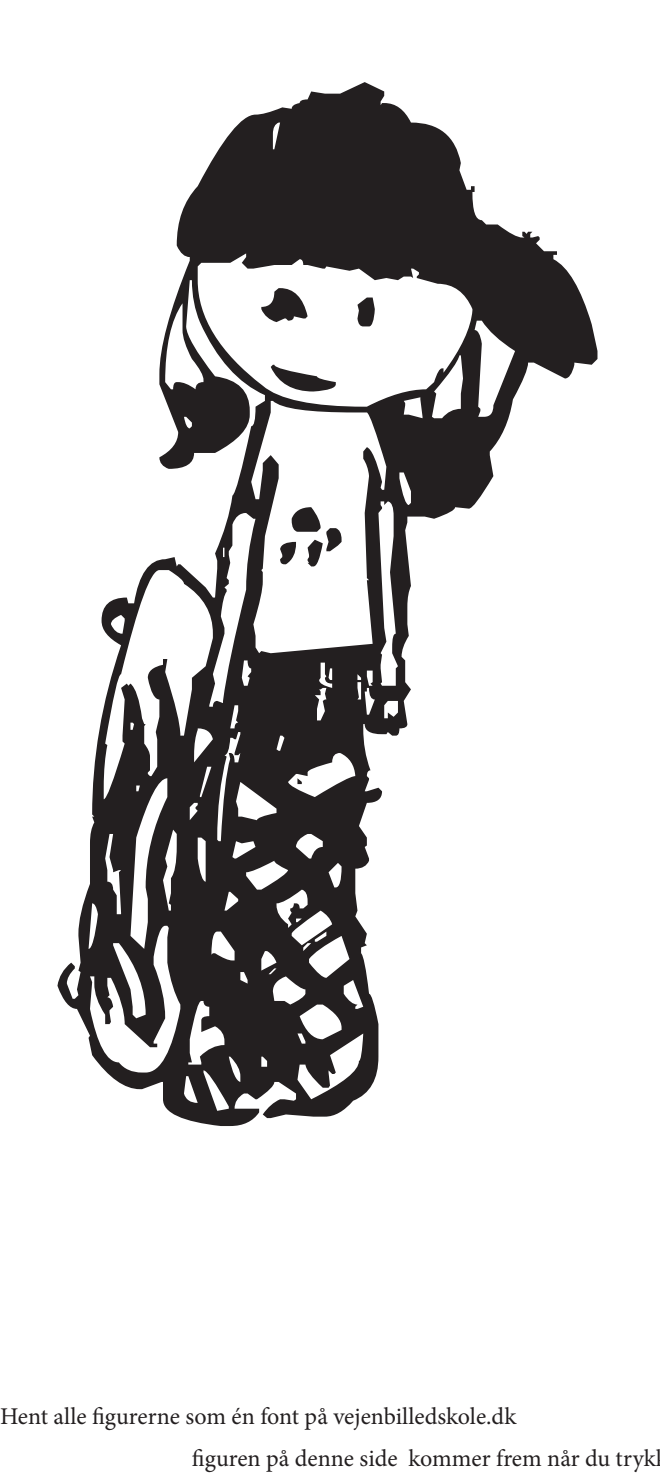

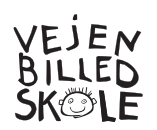

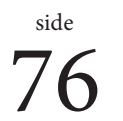

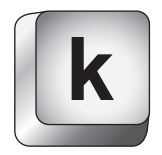

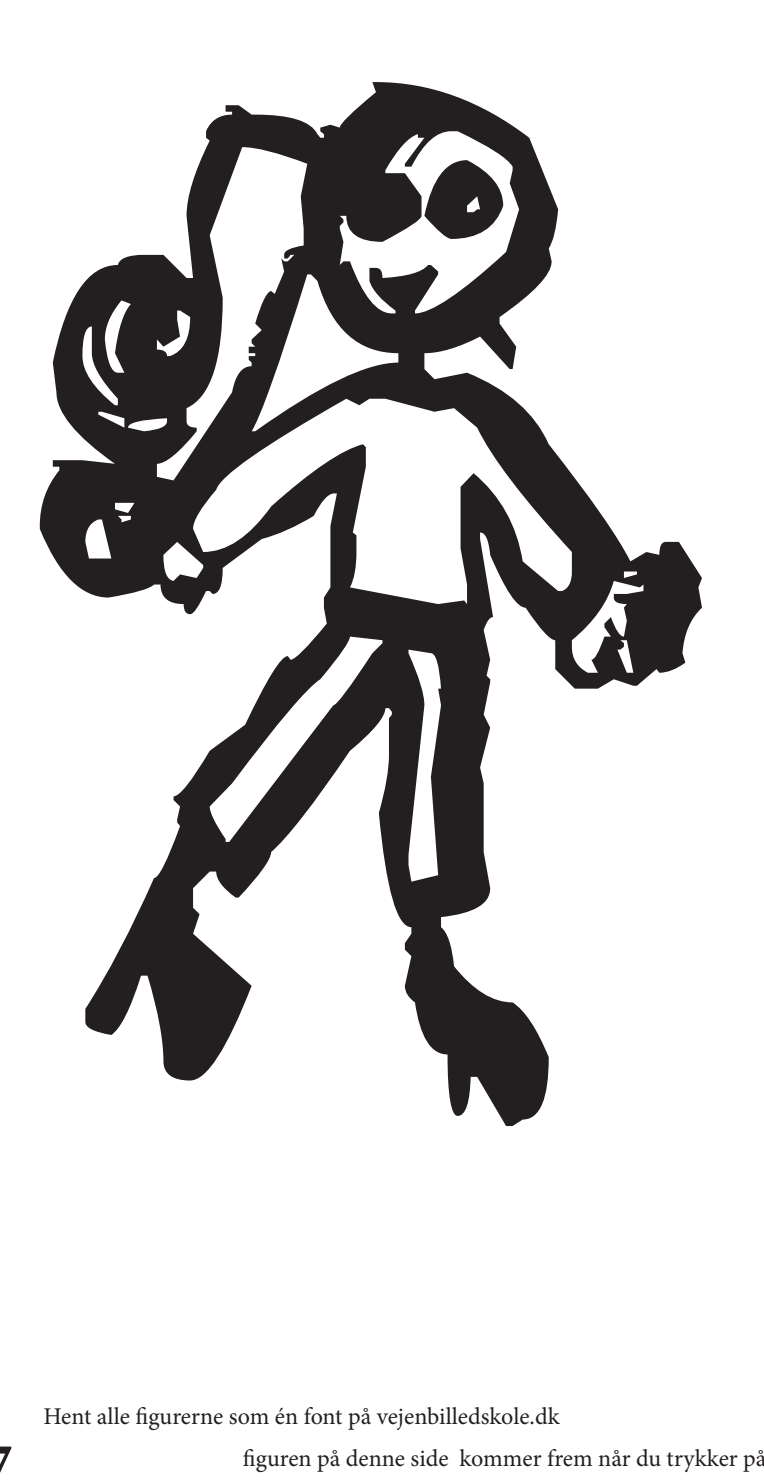

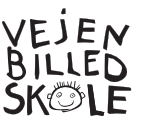

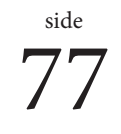

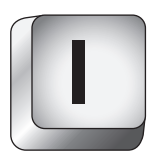

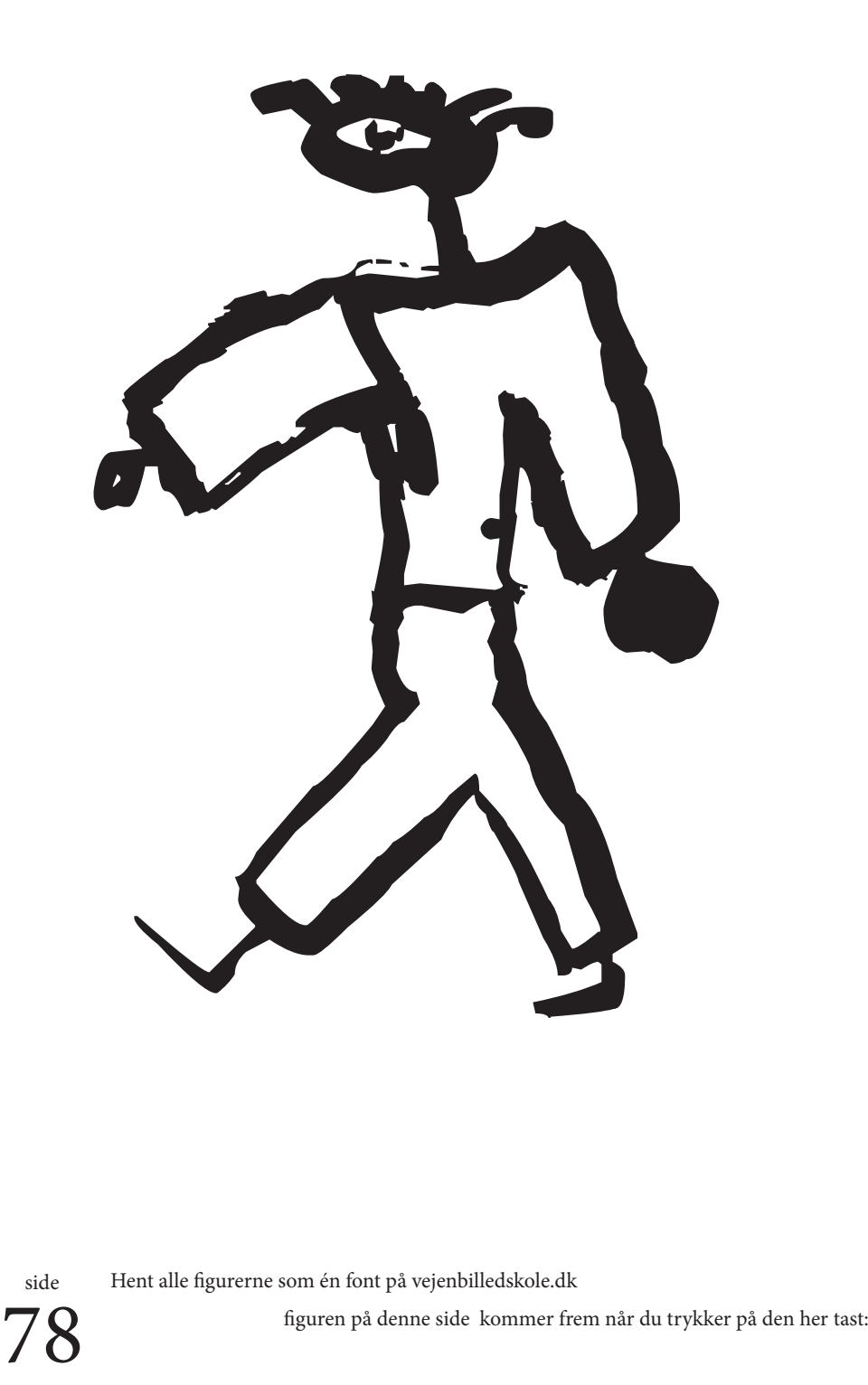

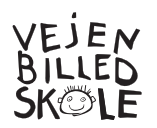

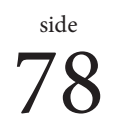

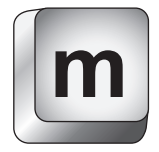

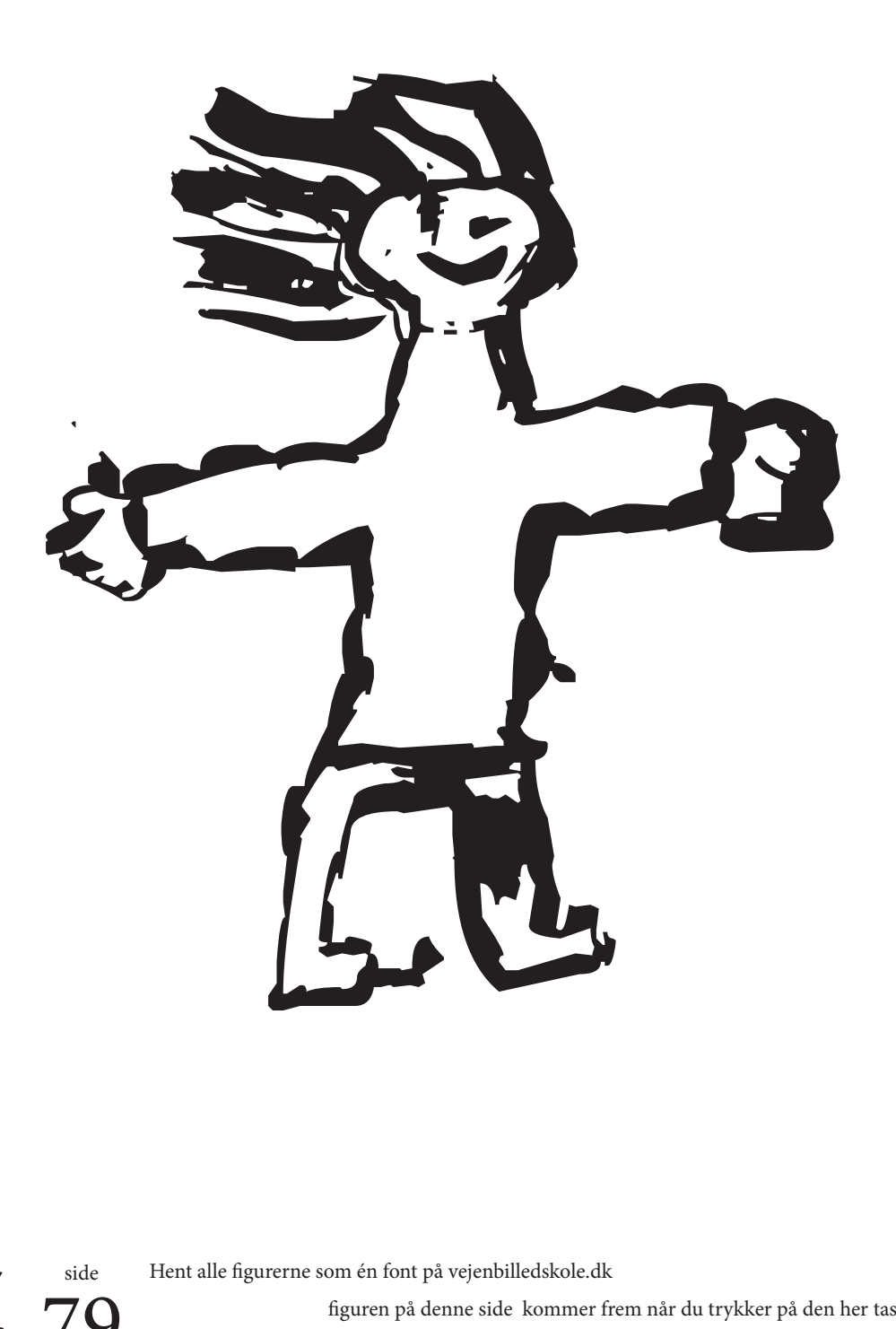

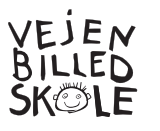

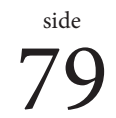

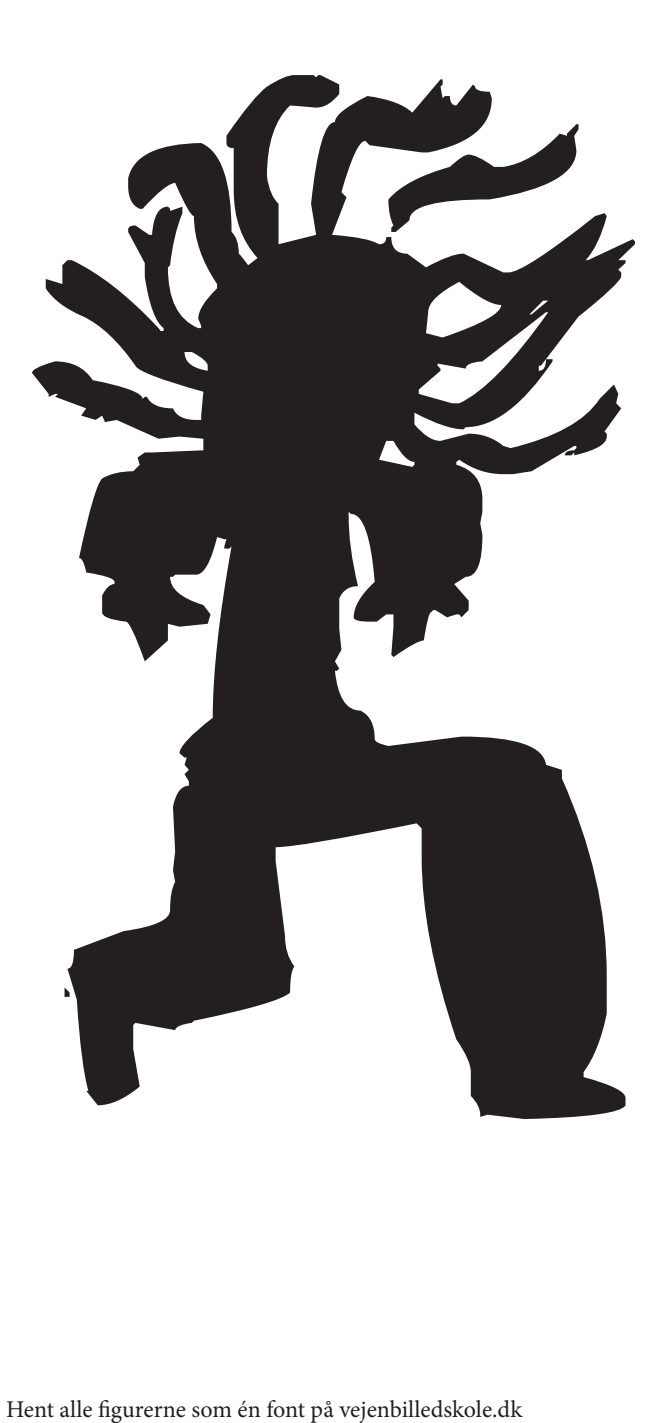

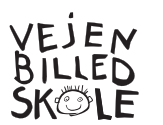

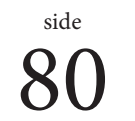

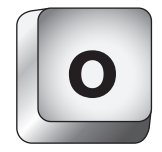

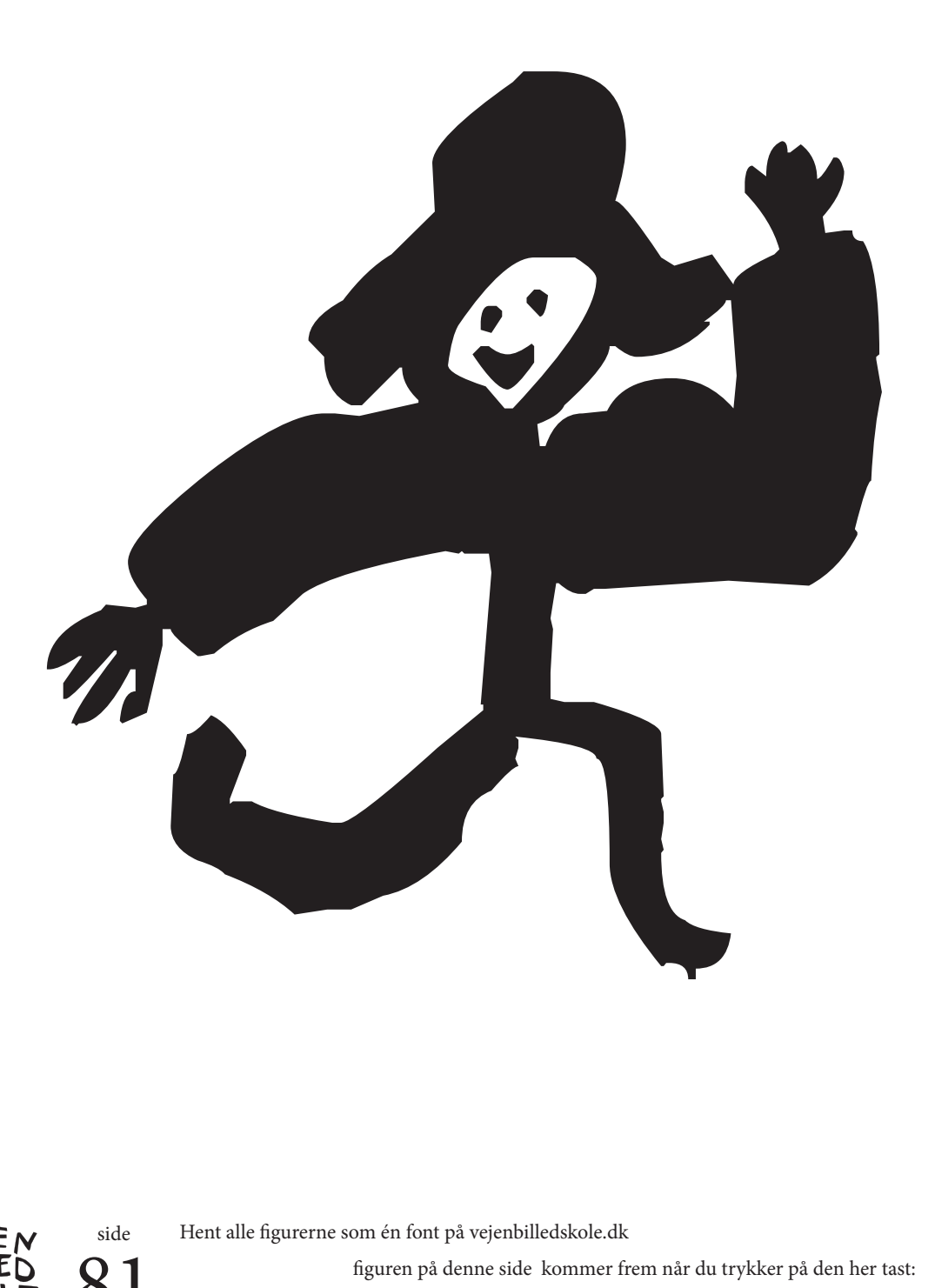

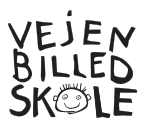

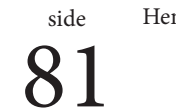

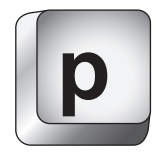

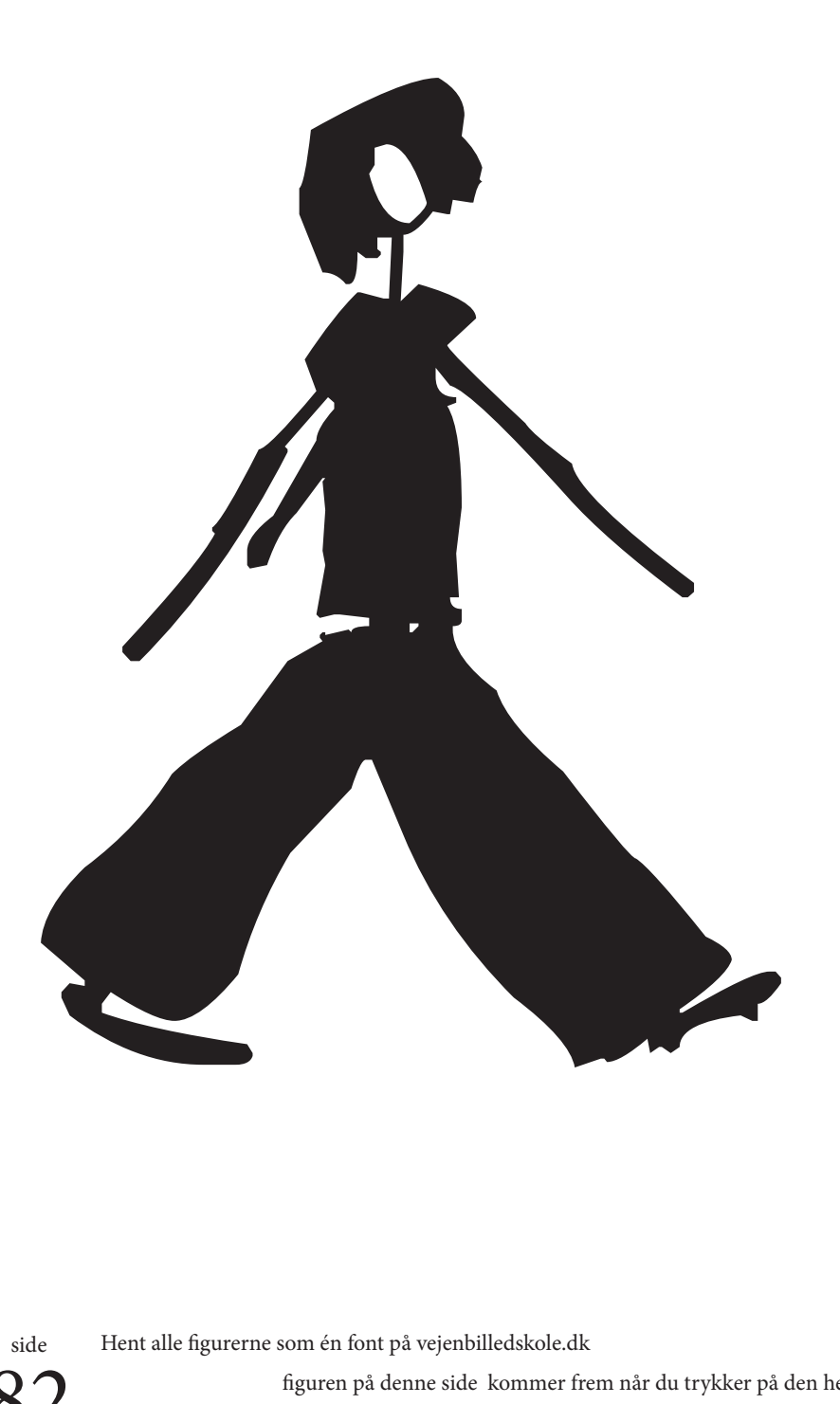

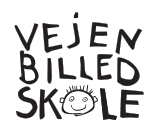

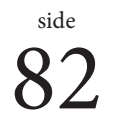

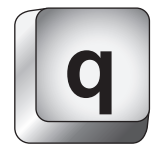

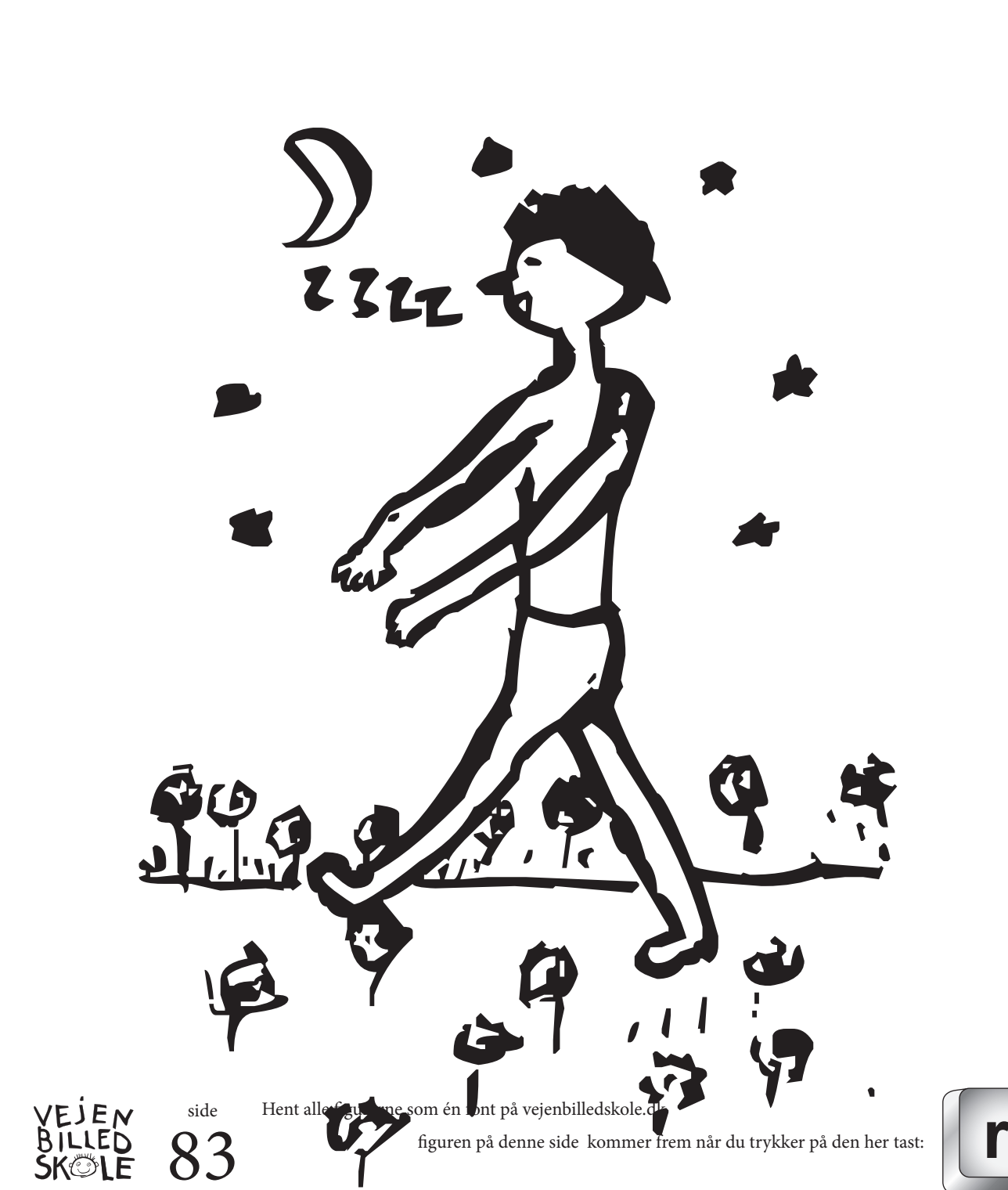

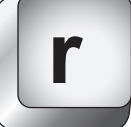

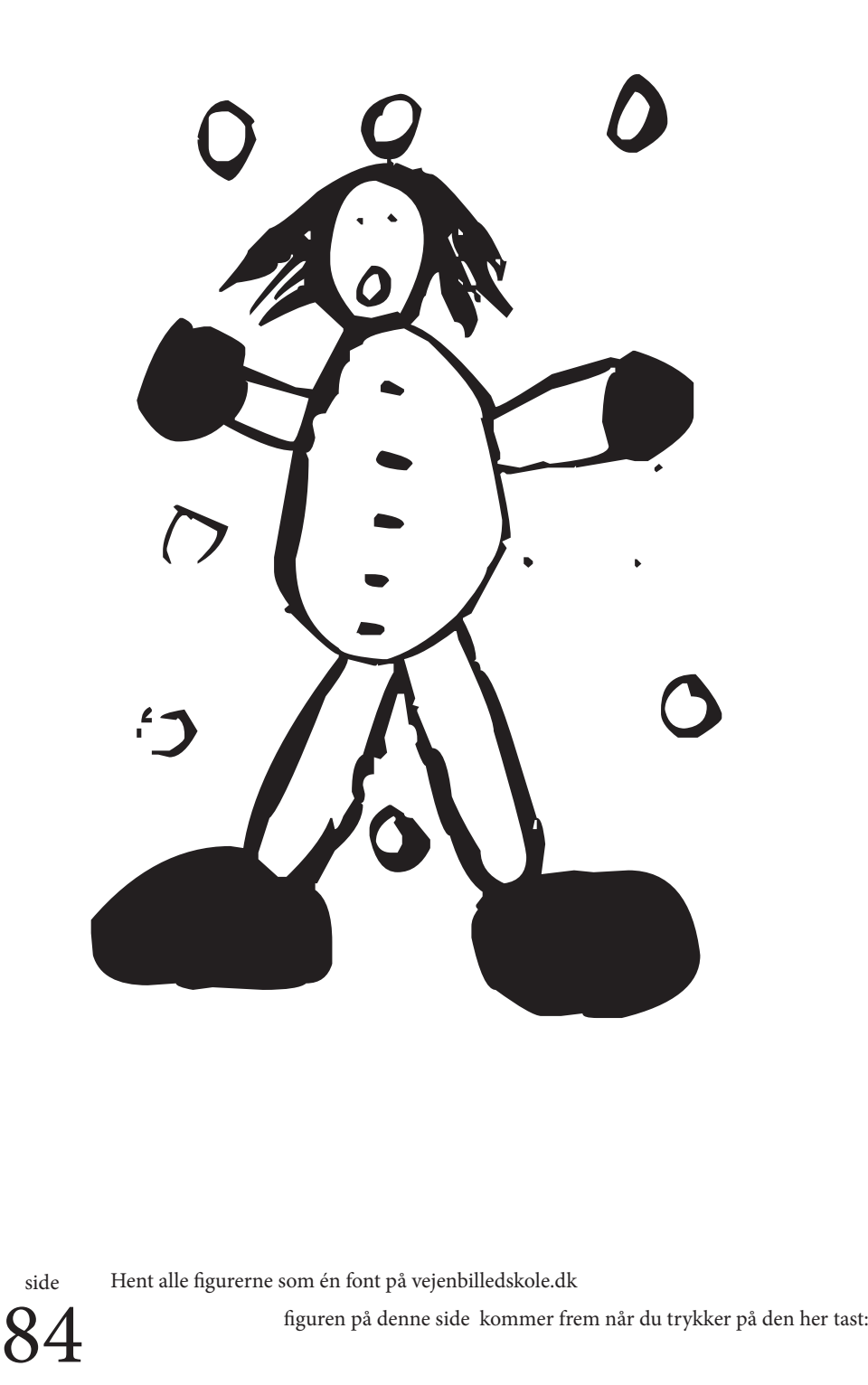

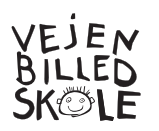

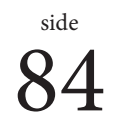

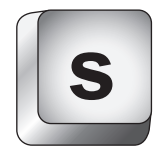

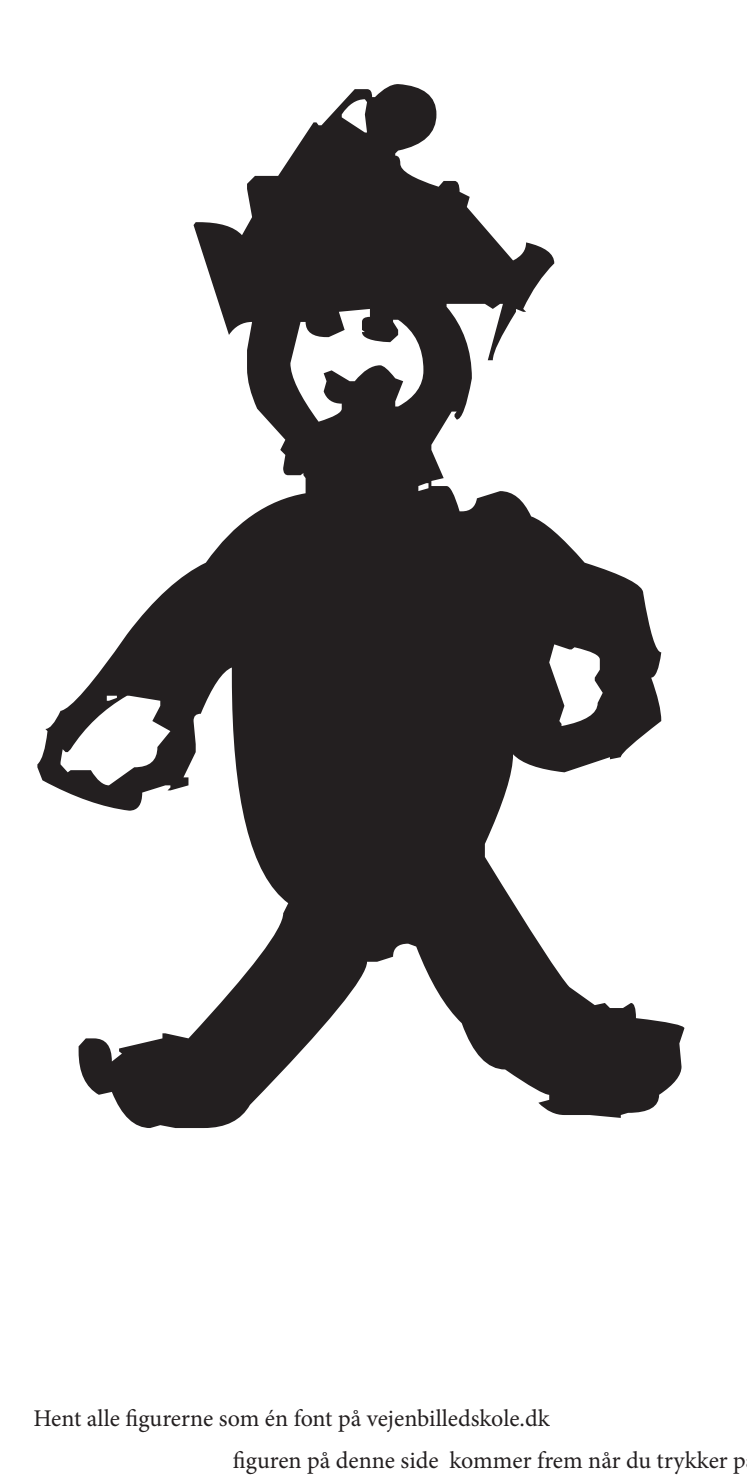

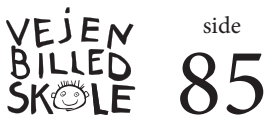

side

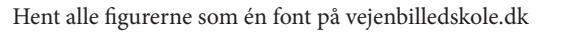

**t**

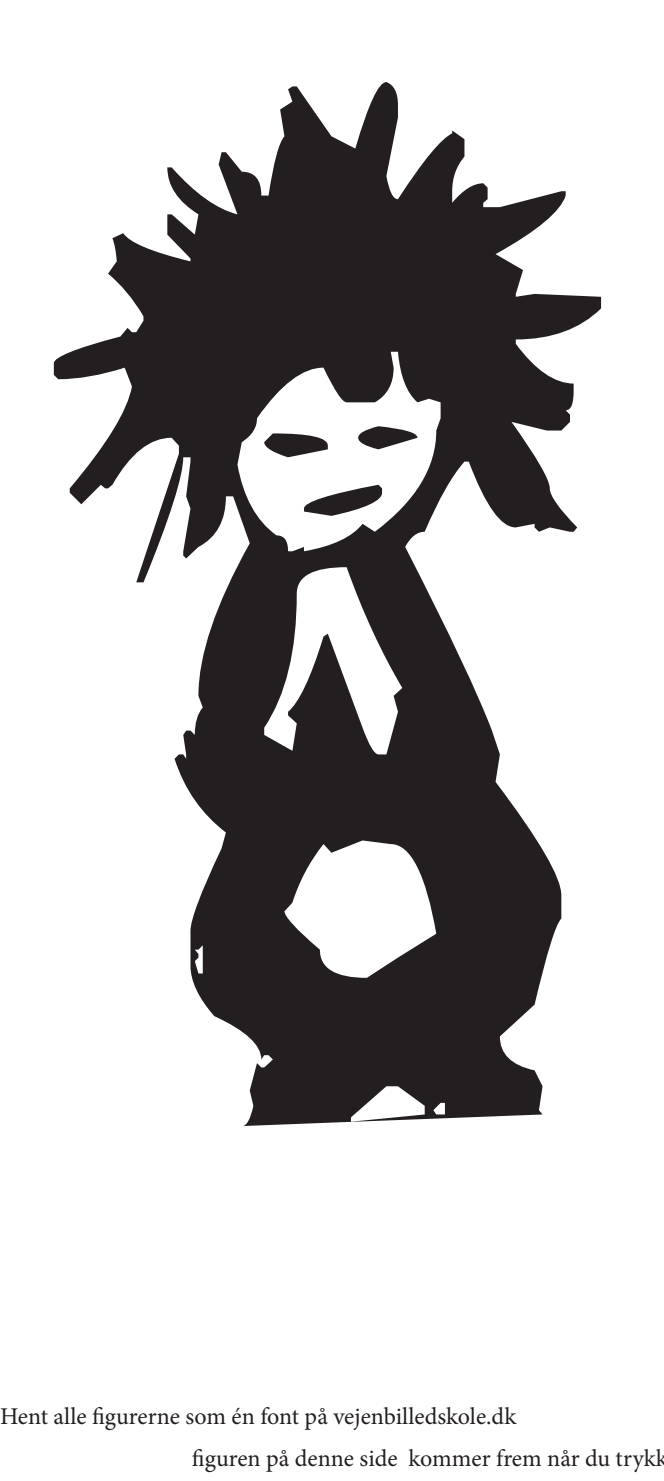

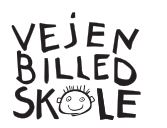

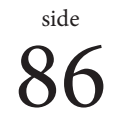

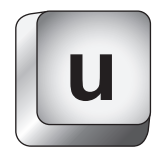

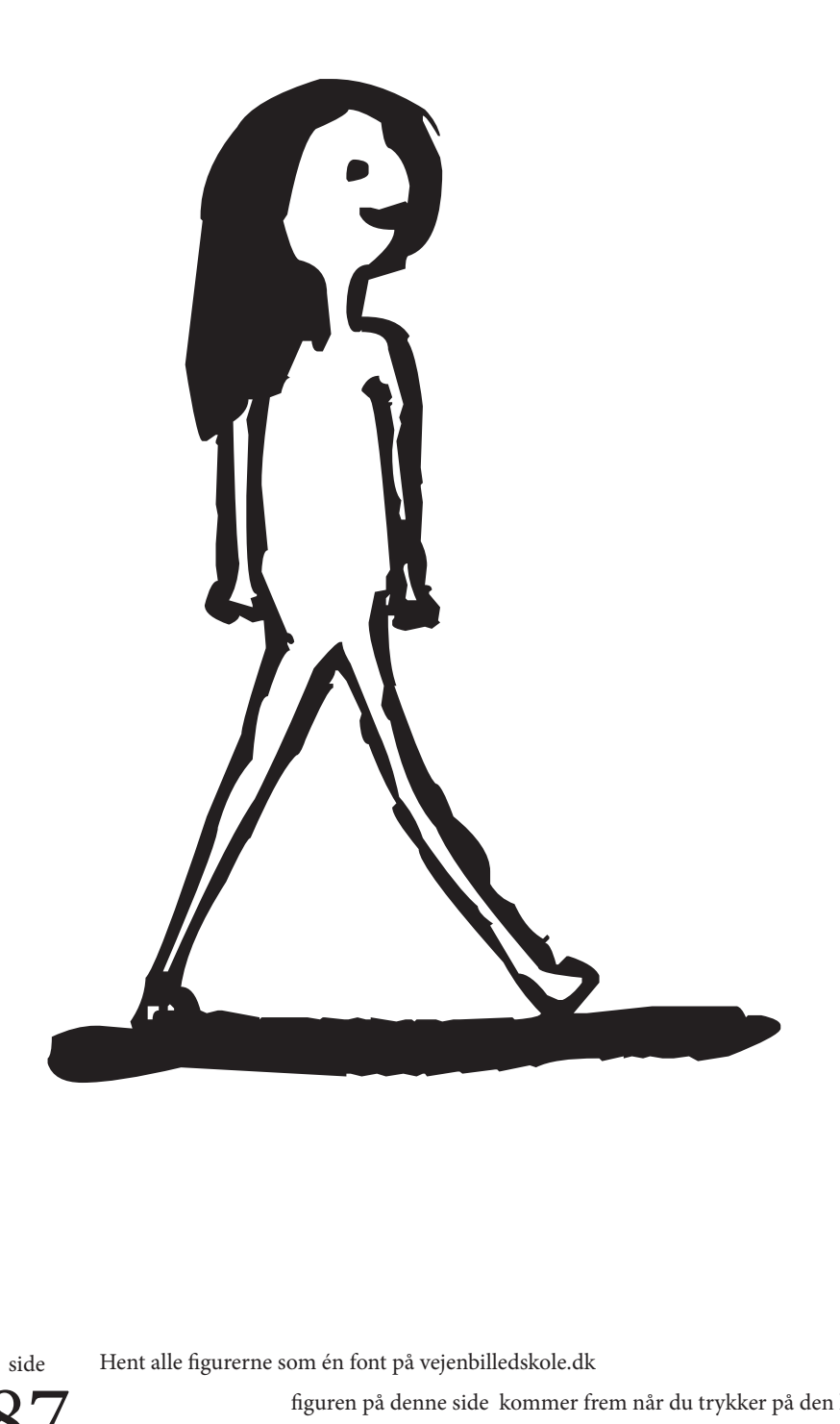

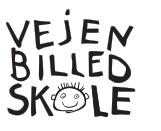

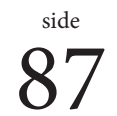

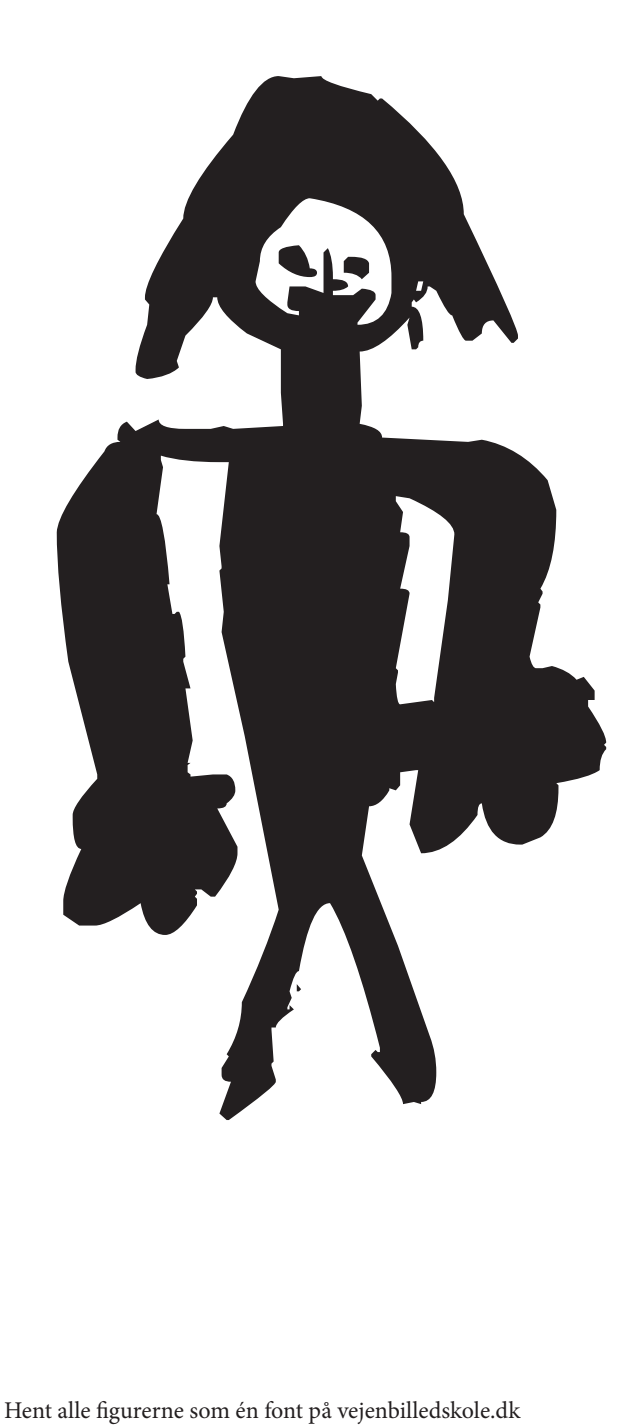

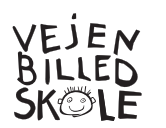

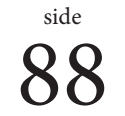

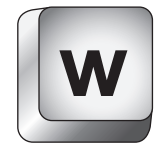

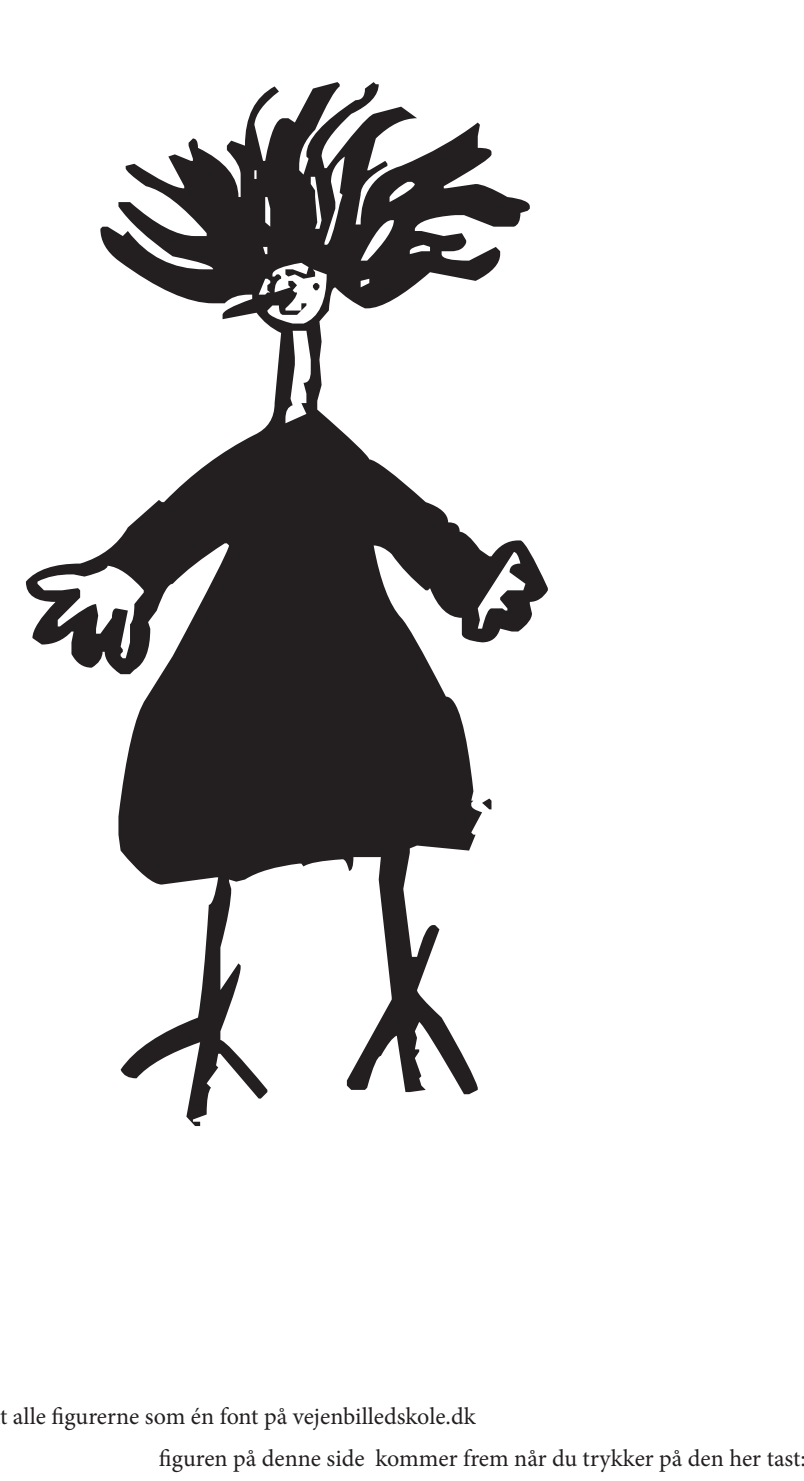

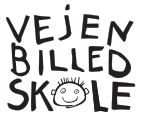

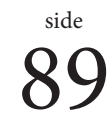

**x**

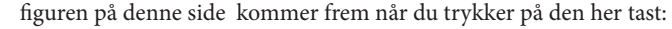

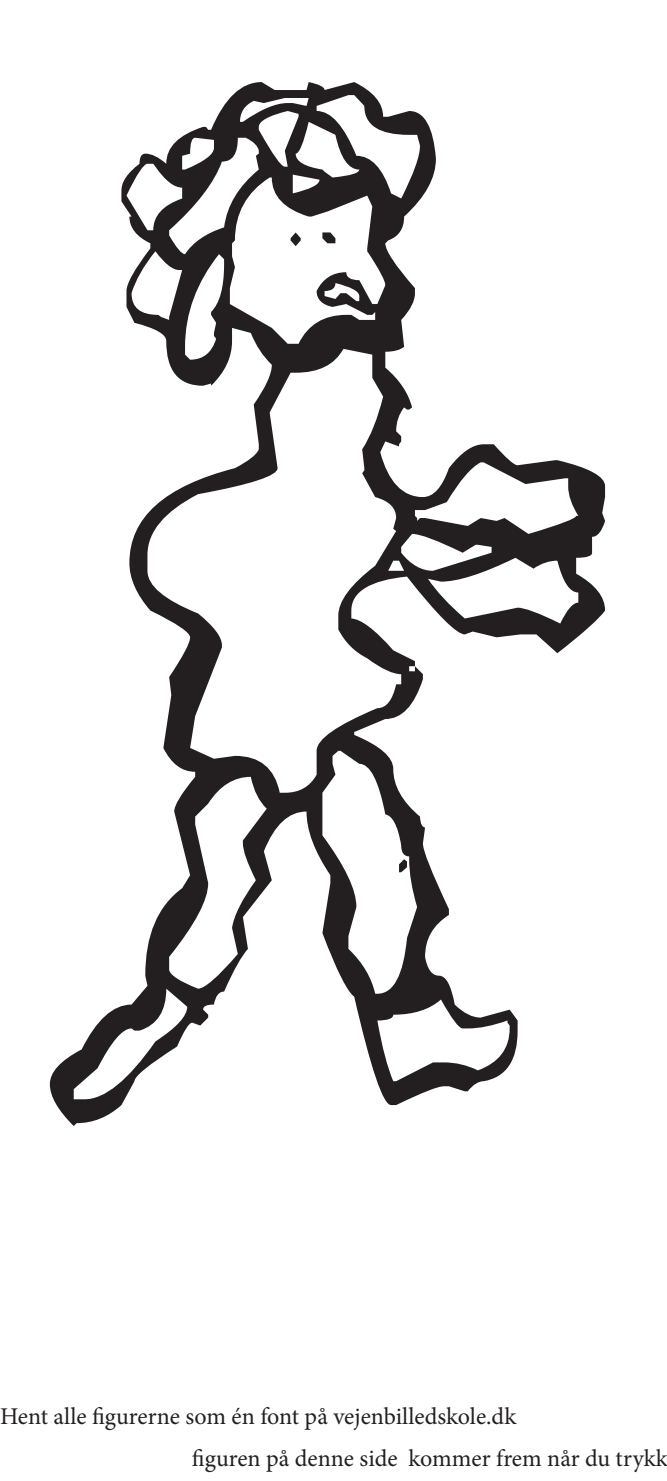

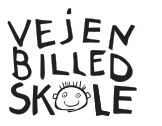

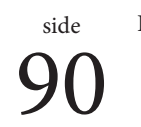

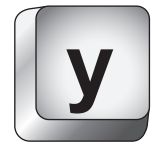

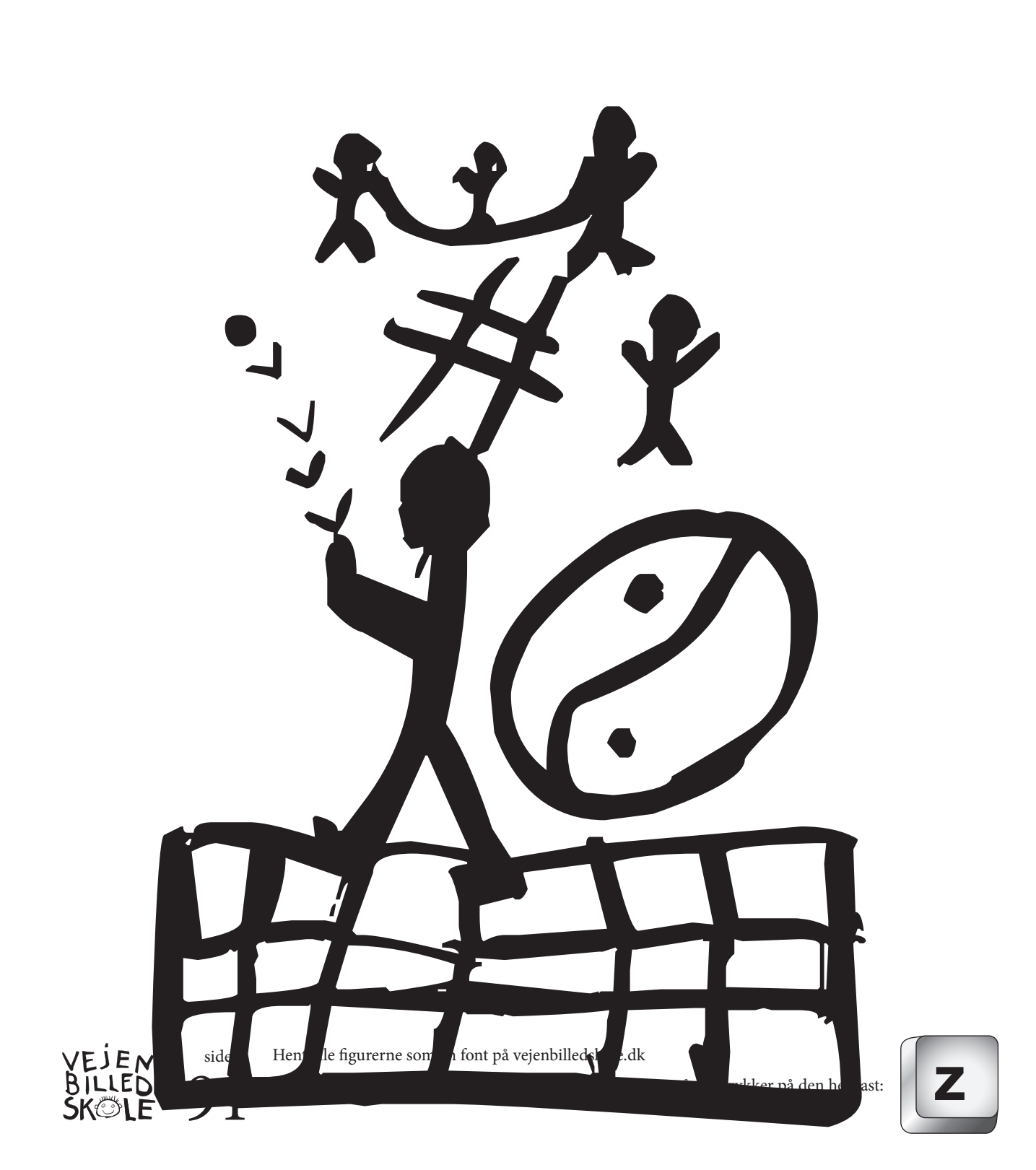

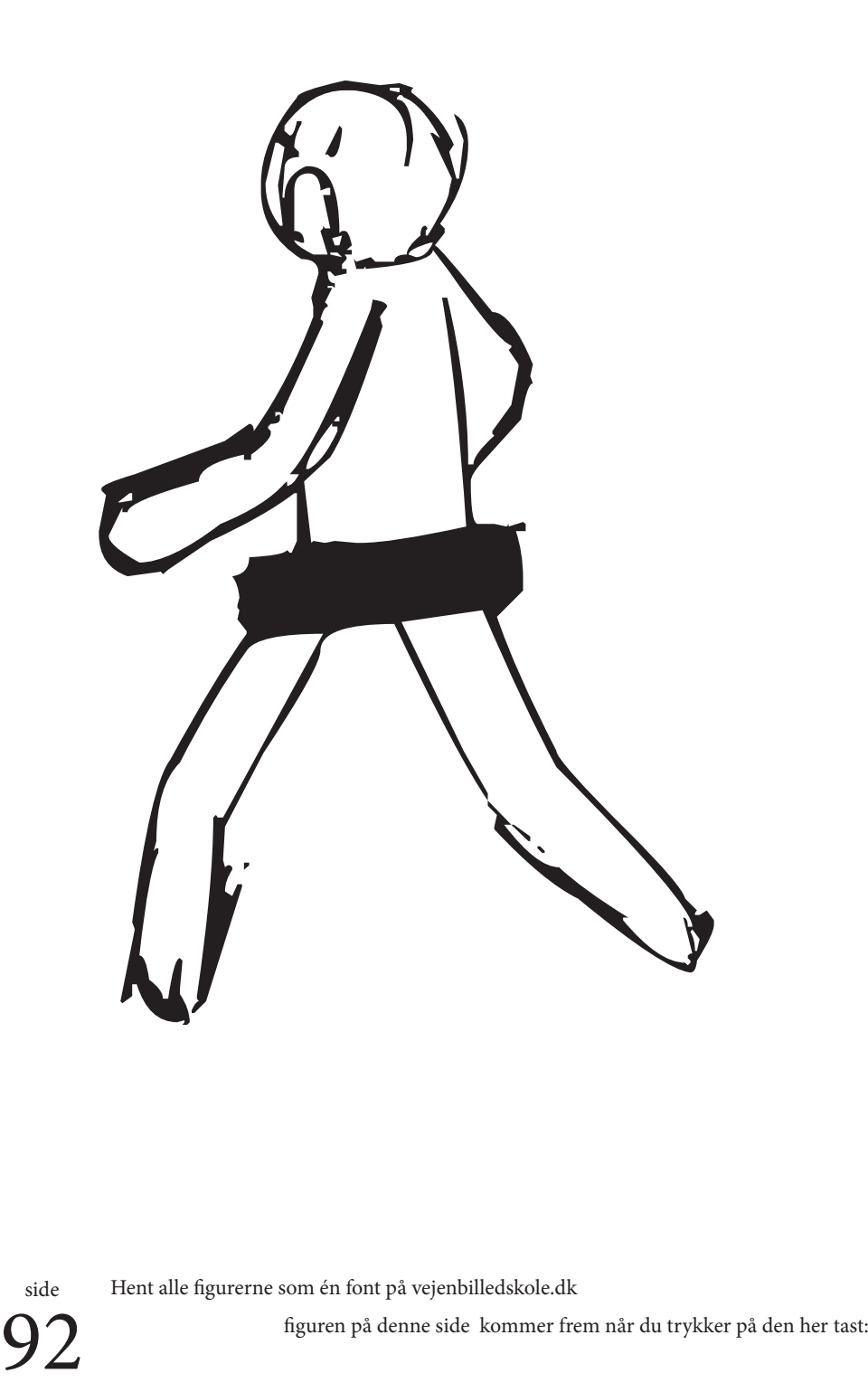

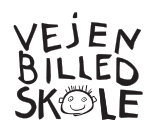

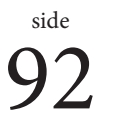

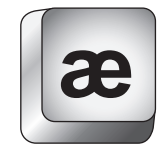

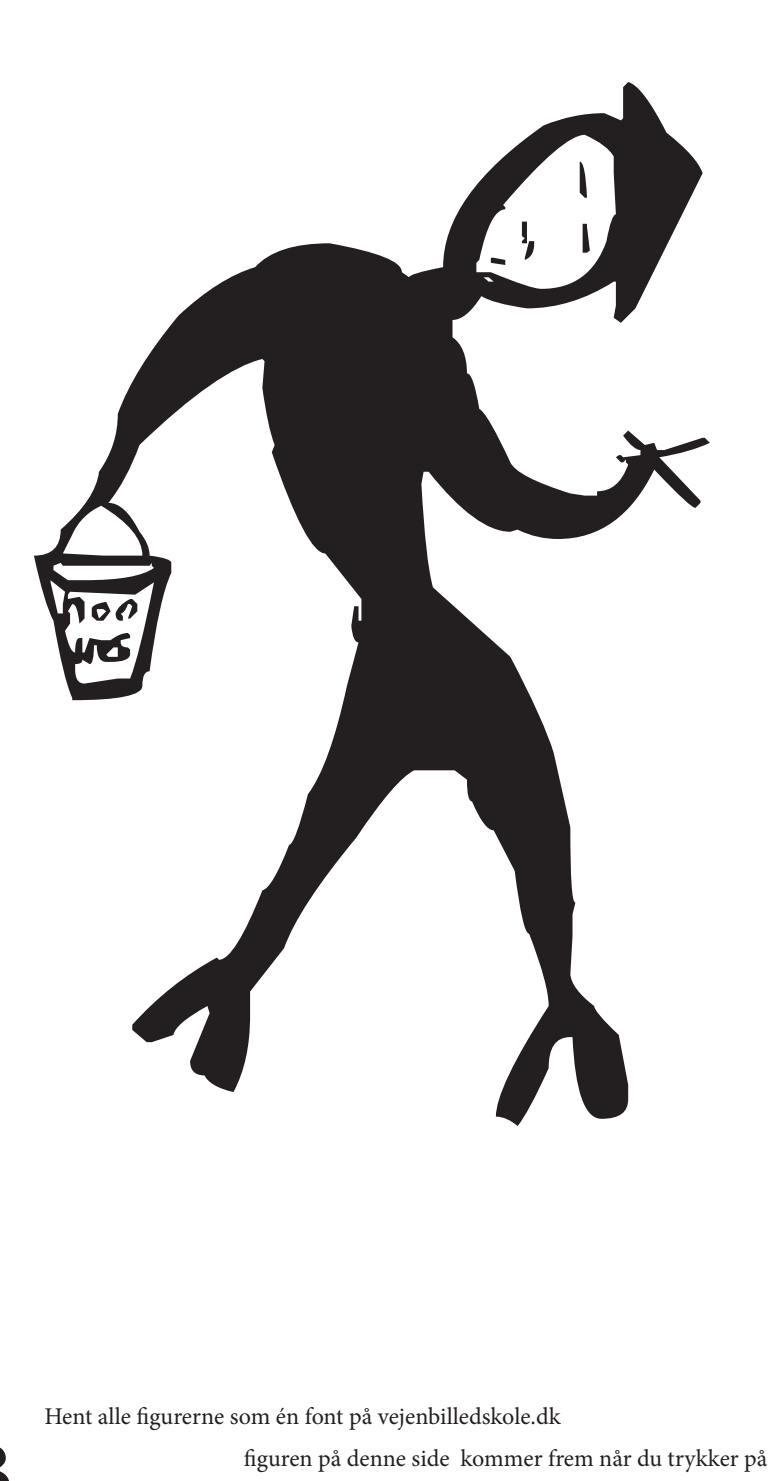

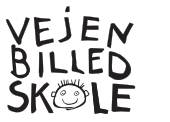

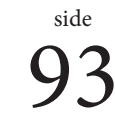

**ø**

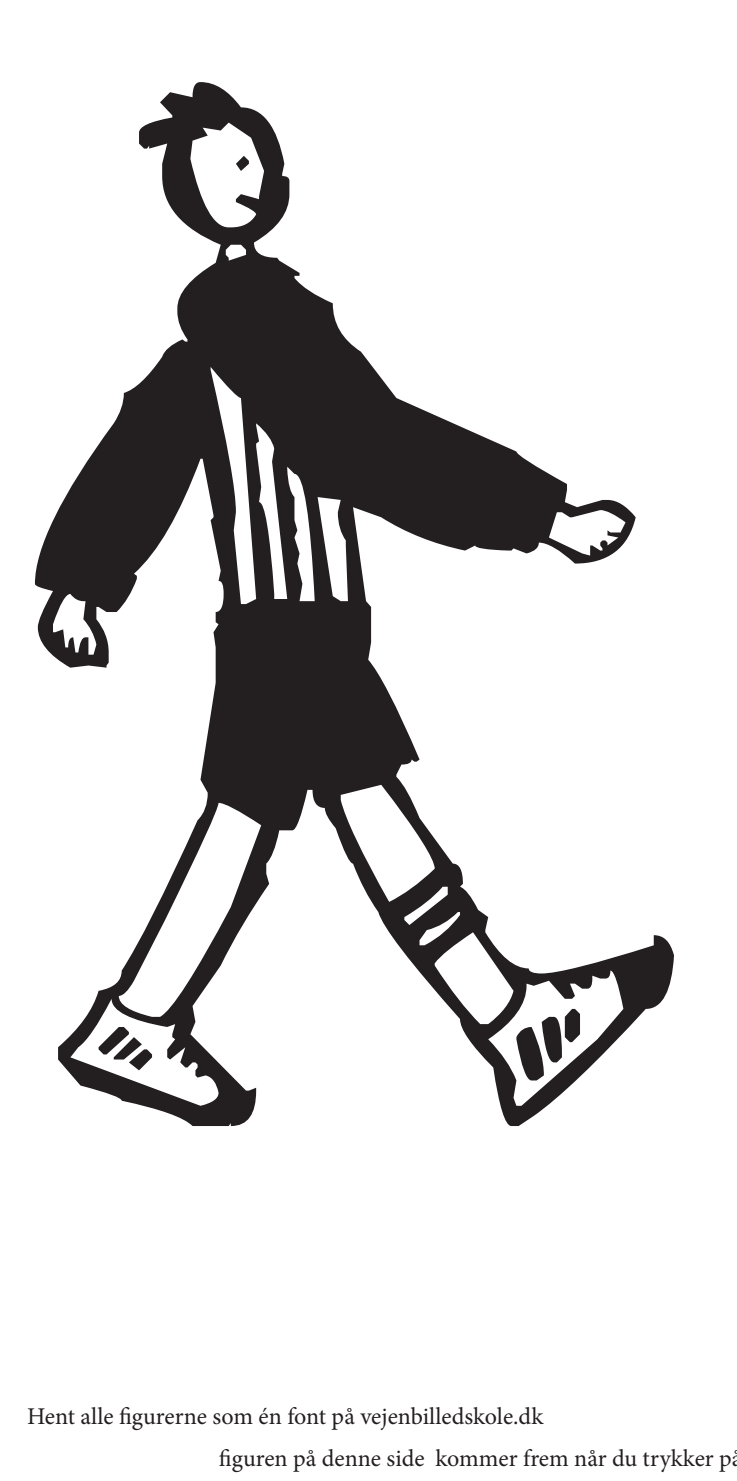

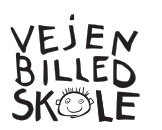

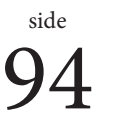

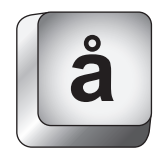

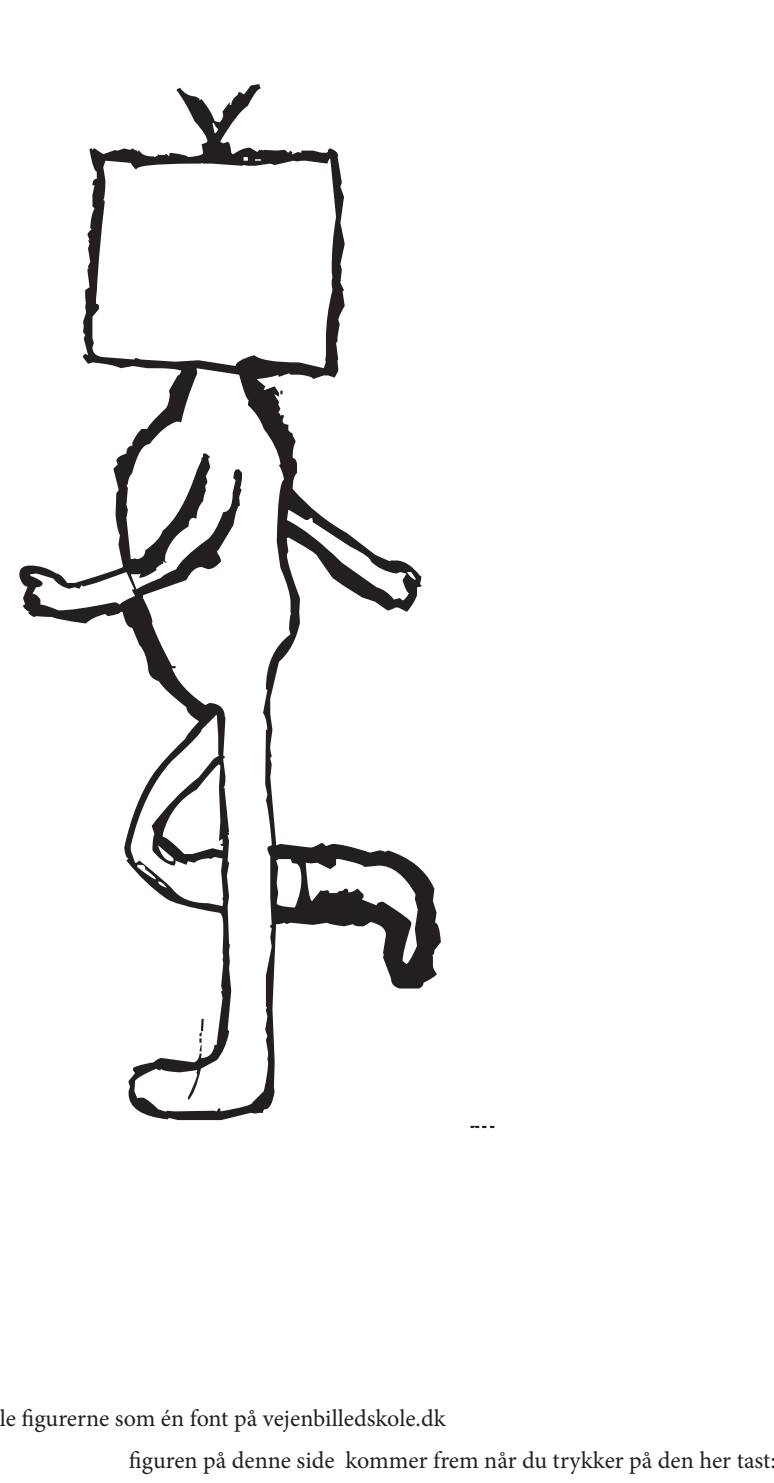

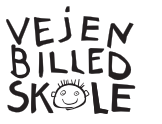

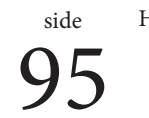

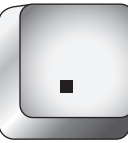

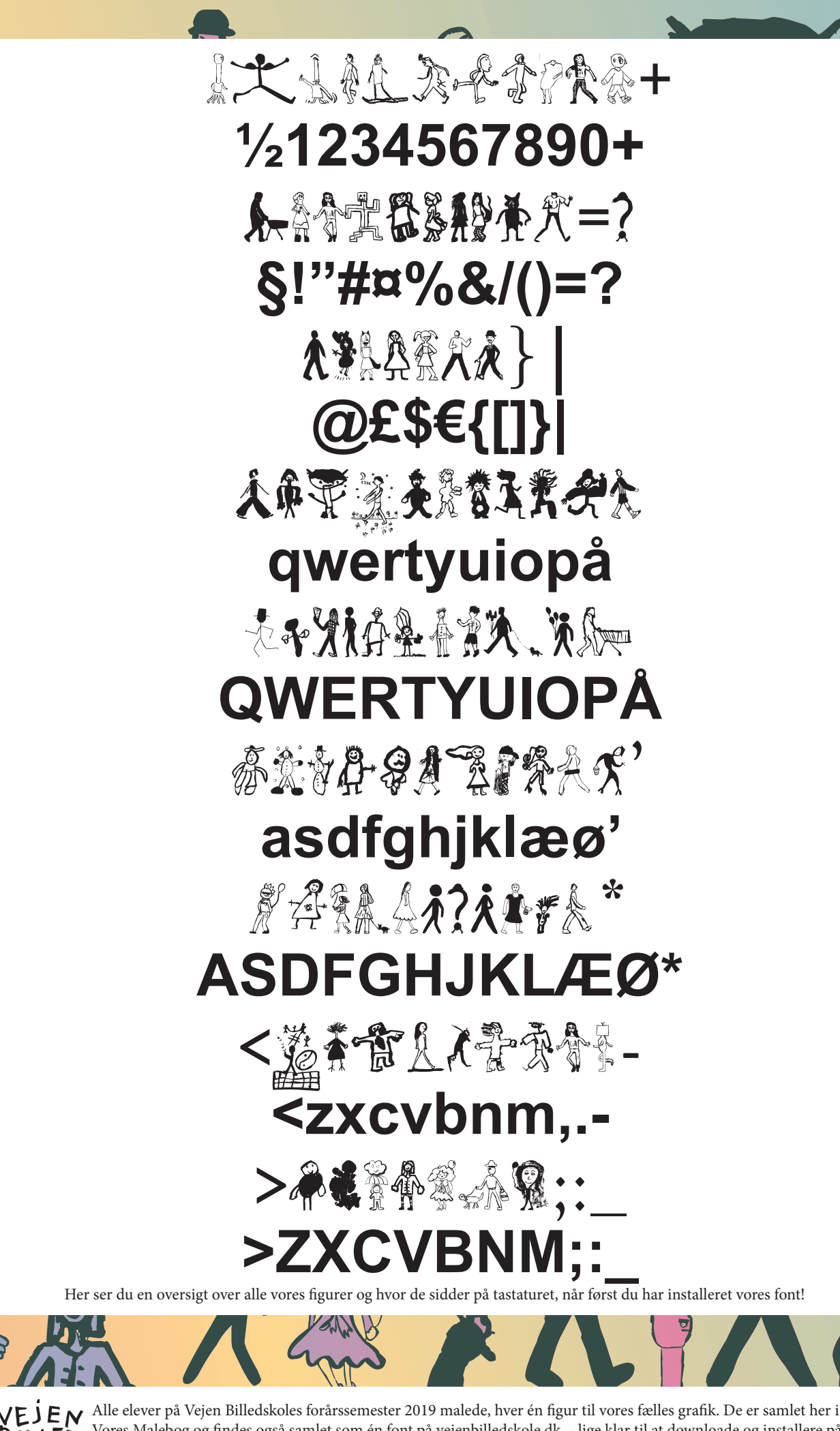

VOREN VORES Malebog og findes også samlet som én font på vejenbilledskole.dk, - lige klar til at downloade og installere på din computer. Fonten hedder VejenBilledskolesFællesgrafik2019 og med den kan du pynte fødselsdagsinvitationer, julekort SKOLE computer. Fonten neddet vejenbarebogelse din egen malebog, med flere figurer på hver side! Rigtig god fornøjelse!!

GEUN